## System Description **Advant Controller 31**

Intelligent Decentralized Automation System

System Technology 40/50 Series

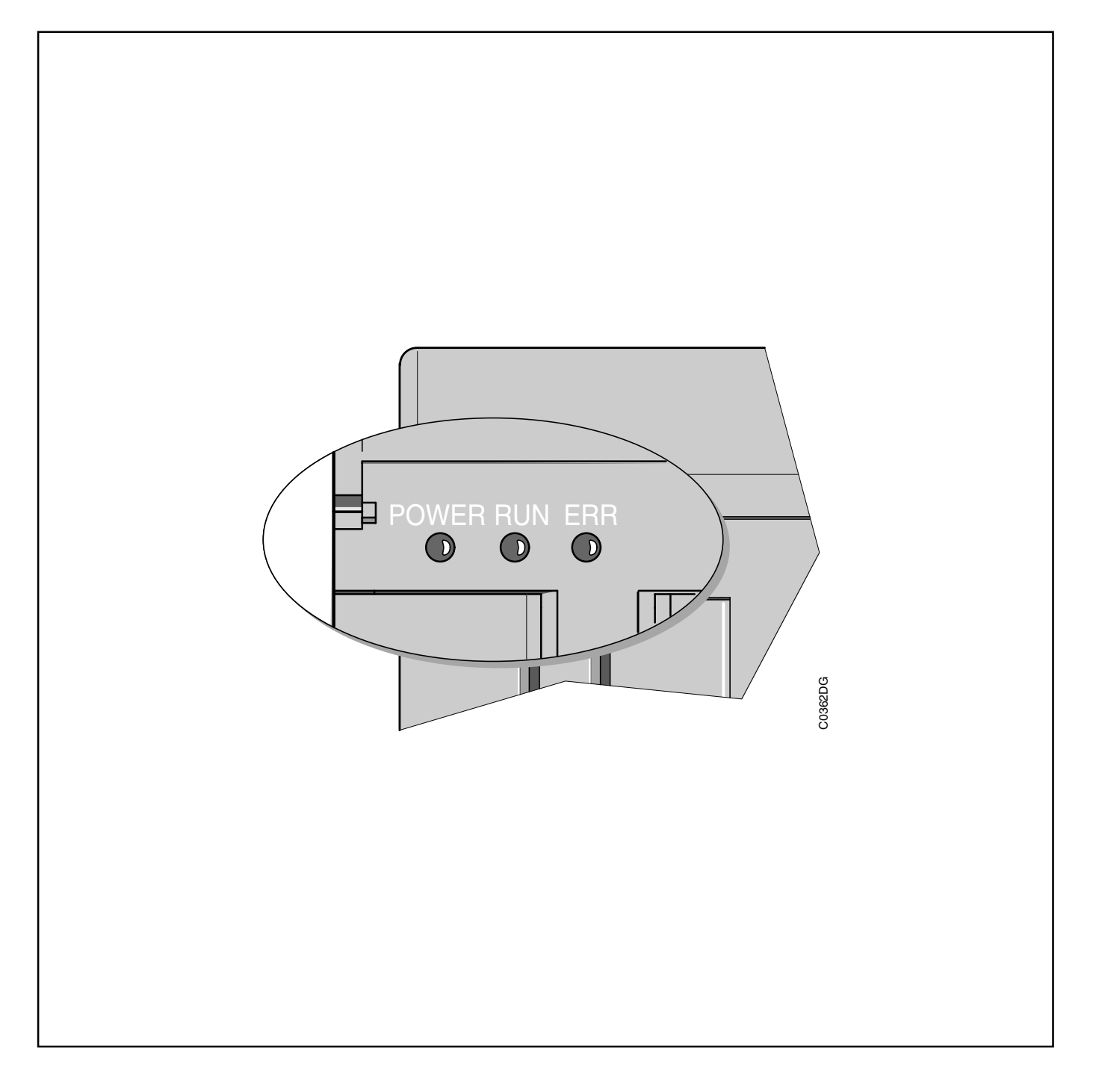

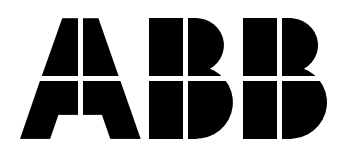

# **Contents**

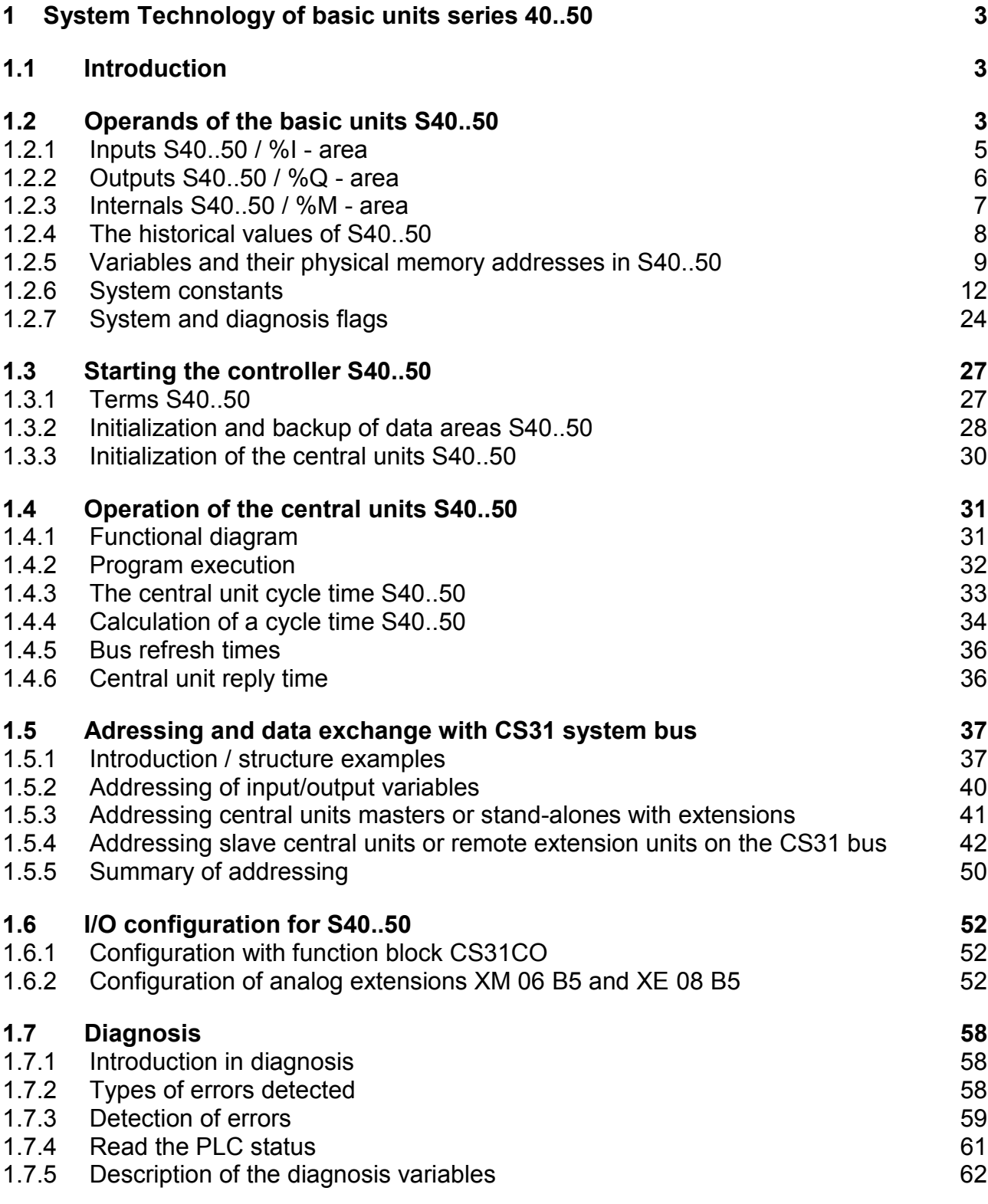

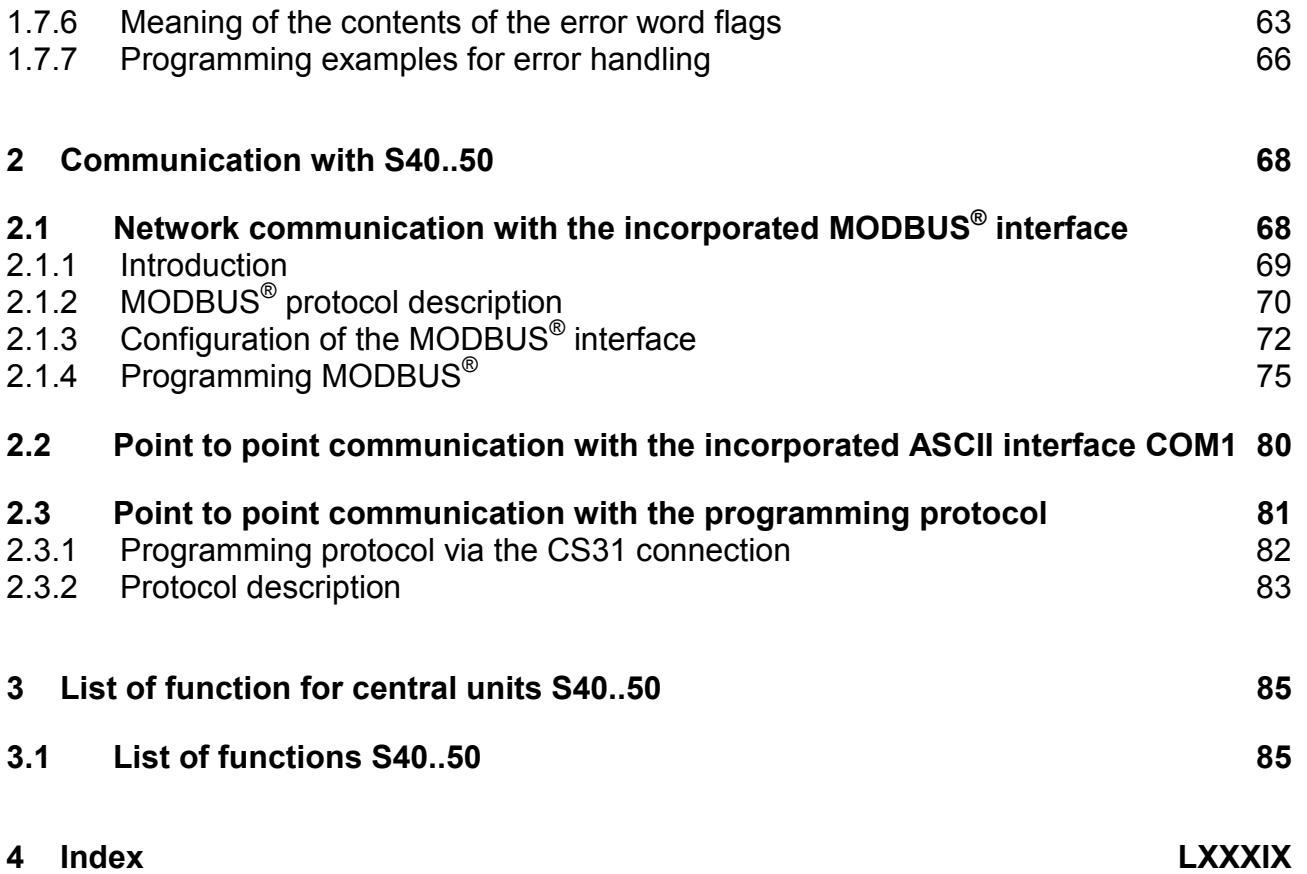

#### **1 System Technology of basic units series 40..50**

#### **1.1 Introduction**

The programming and testing software 907 AC 1131 is a complete development environment for the ABB Advant Controller system of 90 (S90) and 40..50 (S40..50) series.

The main difference between PLCs of the 90 series and the 40..50 series is the operating system. In the 90 series, the 907 AC 1131 programming system and the multi-tasking run-time system belong inseparably together. When compiling a project, processor code is generated for the 90 series. The basic units of the 40..50 series still work with the EBS operating system. With the 40..50 series, the project **projekt.pro** is translated into the IL code of the EBS operating system. It is possible, to look at the translated code by opening the ASCII files **projekt.cod** or **projekt.adr.** The code contained inside them is sent to the PLC.

In this part of the documentation the system technology for the 40 and 50 series is described. In the file "Peculiarities e.pdf" (Volume 8 of the documentation), the main differences and restrictions are described from the point of view of the 907 AC 1131 programming system.

#### **1.2 Operands of the basic units S40..50**

The peculiarities of the operands of the 40..50 series basic units are described in the file Peculiarities\_e.pdf under "2.2 Variables of S40..50".

There are 5 types of variables in the user program:

The physical, binary or analog Input / Output variables

 The internal bit, word or double word variables used in the user program for the intermediate calculations.

The indirect bit, word or double word constants.

 The chain steps: a chain step enables running sequential operations. Each chain step enables the definition of a step. One single step may be active at a time.

 The historical values: certain functions require the execution of numerous program cycles in order to execute. A historical value is an internal register used by this type of function to store the result, of the function, in the program cycle n-1 during the functions process.

The historical values are not directly accessible, in the user program, with the 40 and 50 series central units.

#### *Declaration of operands:*

The declaration of the operands is done as following:

**Symbol AT address : Type [:= initialization value]; (\* comment \*)**

[.] – optional for constants

## R

#### **Note::**

With the software 907 AC 1131, Importfiles \*.exp are automatically installed in the Library subdirectory. In this Importfiles important operands are already declared. (see chapters Inputs, Outputs, System constants, system flags).

The following table shows all operands series S40..50 and the addresses in 907 AC 1131:

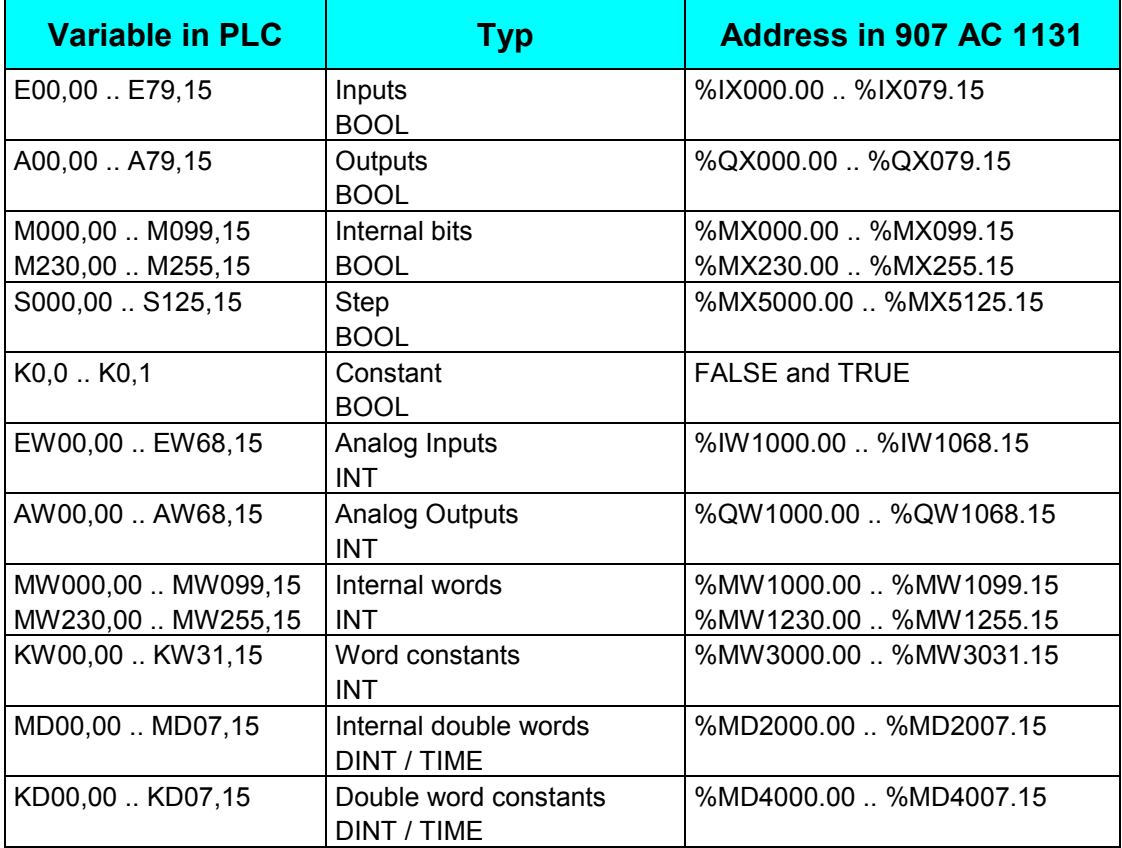

#### **1.2.1 Inputs S40..50 / %I - area**

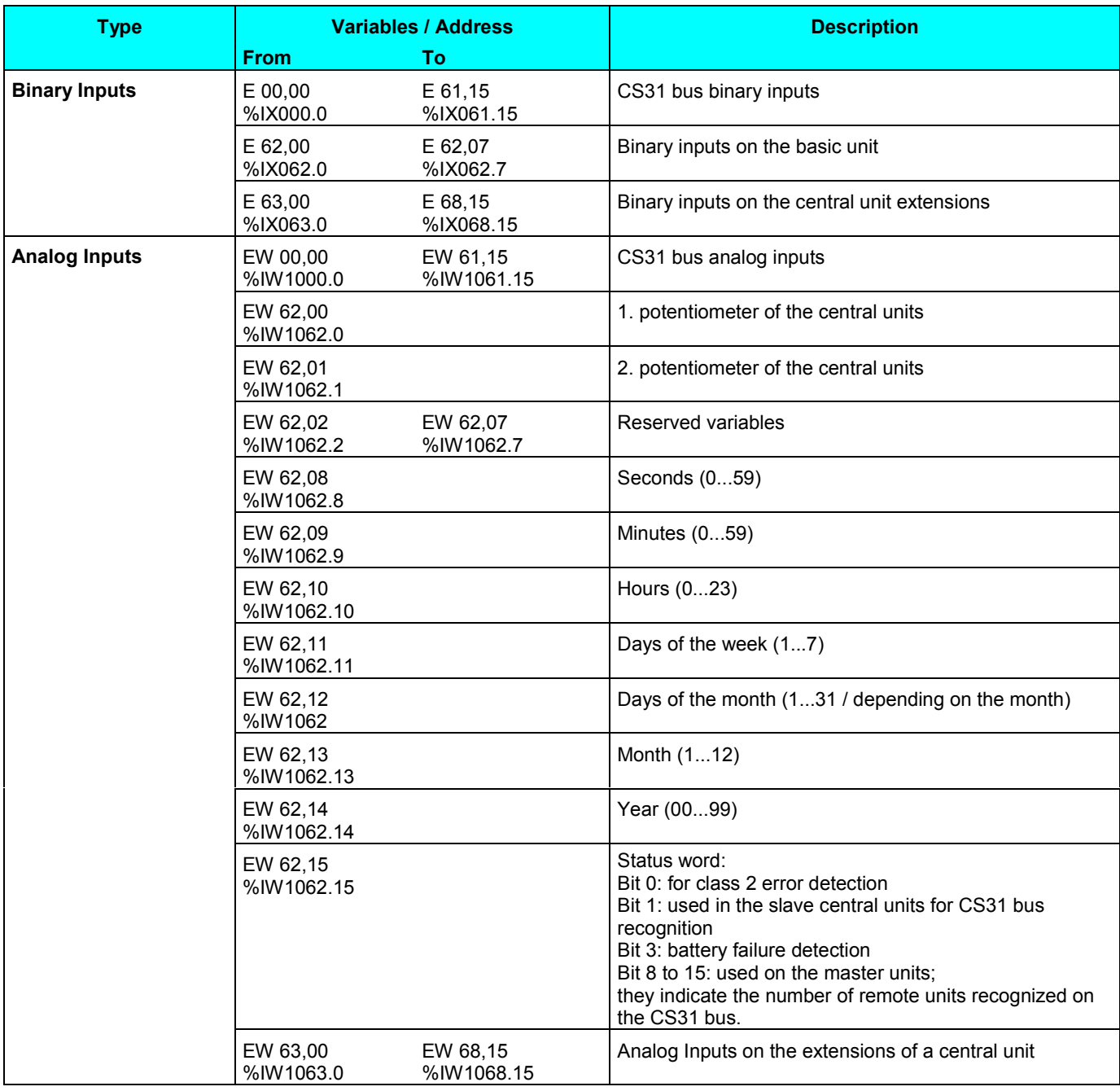

#### *Examples for the declaration of inputs:*

The declaration of the operands is done as following:

#### **Symbol AT address : Type; (\* comment \*)**

Binary Input E 62,00: E62\_00\_Input\_0 AT %IX62.0 : BOOL; (\* This is Input 0 \*)

potentiometer 1 of the central unit: Poti1 AT %IW1062.0 : INT; (\* potentiometer 1 / EW62,0 \*)

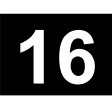

#### **1.2.2 Outputs S40..50 / %Q - area**

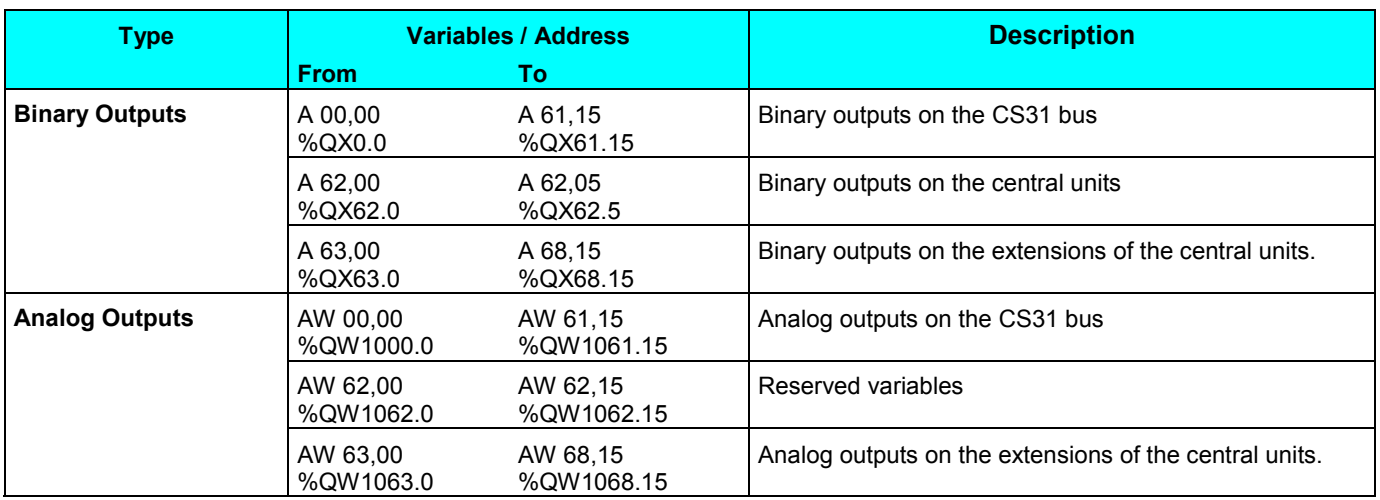

#### *Examples for the declaration of outputs:*

The declaration of the operands is done as follows:

#### **Symbol AT address : Type; (\* comment \*)**

Binary output A 62,00: A62\_00\_Output\_0 AT %QX62.0 : BOOL; (\* This is output 0 \*)

Analog output on the extension of central unit AW63,00: A63\_00\_Analog\_1 AT %QW1063.0 : INT; (\* Analog output 1 / AW63,0 \*)

#### **1.2.3 Internals S40..50 / %M - area**

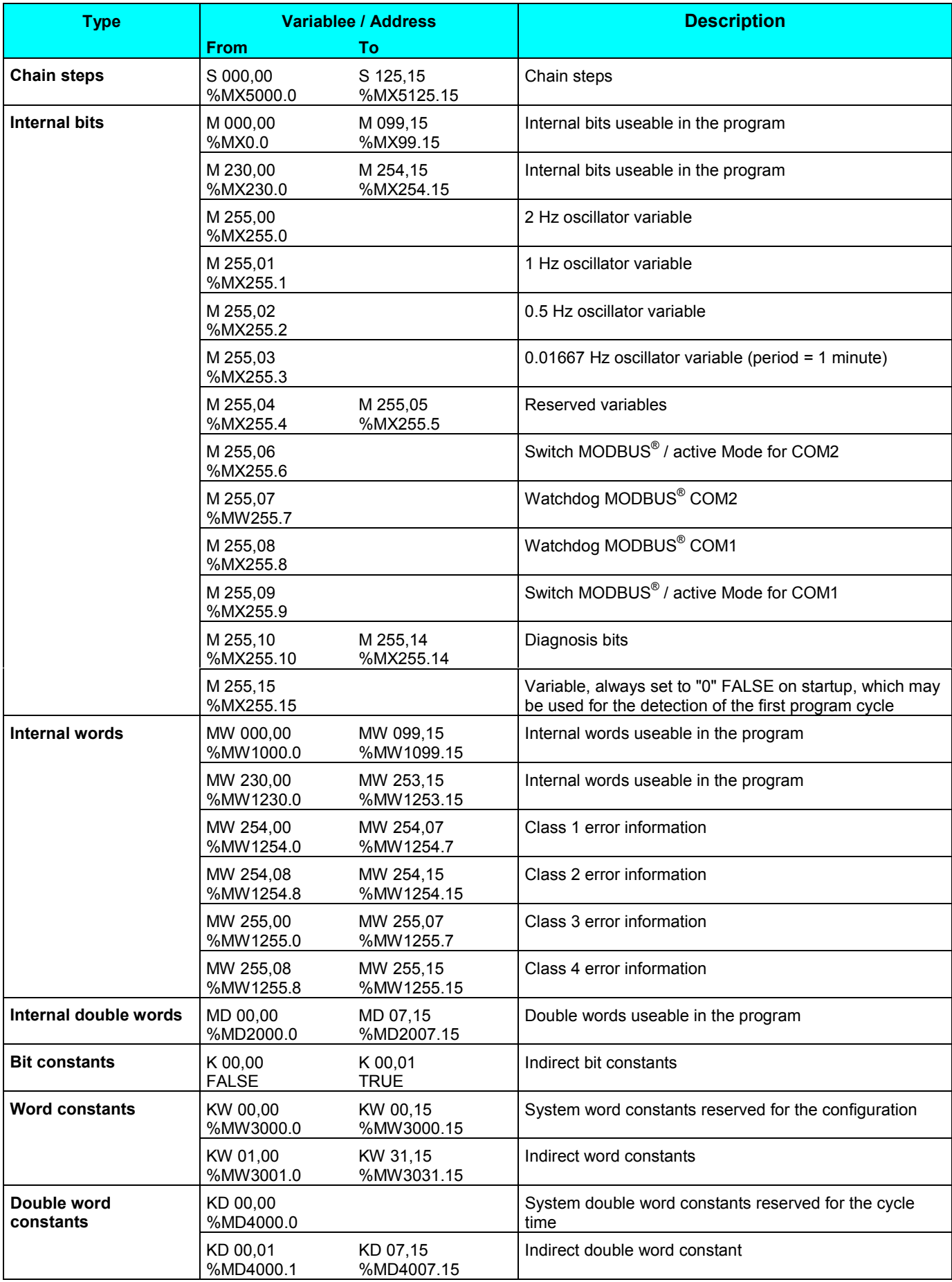

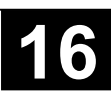

#### **1.2.4 The historical values of S40..50**

Historical values are central unit specific internal variables which enable memorizing a functions intermediate results required for numerous cycles.

In fact, certain functions require the result obtained during cycle N-1 so that cycle N will execute correctly (for example: the PI and PIDT1 controllers).

The historical values are not directly accessible in the user program with the 40 and 50 series central units. The maximum number of historical values allowed in a project is 1000 inside main program and 256 inside sub-program.

The historical values of the timer functions are independent of the list of historical values of the other functions. The number of authorized timer functions is unlimeted, however the number of simultaneous timer functions is limited to 42.

The functions and the number of historical values which they use are given in the following table:

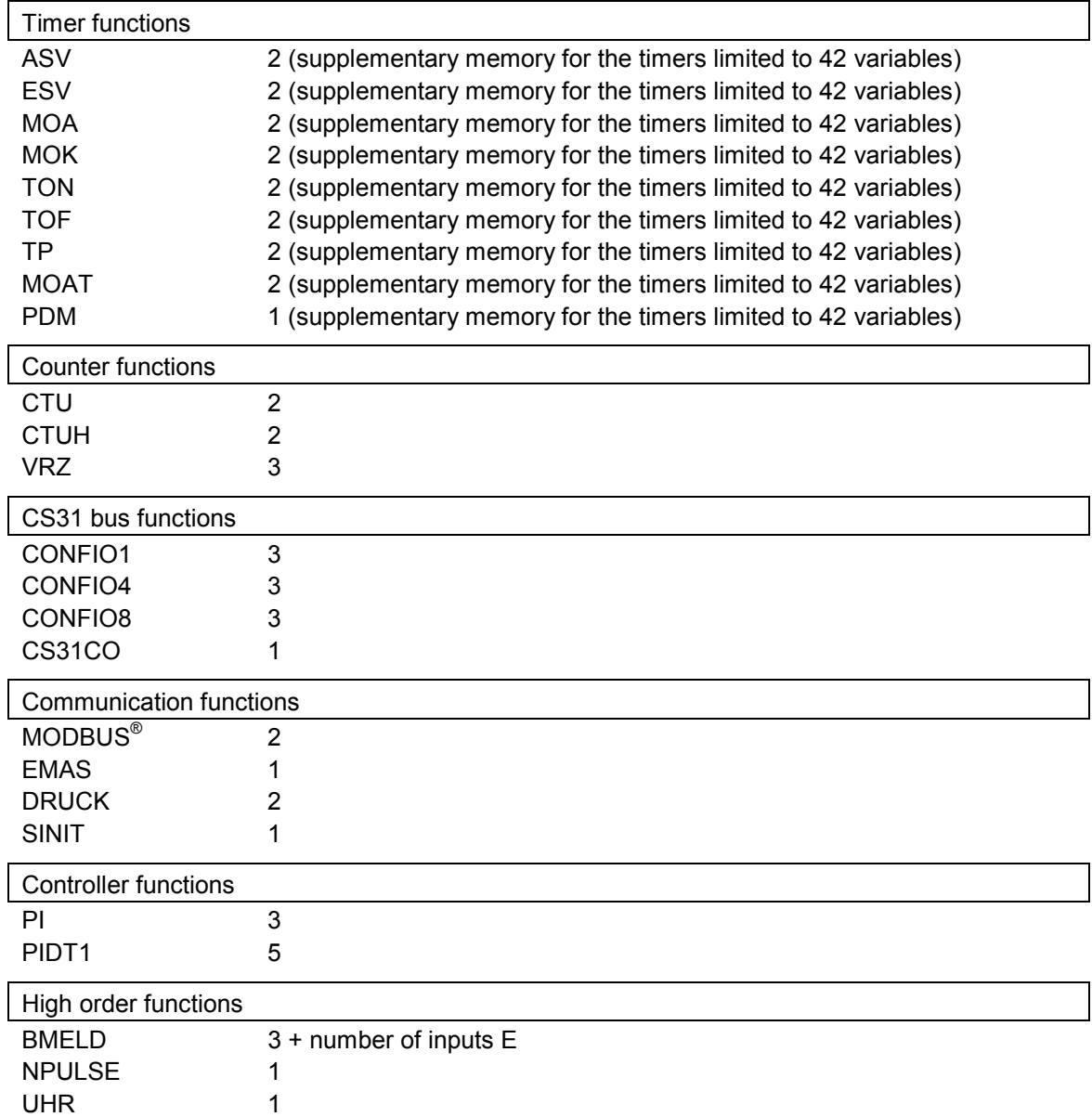

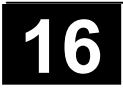

#### **1.2.5 Variables and their physical memory addresses in S40..50**

This paragraph describes the correspondence between the variables and their physical memory addresses. This information is necessary for certain functions such as COPY, data exchange between CS31 bus master and slave central unit.

The variable address is given by the segment and offset value.

16#0000 (0) is the segment for all variables.

The correspondence between the variable and the offset is given in the following table: 8 bits used 1 byte – 1 word used 2 bytes.

#### **Mapping addressing method:**

For the variable with group := 00 and channel := 00 we take the base address ADDD 0 from the table:

VAR 00,00  $\rightarrow$  ADDR 0 ; i.e. 6400 for E00,00

#### *Bits:*

VAR XX, YY = ADDR  $0 + (XX * 2)$ 

(VAR = type E, A, S, M) (Address of the first selected variable in decimal)

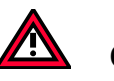

#### **CAUTION:**

For variable type M, you have two area and you have to use M 000,00 = ADDR 0, for the the first area, and M 230,00 = ADDR 0 for the second area.

#### *Words:*

(VAR = type EW, AW, KW, MW) (Address of the first selected variable in decimal) VAR XX,YY = ADDR 0 + ( XX \* 32 ) + ( YY \* 2 )

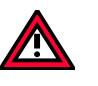

#### **CAUTION:**

For variable type KW the ADDR 0 is 28672. For variable type MW you have two area and you have to use MW 000,00 = ADDR 0 for the first area and MW 230,00 = ADDR 0 for the second area.

#### *Double words:*

(VAR = type MD, KD) (Address of the first selected variable in decimal) VAR XX,YY = ADDR 0 + ( XX \* 64 ) + ( YY \* 4 )

#### *Example:*

Find the mapping address of variables A 62,00, AW 62,15, MW 240,15 and MD 002,07

A 62,00 = 6912 + ( 62 \* 2 ) = **7036** AW 62,15 = 18432 + ( 62 \* 32 ) + ( 15 \* 2 ) = **20446** MW 240,15 = 10368 + ( 10 \* 32 ) + ( 15 \* 2 ) = **10718** MD 002,07 = 15872 + ( 2 \* 64 ) + ( 7 \* 4 ) = **16028**

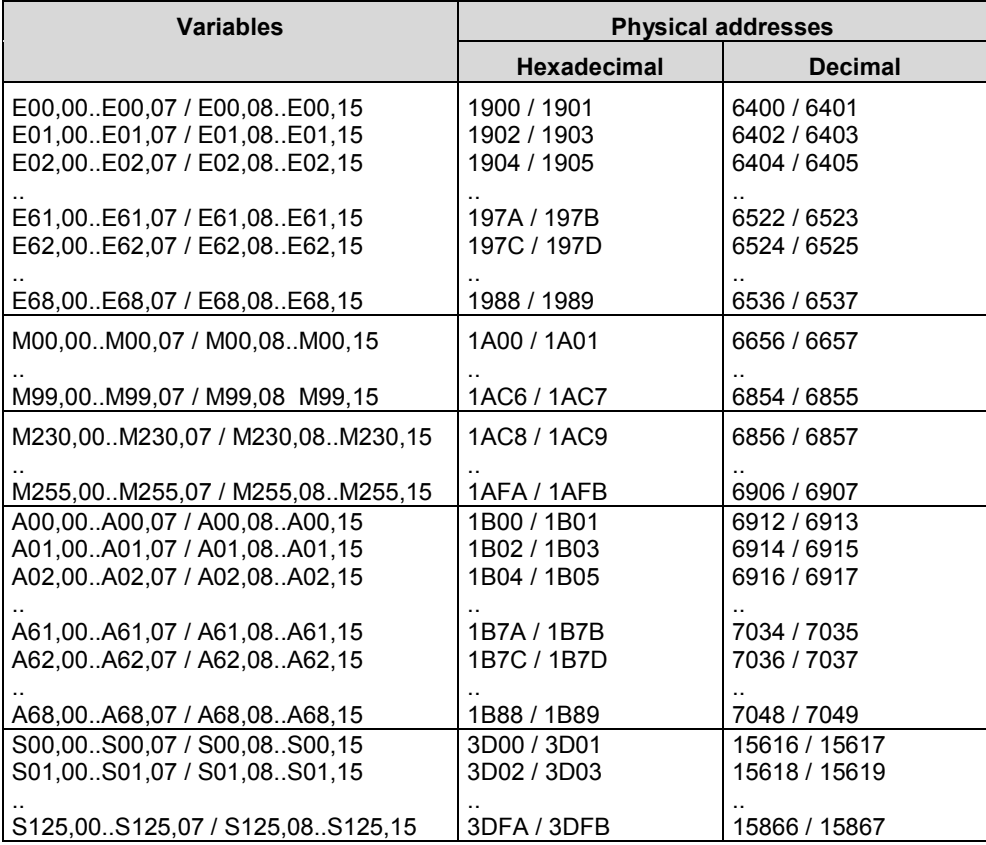

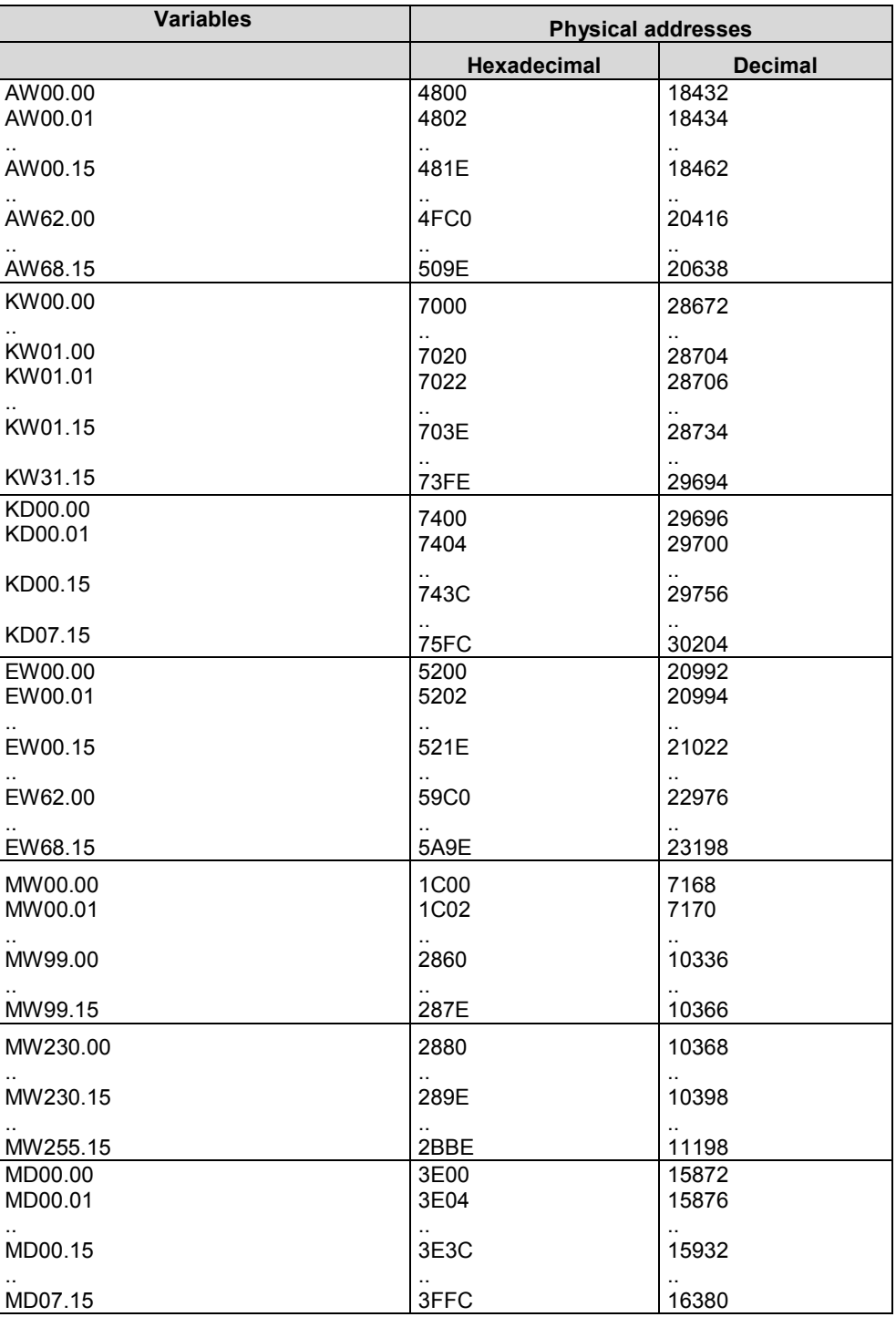

#### **1.2.6 System constants**

The constants

KW 00,00 – KW 00,15 / %MW3000.0 - %MW3000.15 are reserved for the usage as system constants. It is also not allowed to use constants from this are which are not yet seized for other purposes.

The system constants are declared in the export file S40\_Syconst.exp. When creating a new project using "File/New", this file is automatically stored in the "Resources" menu and there under "Global variables" object. Otherwise they can be read in with "Project / Import".

#### *System constants overview:*

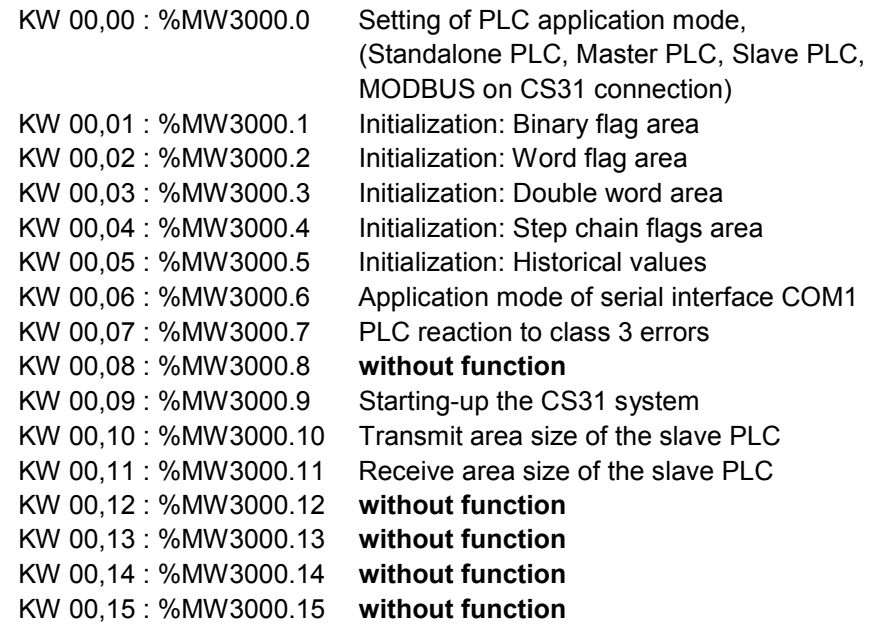

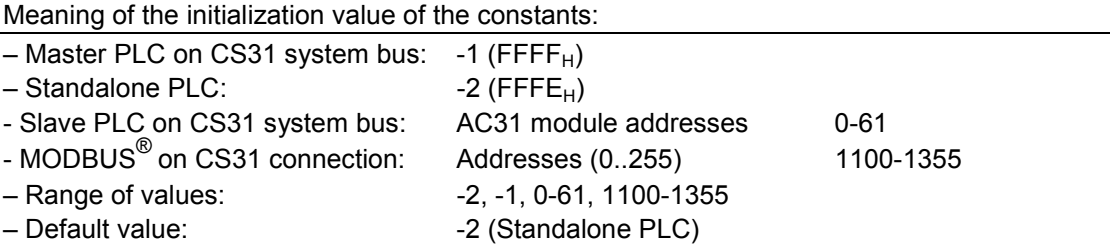

Examples:

Declaration for a standalone PLC:

KW00\_00\_MAST\_SLV AT %MW3000.0 : INT := -2; (\* standalone PLC \*)

Declaration for a master PLC on the CS31 system bus KW00\_00\_MAST\_SLV AT %MW3000.0 : INT := -1; (\* Master PLC \*)

Declaration for a slave PLC no. 5:

KW00\_00\_MAST\_SLV AT %MW3000.0 : INT := 5; (\* Slave PLC \*)

Declaration for a MODBUS Master on the CS31 connection: KW00\_00\_MAST\_SLV AT %MW3000.0 : INT := 1100; (\* MODBUS Master \*)

Declaration for a MODBUS Slave no. 5: KW00\_00\_MAST\_SLV AT %MW3000.0 : INT := 1105; (\* MODBUS Slave no. 5 \*)

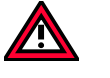

#### **CAUTION:**

The central units serie 40 can be used only in standalone mode. They have no CS31 connection.

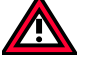

#### **CAUTION:**

Changing the PLC application mode is carried out in three steps:

- 1. Changing the system constant KW 00,00 in the PLC
- 2. Create boot project (flash user program)
- 3. Activating the new PLC application mode by:
- initiating a warm start (refer to section 1.2.1 "Terms") or
- initiating a cold start (refer to section 1.2.1. "Terms").

For the operating mode . Slave PLC on the CS31 system bus" the following applies: (refer also to chapter 1.5.4. – Addressing slave central units..):

- The value range for the addresses is 0..61. The highest permissible address depends on the size of both the set sending area and the set receiving area. The greater these two areas are chosen, the smaller is the highest permissible address.
- The slave basic unit can be used on the CS31 system bus in both the digital and the word area. When operation in word area, the sending and receiving data are on the channels 0-7.

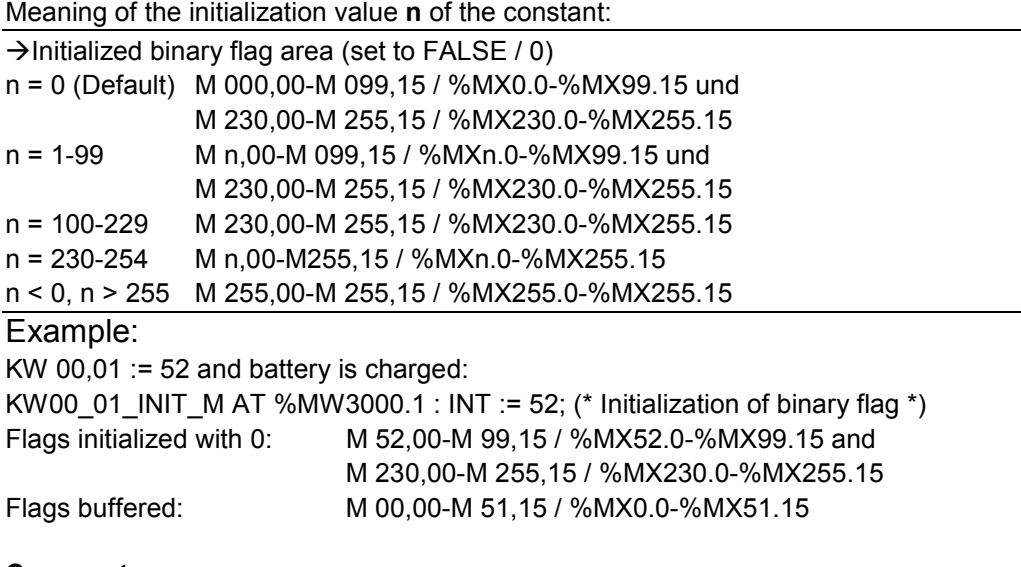

#### **Comment:**

The bits M 255,00-M 255,15 / %MX255.0-%MX255.15 are system flags (see chapter 1.2.7 -system and dignosis flags)

#### *KW 00,02 / %MW3000.2: Initialization of word flags*

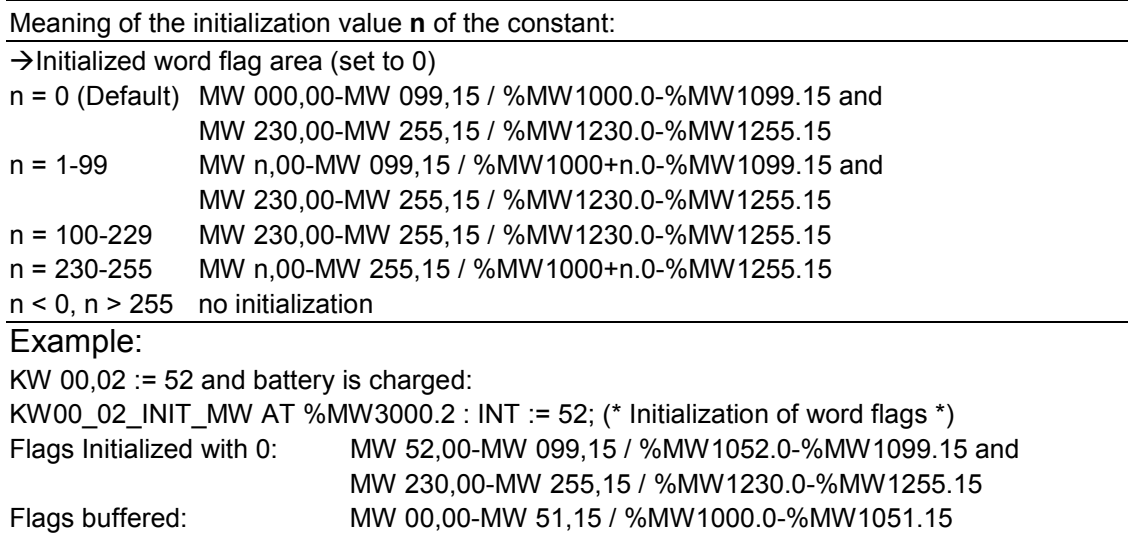

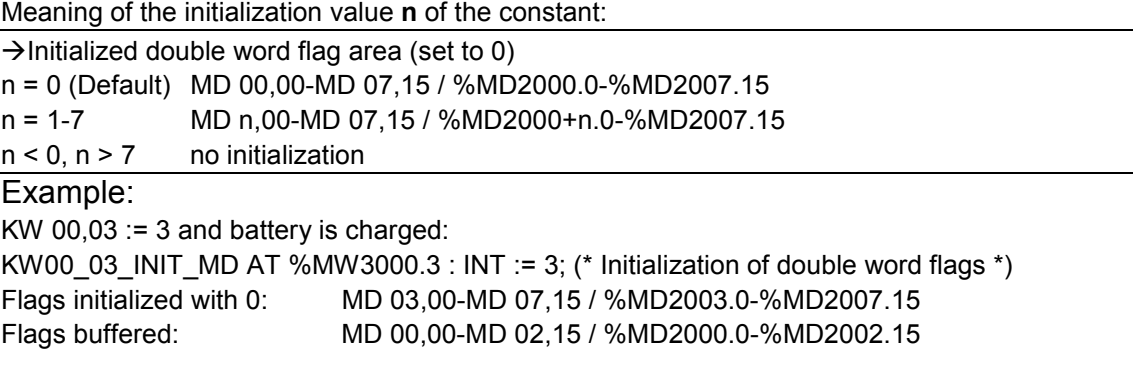

#### *KW 00,04 / %MW3000.4:*

#### *Initialization of chain steps*

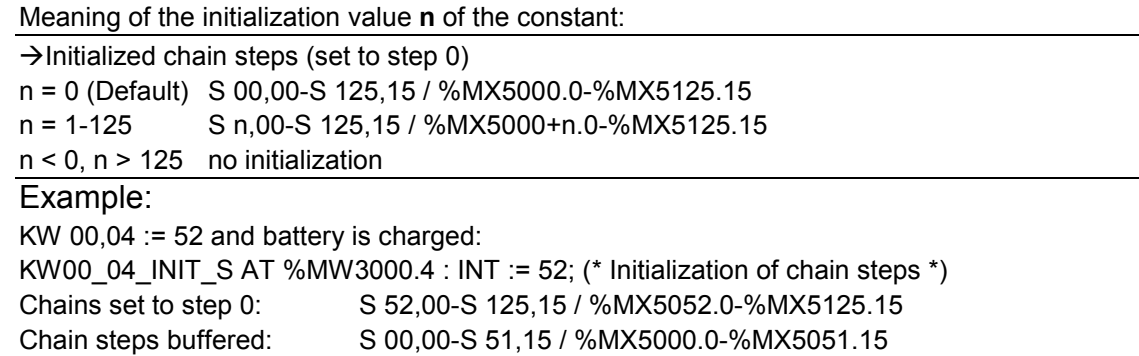

#### *KW 00,05 / %MW3000.5:*

#### *Initialization of historical values*

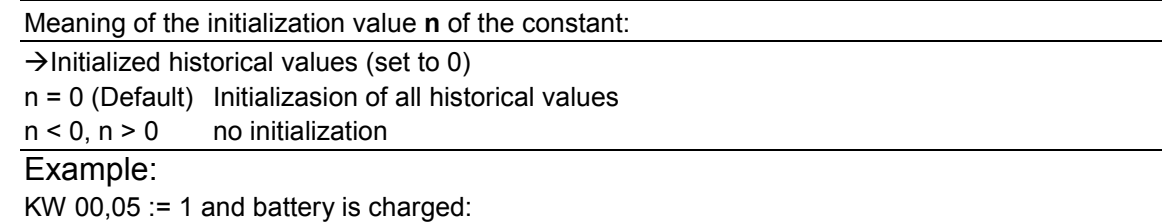

#### KW00\_05\_INIT\_VW AT %MW3000.5 : INT := 1; (\* no initialization of historical values \*) All historical values are buffered.

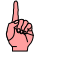

#### **Note:**

A change of the system constants KW 00,01 - KW 00,15 / %MW3000.1 - %MW3000.5 comes into effect immediately, i.e. without cold start or warm start.

#### *KW 00,06 / %MW3000.6: Communication mode of the serial interface COM1*

The constant is a 5-digit decimal number:

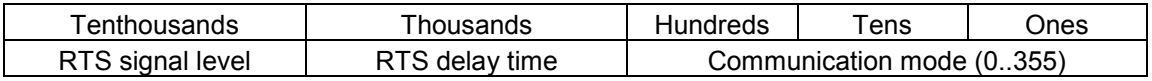

#### **Setting the communication mode:**

The serial port of the basic unit can be used in various modes:

- Programming mode to program and test the central unit (active mode)
- ASCII mode for communicating between the central unit and another ASCII device (passive mode)
- MODBUS® mode for communicating between the central unit and another MODBUS® device.

To use one of these communication modes you must: (see the following table):

- Configure the serial interface with the system constant KW 00,06 / %MW3000.6
- Know the position of the RUN/STOP buttom
- Use the right cable:
	- For programming: 07 SK 50 or 07 SK 52 (Active mode)
	- For ASCII/MODBUS<sup>®</sup>: 07 SK 51 or 07 SK 53 (Passive mode)

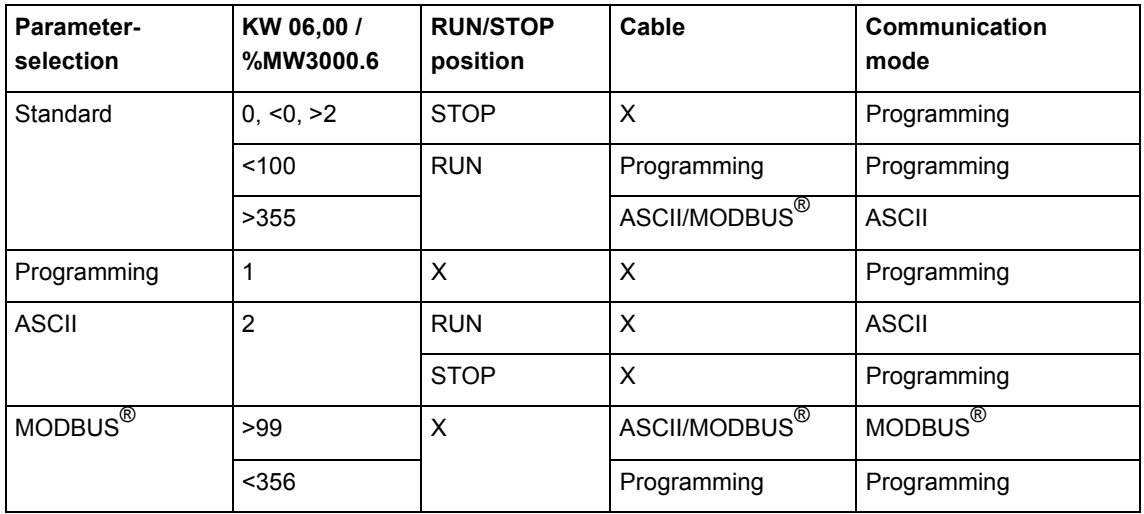

X: choice with no effect

The communications parameters are defined in accordance with the operating mode:

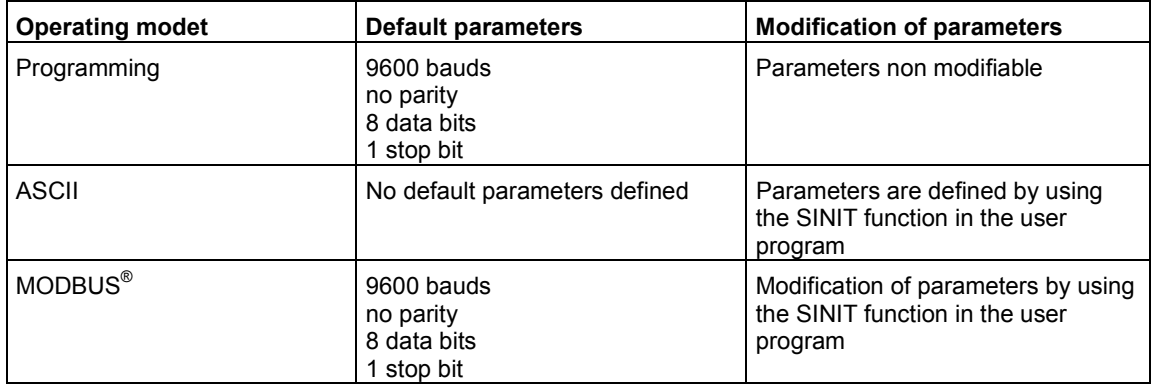

#### **Communication mode n:**

The communication mode of the serial interface COM1 is set by the digits Ones, Tens and Hundreds of system constant KW00,06 / %MW3000.6. Following settings are possible:

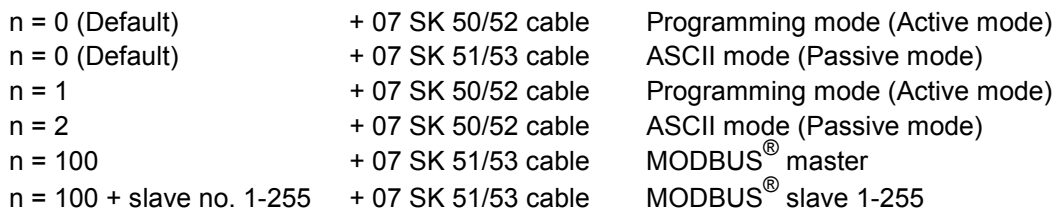

#### **Setting the delay time of the RTS signal:**

The delay time of the RTS signal is set in the "thousands" digit of the system constant KW00,06 / %MW3000.6. The following settings are possible:

Default value:  $0 =$  the RTS signal delay depends on the number of characters in the buffer

Delay time for MODBUS $^\circledR$ :

 $1000 = 1$  character  $2000 = 32 \text{ ms}$  $3000 = 64$  ms  $4000 = 96$  ms  $5000 = 128$  ms

Delay time in programming and ASCII mode:

>1000 = 3 characters

#### **Setting the RTS signal level:**

On S40..50 the RTS signal can be inverted by setting the "tenthousands" digit in the system constant KW00,06 / %MW3000.6.

RTS signal level =  $\qquad 0 \qquad$  no invertion (active on high level +10 V)

10000 invertion of the RTS signal level (active on low level –10 V)

The following figure shows the general cabling between PLC and modem:

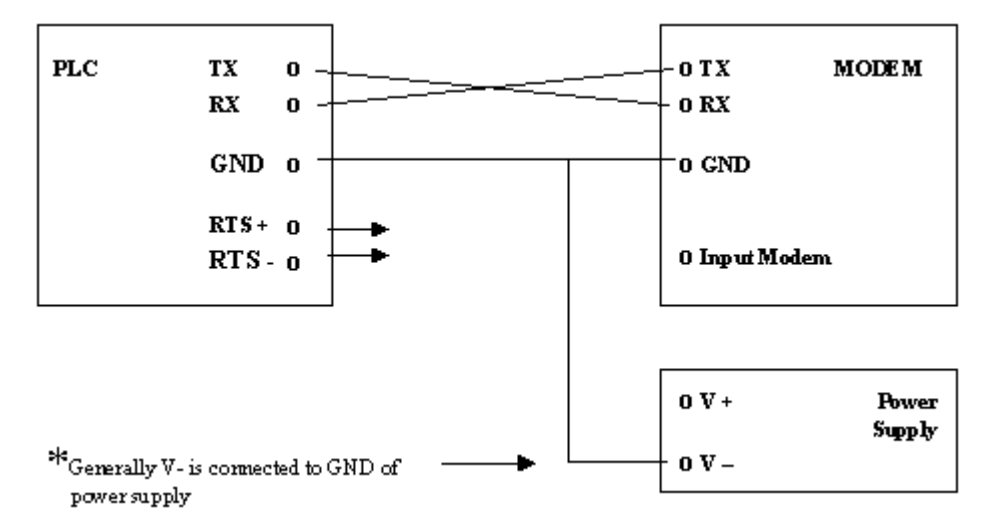

#### **RTS signal with Serie 40:**

By setting **"no invertion / active on high level"**:

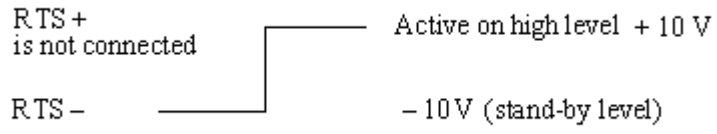

By setting **"Invertion / active on low level"**:

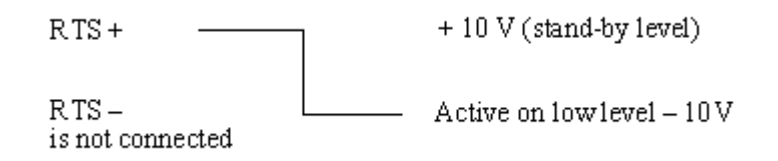

#### **RTS signal with serie 50:**

The settings for the RTS signals of the 50 series on version inferior with:

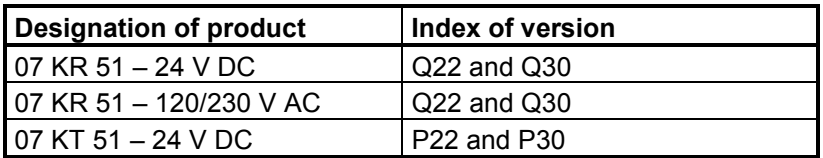

You can find the index of version on the label on the left side of the 50 series central unit after the designation of product, for example 07 KR 51-P30.

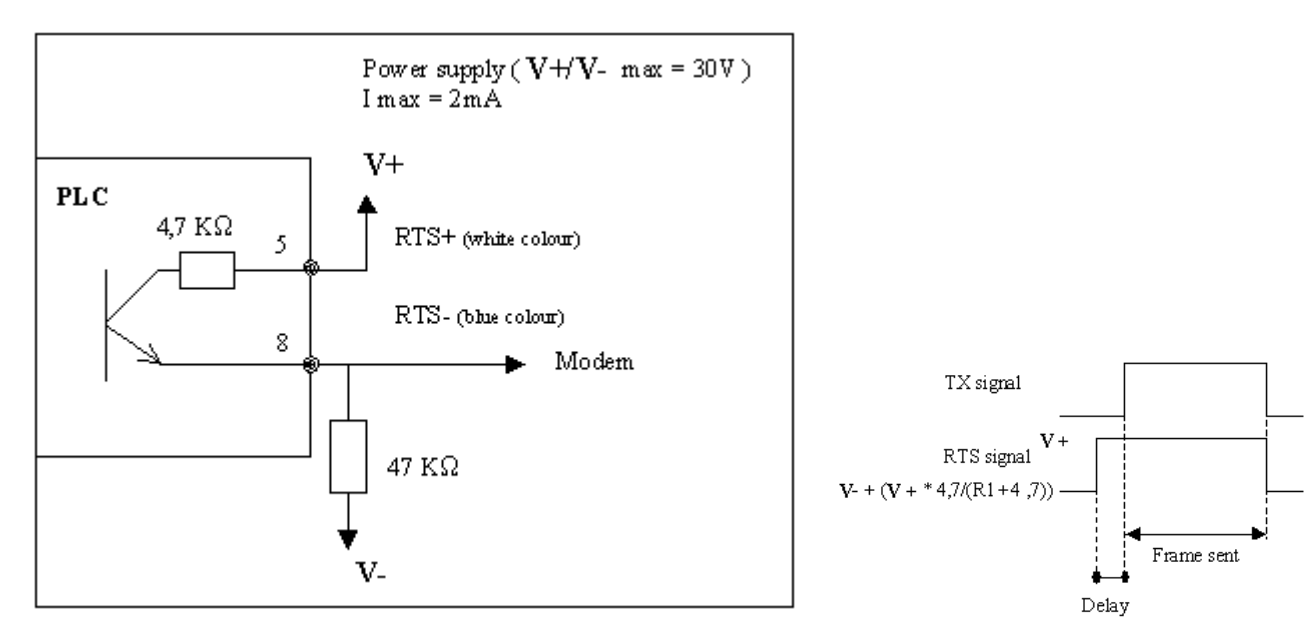

By setting **"No invertion / active on high level"** :

By setting **"Invertion / active on low level"** :

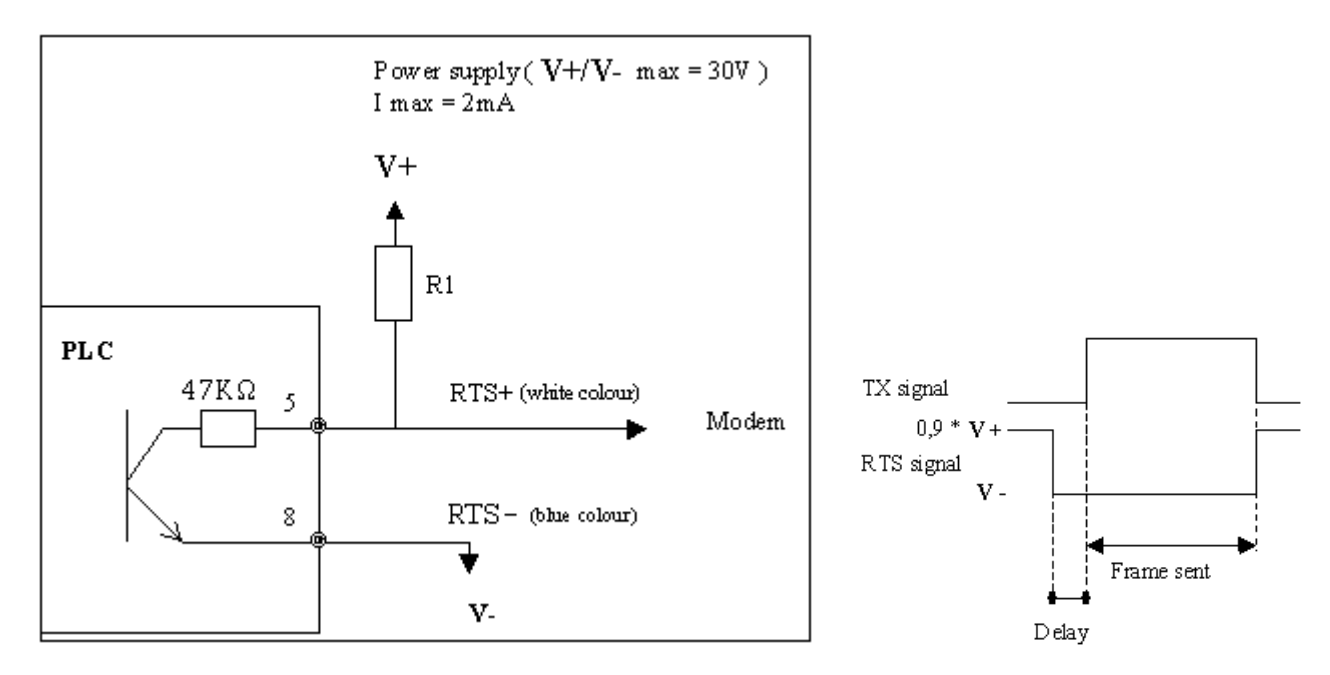

The settings for the RTS signals of the 50 series starting from version:

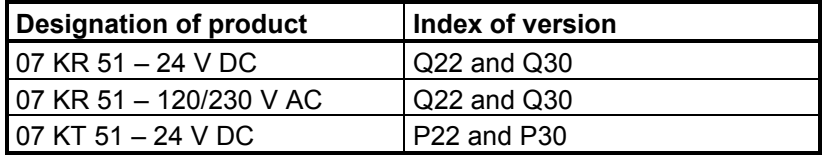

You can find the index of version on the label on the left side of the 50 series central unit after the designation of product, for example 07 KR 51-P30.

#### By setting **"No invertion / active on high level"** :

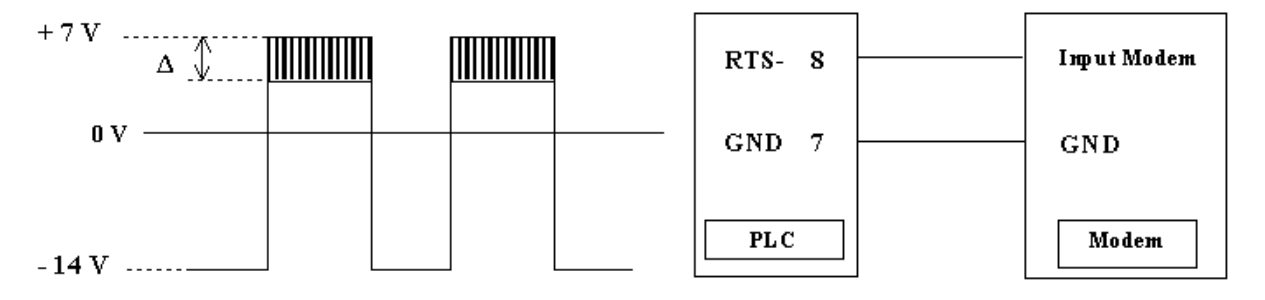

#### By setting **"Invertion / active on low level"** :

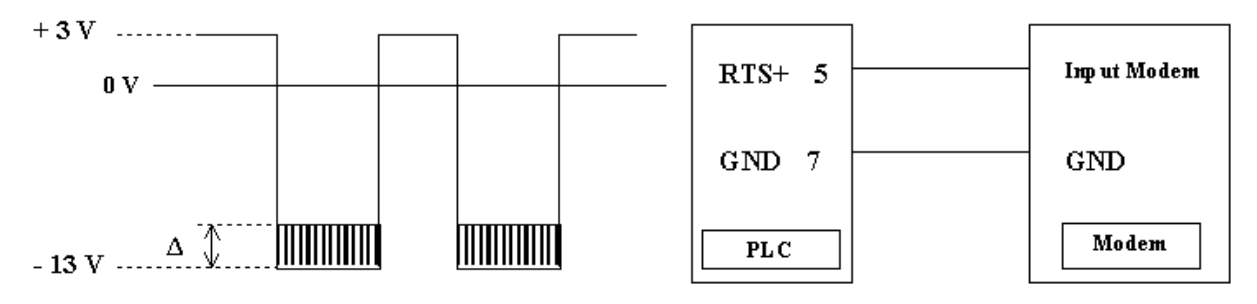

#### **Calculate initialization value of the system constant:**

The initialization value of the system constant KW 00,06 / %MW3000.6 is the summery of the values for communication mode, RTS delay time and RTS signal level:

### **Init value := communication mode + RTS delay time + RTS signal level**

Example:

Set COM1 to MODBUS slave no. 217 with a RTS delay time of 64 ms and RTS signal active on low level:

Communication mode: 100 + 217 = 317 RTS delay time: 3000 RTS signal level: 10000

Initialization value := 317 + 3000 + 10000 := 13317

KW06\_00\_MODE\_SST AT %MW3000.6 : INT := 13317; (\* MODBUS slave 217 \*)

Changing the system constants takes effect immediately.

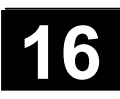

#### *KW 00,07 / %MW3000.7: PLC reaction to class 3 errors*

The AC31 basic units feature a dignosis system designed to localize errors quickly and efficiently. This diagnosis system is divided into 4 error classes:

- Class 1: fatal errors
- Class 2: serious errors
- Class 3: light errors
- Class 4: warning

If class 1 or 2 error occurs, the program is aborted or not started. If a class 4 error occurs, the program is not interrupted.

If a class 3 error occurs, the program may be aborted or continued:

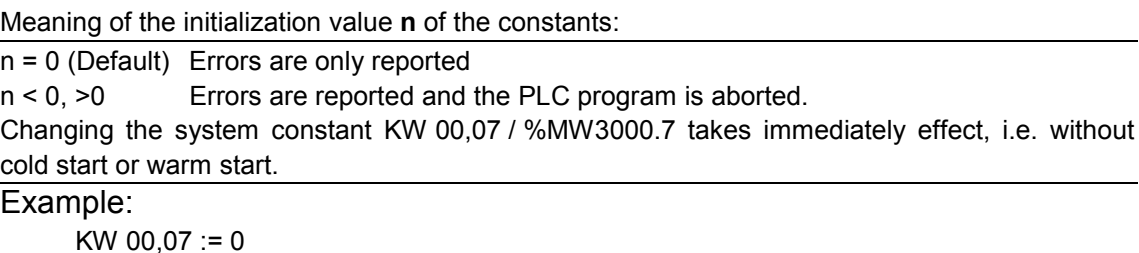

```
KW00_07_FK3_REAK AT %MW3000.7 : INT := 0; (* FK3 errors are only reported *)
```
#### *KW 00,09 / %MW3000.9: Starting up the AC31 system serie 50*

This system constant takes effect if the basic unit is configured as the bus master by stating up the AC31 system after power ON, warmstart or coldstart. On serie 40 the system constant has no effect.

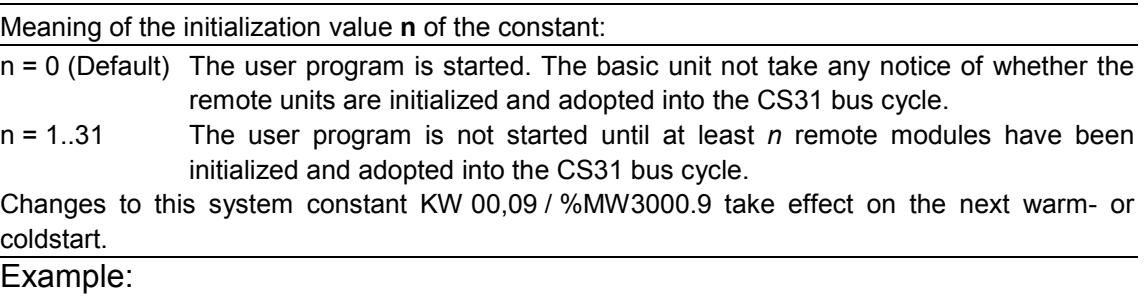

 $KW 00,09 := 0$ KW00\_09\_HOCHFAHR AT %MW3000.9 : INT := 0; (\* start user program \*)

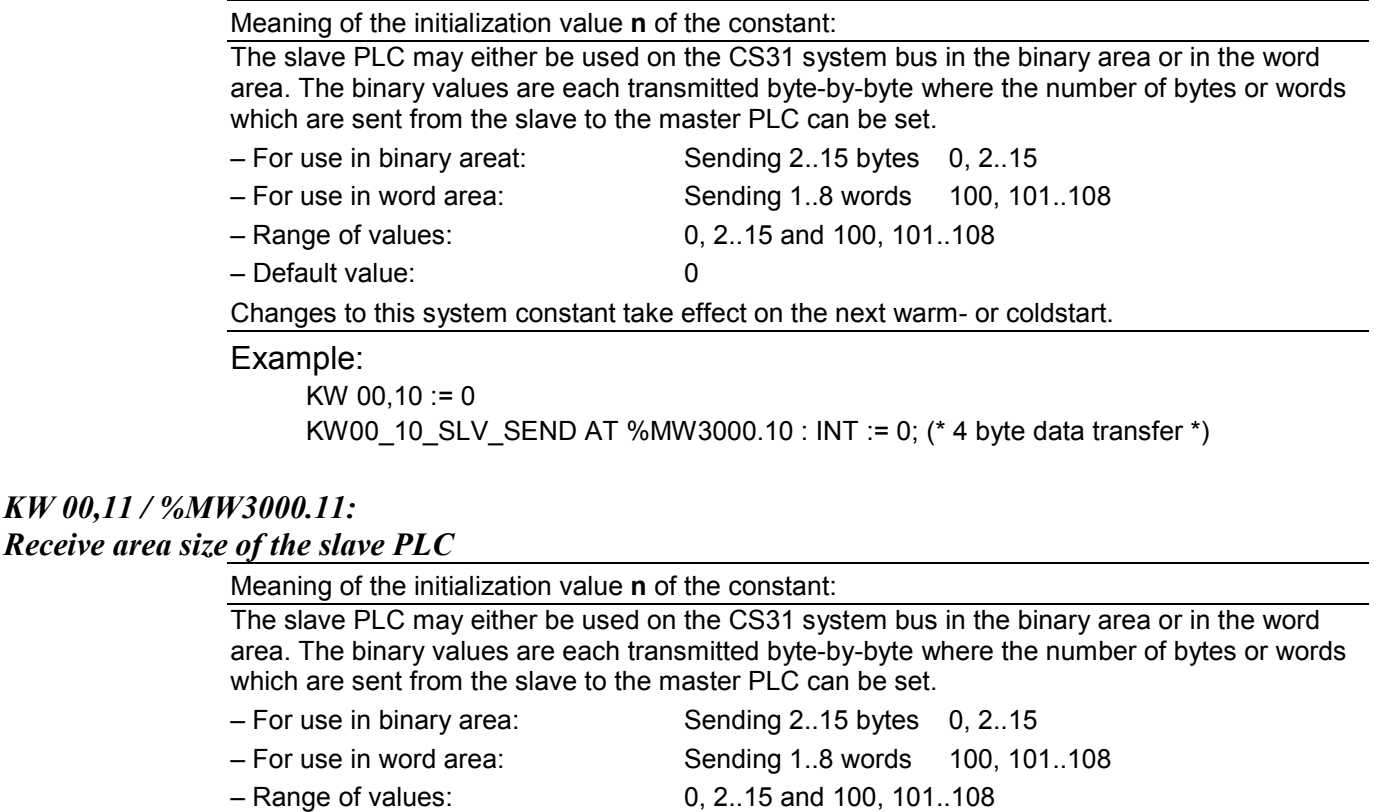

## – Default value: 0

Changes to this system constant take effect on the next warm or coldstart.

#### Example:

KW 00,11 :=  $0$ KW00\_11\_SLV\_REC AT %MW3000.11 : INT := 0; (\* 4 byte data transfer \*)

#### de **Note:**

The default setting is as following:

Binary area, sending 4 bytes and receiving 4 bytes.

This is achieved using the default combination KW 00,10 = KW 00,11 = 0. The planned combination KW 00,10 = KW 00,11 = 4 has the same effect as the default combination. The combination: KW 00,10 = KW 00,11 = 100 (sending 0 words and receiving 0 words) is not allowed.

The central unit program executes in cycles for the duration which is defined in the system constant "Cycle time". The value is given in millisecondss.

- For a master cental unit: the cycle time is between 0 and 100 ms, where only multiples of 5 ms are authorized.
- For a slave or stand alone central unit: the cycle time is between 0 and 250 ms.

When the 0 value is selected, the cycle time is the minimum time which the central unit requires for each cycle. In this case the cycle time is not constant.

The default value is 10 ms.

For more informations refer to chapter 1.4 Operation of the central units S40..50

Example: Cycle time KD 00,00 := 30 ms KD00\_00\_Zykluszeit AT %MD4000.0 : DINT := 30; (\* Cycle time 30 ms \*)

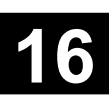

#### **1.2.7 System and diagnosis flags**

The following areas are reserved for system flags and system flag words. It is also not allowed to use flags or flag words from this areas which are not yet seized for other purposes.

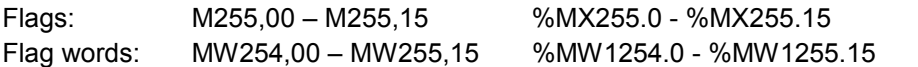

The system and diagnosis flags are declared in the export file S40\_Fehlermerker.exp. When a new project is being created with "File / New", this file is automatically stored in the "Resources" menu under the "Global Variables" object. Otherwise it can be read in with "Project / Import".

#### *M255,0-M255,6 / %MX255.0-%MX255.6:*

#### *Oscillators*

M 255,01 : %MX255.1 Oscillator approx. 1 Hz

M 255,00 : %MX255.0 Oscillator approx. 2 Hz M 255,02 : %MX255.2 Oscillator approx. 0,5 Hz M 255,03 : %MX255.3 Oscillator 0,01667 Hz (Period approx. 1 Minute (1/64 Hz))

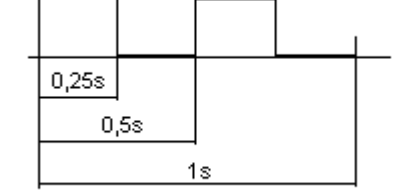

Example: Oscillator 2 Hz ( = 2 periods per second)

#### *M255,6 / %MX255.6: Switch MODBUS® / Active Mode for COM2*

This system flag can be used to change the protocol on the CS31 bus connection of central units serie 50 (COM2) between MODBUS $^{\circ}$  and Programming mode (Active mode). It is necessary to be already in MODBUS<sup>®</sup> slave configuration on CS31 connection (COM2).

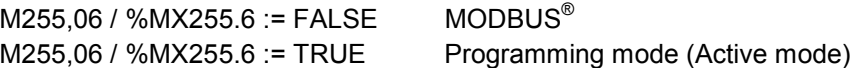

#### *M255,7 / %MX255.7: Watchdog MODBUS® COM2*

The binary flag M255,7 / %MX255.7 can be used as a watchdog for the MODBUS $^{\circ}$  Slave on the CS31 bus connection (COM2). This binary flag is set to TRUE when the slave sends answer to the master.

#### *M255,8 / %MX255.8: Watchdog MODBUS® COM1*

The binary flag M255,8 / %MX255.8 can be used as a watchdog for the MODBUS® Slave on the serial interface COM1. This binary flag is set to TRUE when the slave sends answer to the master.

#### *M255,09 / %MX255.9: Switch MODBUS® / Acive mode for COM1*

This system flag can be used to change the protocol on the serial interface COM1 between MODBUS<sup>®</sup> and programming mode (Active mode).

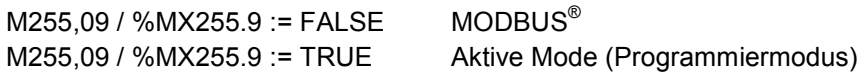

#### *M255,10-M255,14 / %MX255.10-%MX255.14:*

#### *Error messages from the PLC*

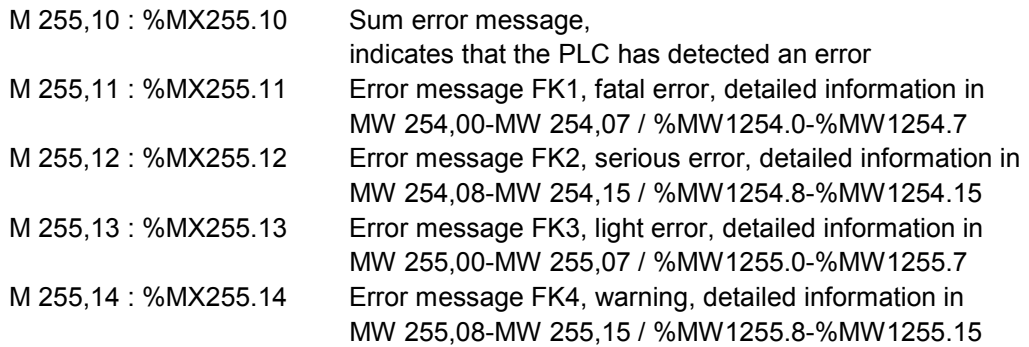

Refer to chapter 1.7 "Diagnosis" for a detailed description of the error messages.

#### *M255,15 /%MX255.15:*

#### *"Restart" detection*

M 255,15 : %MX255.15 "Restart" detection (detection of the first cycle)

This binary flag can be used to detect the first program cycle after a program start. It is always initialized to FALSE ("0") on each start of the user program, independent of the initialization settings predetermined by the system constant. Interrogating this flag in the user program and subsequently setting it to TRUE ("1"), allows to determine whether the user program was restarted or not.

#### *MW254,00-MW255,15 /%MW1254.00-%MW1255.15: Fehlermeldungen der SPS:*

The detailed messages of the error flags are contained in the area MW254,00-MW255,15 / %MW1254.0-%MW1255.15. Refer to chapter 1.7 "Diagnosis" for a detailed description of the error messages.

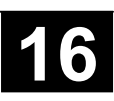

#### *EW 62,08-EW 62,14 / %IW1062.8 – IW1062.14:: Real-time clock:*

The clock parameters are accessible in the following variables:

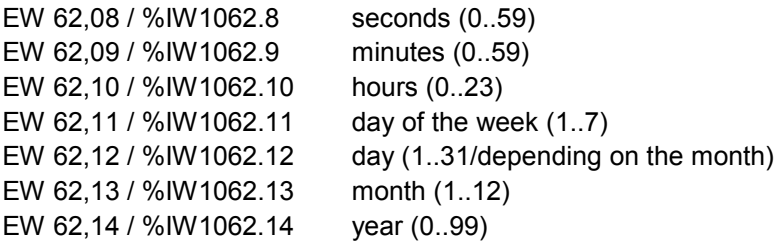

#### *EW 62,15 /%IW1062.15: CS31 status word*

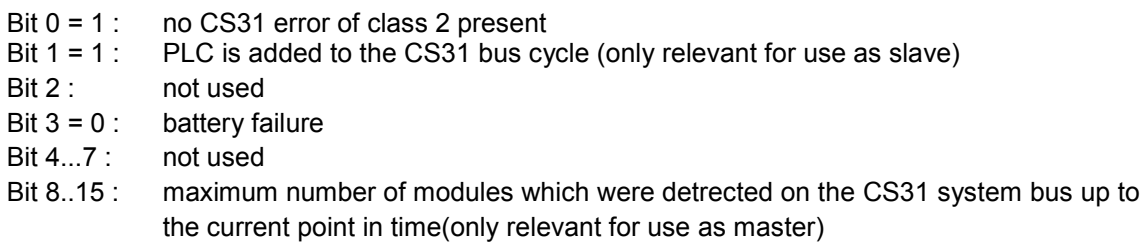

#### **1.3 Starting the controller S40..50**

#### **1.3.1 Terms S40..50**

#### *Cold start:*

- All RAM memory modules are tested and erased.
- If there is no user program present in the EEPROM, all system constants are set to the default values (corresponds to the settings on delivery).
- The operating modes predetermined by the system constants are set.
- The CS31 system bus is reinitialized (only for CS31 system bus master).

#### *Initiating a cold start:*

- command KALT <CR> with a terminal or
- menu item "Online/Cold start" in the programming system

#### *Warm start:*

- All RAM memory excluding the program area and the operands area are tested and erased.
- If there is a user program present in the EEPROM, it is loaded into the RAM together with the system constants.
- The operating modes predetermined by the system constants are set.
- The CS31 system bus is reinitialized (only for CS31 system bus master).

#### *Initiating a awrm start:*

- Voltage ON/OFF or
- Command WARM <CR> with a terminal or
- Menu itwm "Online/Reset" in the programming system

#### *Buffering of data areas:*

The buffering of data is the maintenance of data (for example internal makers) after voltage OFF/ON. Buffering is possible if the battery is charged.

#### **1.3.2 Initialization and backup of data areas S40..50**

#### *Backup of data areas:*

The variables are all initialized by default at each program start.

Backup of data, i.e. saving data with power OFF/ON, is only possible if the battery is charged. Data can be stored up to 20 days long at an ambient temperature of 25°C. The battery (Vanadium-Lithium) recharges from 0 to 100% in 12 hours when the power supply is on.

A battery failure is detected with the bit 3 of the status word EW 62.15 / %IW1062.15. If the value of bit 3 is 0 (xxxx xxxx xxxx 0xxx), then the battery is exhausted. The life time depends on the use of the CPU.

Cases of use:

- the power supply is OFF every night  $\blacksquare$  life time = 15 years
- the power supply is OFF every week-end life time = 12 years
- the power is ON only 4 days a week life time =  $6$  years

The following can be buffered completely or in parts:

- Binary flags
- Word flags
- Double word flags
- Step chains
- Historical values

In order to backup particular data, these data must be excluded from the initialization process. The settings are performed with system constants (see chapter 1.2.6).

#### *Initialization of data areas:*

Initialization to 0 takes place on *program start-up*, with the (sub) areas to be initialized being defined by system constants. Initialization functions as shown in the following table:

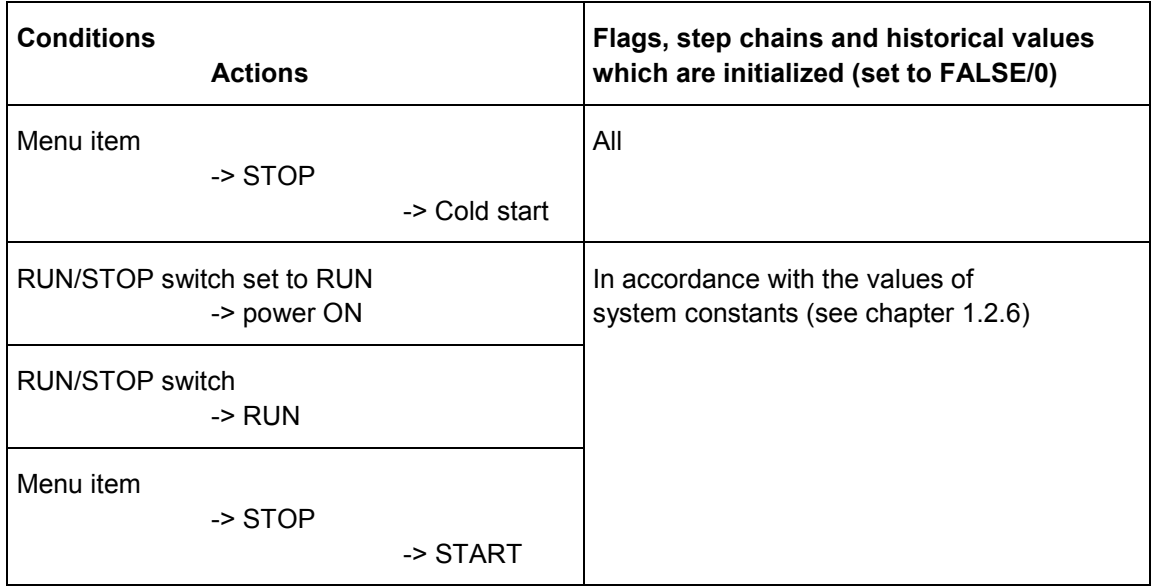

If the basic unit is configured as master on the CS31 system bus, the bus system is also initialized with the program start.

#### **1.3.3 Initialization of the central units S40..50**

The basic unit executes a complete series of auto tests at each startup. The program can only be started if no errors have been detected.

The auto tests verify the following:

- the program syntax,
- the data transmission,
- the status of extensions,
- the status of remote units, if the central unit is configured as master,

- the startup conditions (internal memories are reset or not – depending on the configuration by the user).

The initialization of the central unit depends on the startup type:

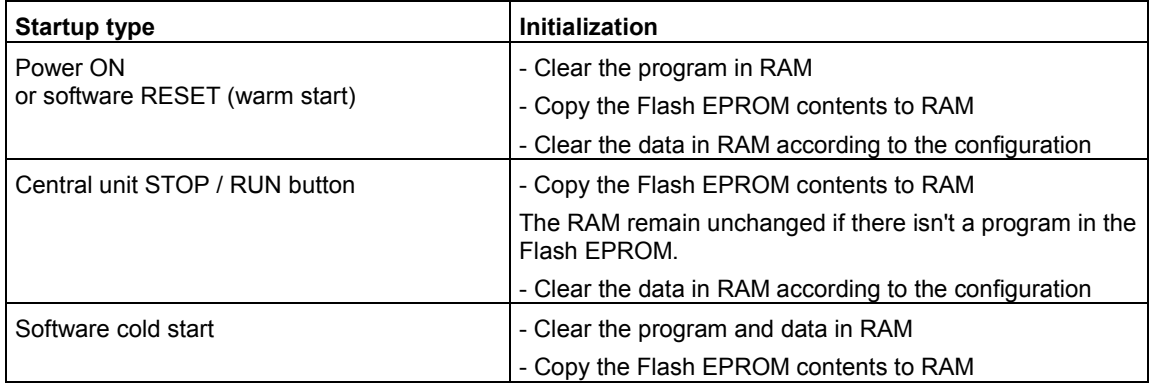

The bus system is also initialized after startup if the central unit is the master on the CS31 system bus.

#### *Initialization with the factory settings:*

When a new program is transmitted to the PLC, the old program is automatically overwritten. It is, however, advisable to reconfigure the central unit with the factory parameters before sending a completely **new** program:

- Stand-alone central unit
- The default system configuration of the central unit (see chapter 1.2.6)
- No program

A complete initialization of the central unit with the factory parameters is obtained by selecting the following in the programming software 907 AC 1131:

#### **"Online / Delete flash"**

followed immediately by

**"Online / Coldstart"**

#### **1.4 Operation of the central units S40..50**

#### **1.4.1 Functional diagram**

The memory of the 40 and 50 series is composed of two distint areas:

- A RAM memory where the user program and data is loaded.
- A Flash EPROM memory which contains:
- a backup of the user program with the program constants,
- the configuration data
- and the system program, which is protected against access by the user program.

An incorporated battery (50 series) also enables the backup of internal variables.

The system program is a set of universal functions designed to cover all applications and ensure all the basic PLC functions (see chapter 3.1). The user program is developed with the 907 AC 1131 programming and test software stating with version V4.2. After being translated into instructions which can be understood by the central unit, the program is loaded in RUN\*<sup>)</sup> or STOP mode into the SRAM and then saved to the Flash EPROM. Thereby, at each program launch the user program, saved in the Flash EPROM, is copied to the SRAM for processing by the microprocessor (see following figure).

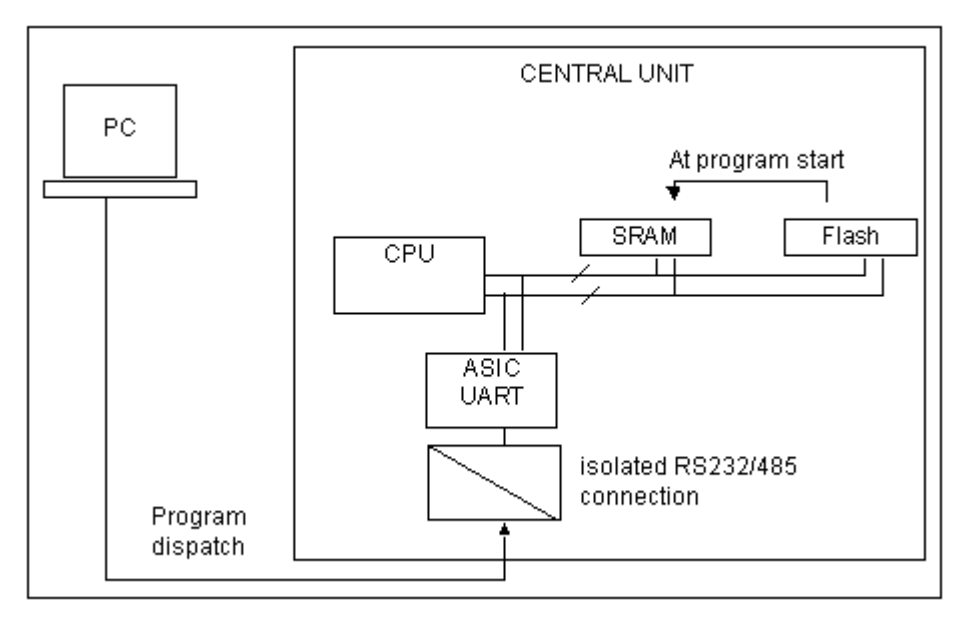

#### **Functional diagram of the central unit**

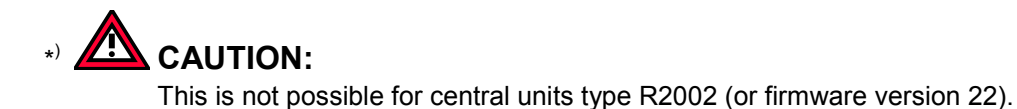

#### **1.4.2 Program execution**

The central unit microprocessor ensures the cyclic execution of the system as shown in the following figure.

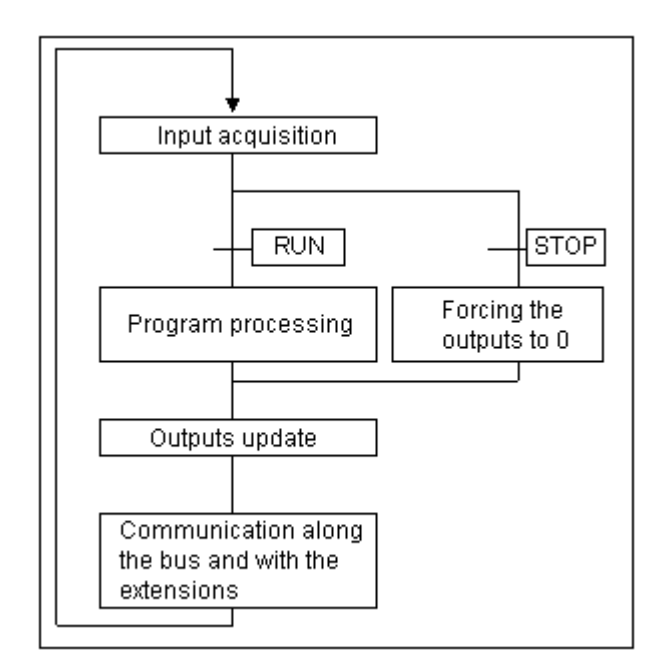

#### **The program execution cycle**

The internal processing:

- PLC monitoring and control
- and processing requests from the terminal operator
- is executed in parallel with the previously described cycle.

The main program is processed sequentially. It may call to maximum 12 sub-programs. Each sub-program may be called numerous times in the main program.

Three types of interruptions may be executed parallel to the main program:

- A cyclic interruption
- An interruption triggered by an event on the input E62,02 / %IX62.2
- An interruption triggered by an event on the input E62,03 / %IX62.3

The interruption have priority over the main program execution. If all three interruptions are triggered simultaneously then the interruption triggered by input E62,03 / %IX62.3 has priority over the E62,02 / %IX62.2 input interruption which in turn has priority over the cyclic interruption. Once an interruption has been launched it cannot be interrupted by another (see also figure).

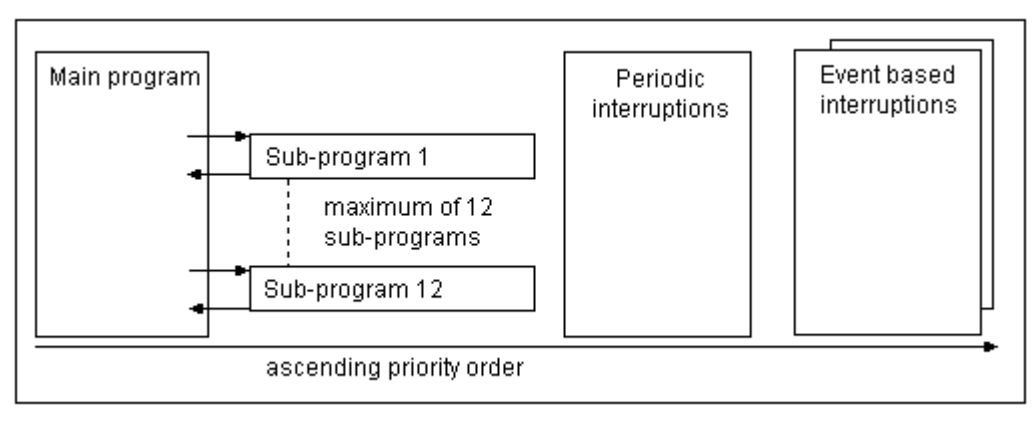

#### **Task priorities**

The execution duration of a cycle (bus cycle + program cycles) is controlled by the central unit. Any excess of the cycle time defined by the user in 907 AC 1131 is signaled by the ERR LED, at the front of the central unit, as of the first program cycle.

#### **1.4.3 The central unit cycle time S40..50**

The central unit program executes in cycles for the duration which is defined in the system constant "Cycle time". The value is given in milliseconds.

- For a master cental unit: the cycle time is between 0 and ms, where only multiples of 5 ms are authorized.
- For a slave or stand alone central unit: the cycle time is between 0 and 250 ms.

When the 0 value is selected, the cycle time is the minimum time which the central unit requires for each cycle. In this case the cycle time is not constant.

The cycle time is set with the system constant KD 00,00 / %MD4000.0.

It must be greater than the program processing time of the user program, the data handling time and the waiting times belonging to them. The cycle time is also a time base for some timerelated functions, such as the PI controller.

#### **1.4.4 Calculation of a cycle time S40..50**

The cycle time Tc can be calculated by the user with the following equation:

 $Tc \geq Tb + Tp$ 

with Tb = the CS31 bus transmission time

and Tp = the program execution time

The program execution time corresponds to the addition of all the times of the functions present in the user program (see table in chapter 3.1)

In general, the program execution time for 1 000 bytes is:

- 0.4 ms for 100 % binary instructions
- 1.2 ms for 65 % of binary instructions and 35 % of word instructions.

The bus transmission time is calculated from the installation configuration. It requires adding together the times of all the units on the bus. The total time for the extensible remote units is given by adding the unit time and the times of the connected extensions (see following table).

#### **CS31 bus communication times:**

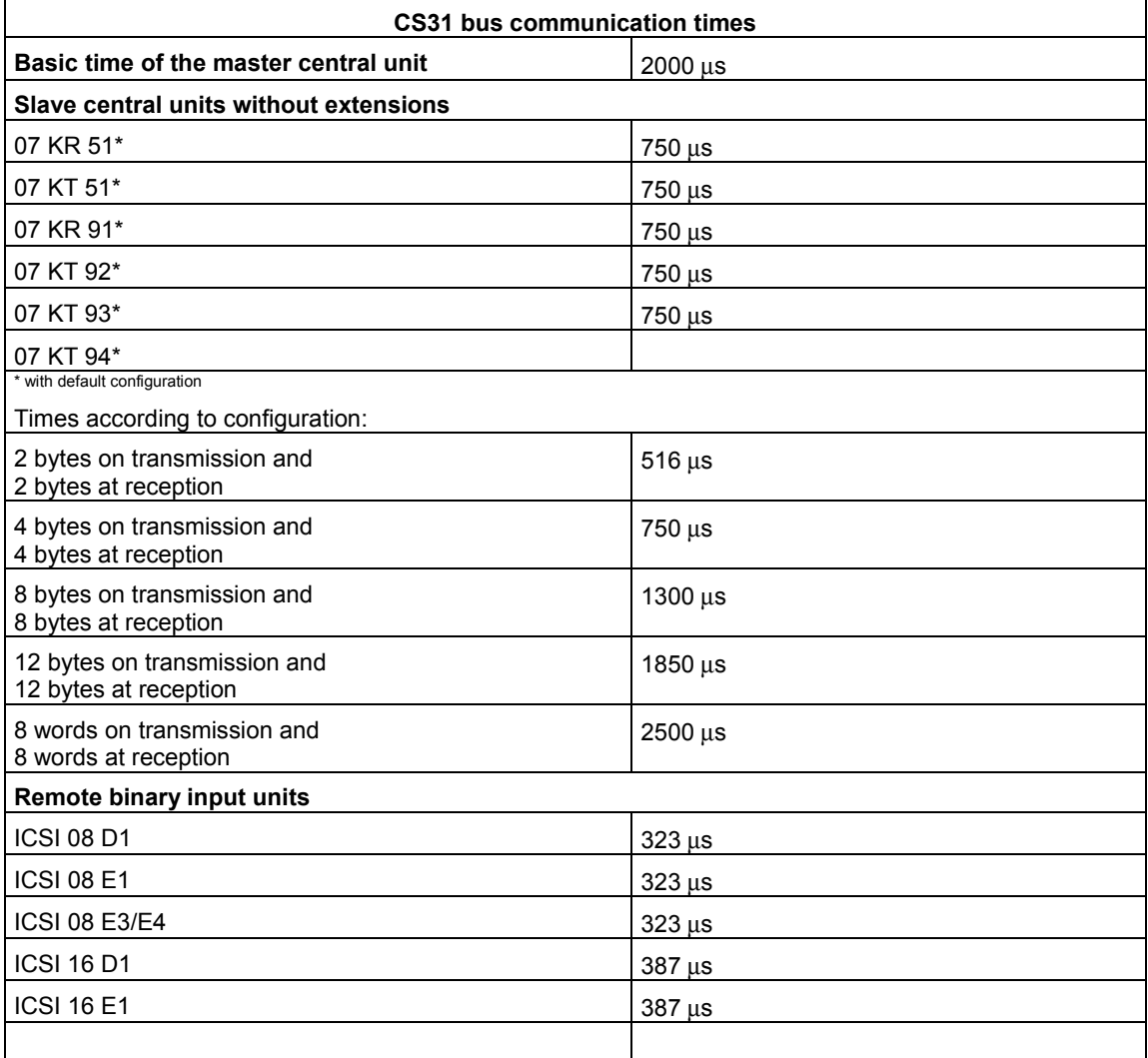
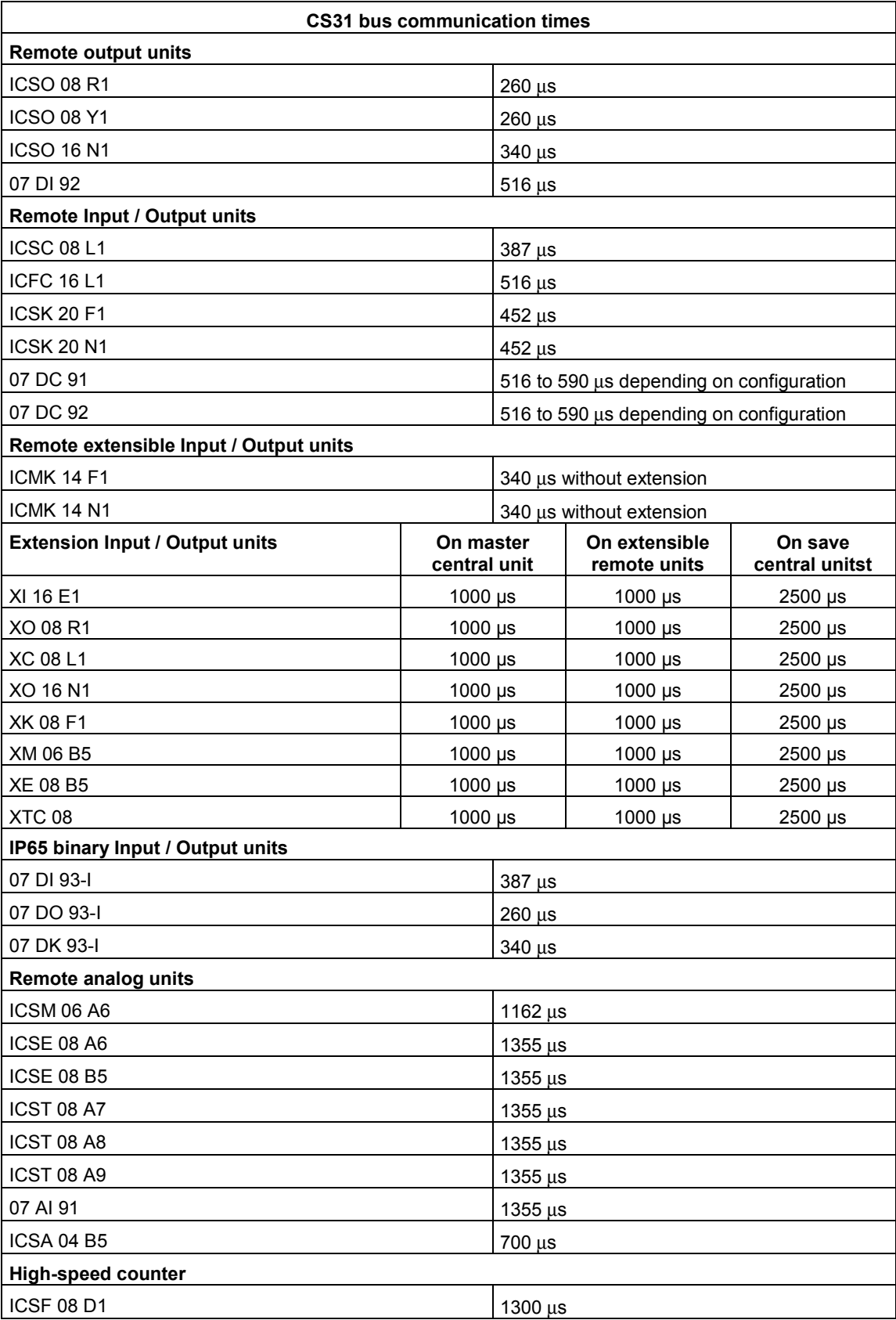

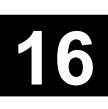

## **1.4.5 Bus refresh times**

The bus refresh time corresponds to the transmission time over the bus. The calculation corresponds to the addition of all the communication times of the remote units on the bus and the base time of the master central unit.

## **1.4.6 Central unit reply time**

The central unit reply time corresponds to the time taken to activate an output after the activation of an input.

The maximum reply time is obtained by adding the filtering time of the input, the bus refresh time, the delay time for the output and twice the cycle time.

The filtering time for an input on the 40 and 50 series is 5 ms.

The delay time for a transistor output is considered as 0 milliseconds and the delay time for a relay output is 6 ms.

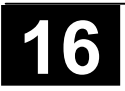

## **1.5 Adressing and data exchange with CS31 system bus**

### **1.5.1 Introduction / structure examples**

An AC31 system S40..50 always needs an AC31 central unit. There are the following types of central units:

- The 40 series central unit with a local inputs/outputs extensions interface
- The 50 series central unit with a local inputs/outputs extensions interface and a CS31 bus interface

Each central unit incorporates a specific number of binary inputs/outputs. It is possible, depending on the central unit, to increase the number of central od decrentralized inputs/outputs.

#### *Central units with central extensions:*

With the 40 and 50 series, it is possible to increase the number of inputs/outputs of the basic unit by adding up to 6 local extension units of either type, binary or analog

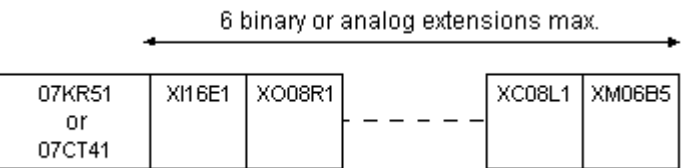

#### *Central units with CS31 bus:*

With the 50 and 90 series, it is possible to increase the number of inputs/outputs of the basic unit by adding remote units. The central unit controlling the system is called the MASTER central unit. The maximum bus length is **500 m** without an amplifier and **2000 m** with 3 amplifiers (1 NCB or NCBR unit enables bus amplification for 500 m).

> Max. 31 bus connection points Max, 500 m without repeater Max, 2000 m with repeater

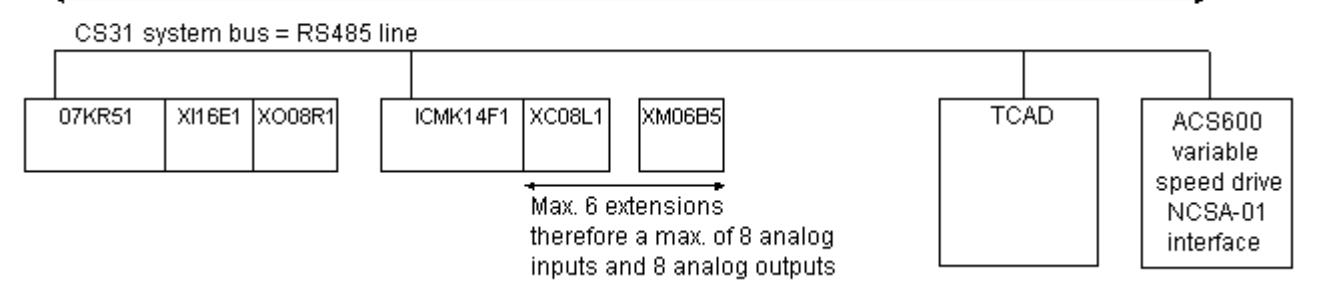

The master central unit can manage up to **31 connection points** called SLAVES which are identified by an address between 0 and 61, such as:

- A remote unit with extension possibilities (a maximum of 6 extension units comprising of a maximum of 8 analog input channels and 8 analog output channels)
- A remote unit series 30 and 90 (without extension possibilities) with analog and binary inputs and outputs
- High-speed counters
- An ABB NCSA-01 frequency converter
- Valve blocks
- Central units series 50
- Central units serie 90 as slaves with own user program
- Or any other devices which support the CS31 communication

# **Note:**

R

A slave fitted solely with binary channels occupies **1 connection point**. A slave with binary and analog channels (i. e. ICMK14xx with analog extensions) occupies **2 connection points** of the available **31** ones.

The maximum number of analog remote units depends on the MASTER central unit:

**- 50 series:** - a maximum of **31** remote analog input units

- or a maximum of **31** remote analog output units
- or a maximum of **15** extensible remote units (ICMK14F1) with analog input/output extensions  $+1$  remote analog input/output unit  $(15 \times 2 + 1 = 31)$
- or a mixed binary/analog configuration within the previous limits
- **90 series** a maximum of **28** analog remote analog input units
	- or a maximum of **28** analog remote analog output units
	- or a maximum of **28** slaves with analog extensions
	- or a mixed binary/analog configuration within the previous limits

#### *Bus transmission:*

The master central unit, as well as the remote units, may be positioned in any order on the bus. The order of the extensions on the central units and remote extensible units is free.

The addressing is not according to the order of the units on the bus. The addresses from 1 to 61 may be attributed in any order to the slaves: the first remote unit on the CS 31 bus can have address 5 followed by a remote unit with address 3 followed by another remote unit with address 12, and so on.

The master central unit manages the transmission of messages to the various slaves over a RS-485 serial connection.

The messages are transmitted under the following format:

- Request from the master central unit:

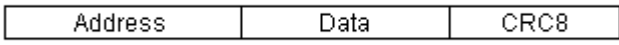

- Request from the remote units:

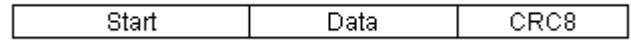

The messages always end with an end of frame control: checksum CRC8.

The length of the exchanged frames depends on the type of unit. Frames exchanged with an analog unit are the longest.

The central unit interrogates the remote units in order to establish an initial image of the system configuration during initialization.

The remote units are then interrogated with each bus cycle. This enables the recognition of newly added or removed remote units and the updating of the diagnosis information.

If the central unit receives a message indicating a CRC8 error it will not be signaled immediately and the frame will not be taken into account. After nine consecutive transmission errors a "bus error" is signaled by the central unit. The bus error is also signaled to the remote units after a 250 ms time-out.

# **1.5.2 Addressing of input/output variables**

Addressing the CS31 bus enables programming the utilization of the inputs/outputs in a manner completely transparent to the user.

The inputs/outputs of an AC31 remote unit are defined by:

- their type (input or output, binary or analog),
- the unit address (max. 68),
- their channel number on the unit (max. 15).

They are recognized in the following manner by the program: Exx.yy

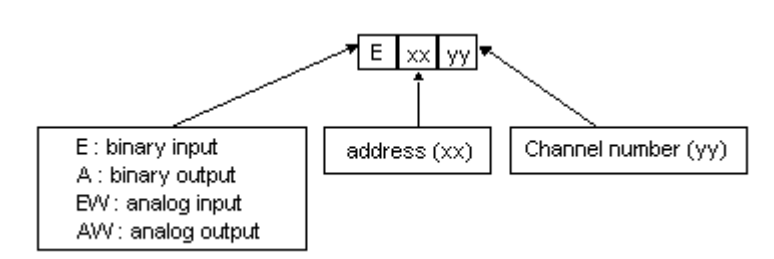

In **907 AC 1131** programming software, the inputs and outputs have to be declared as follows: (see chapter 1.2 - Operands):

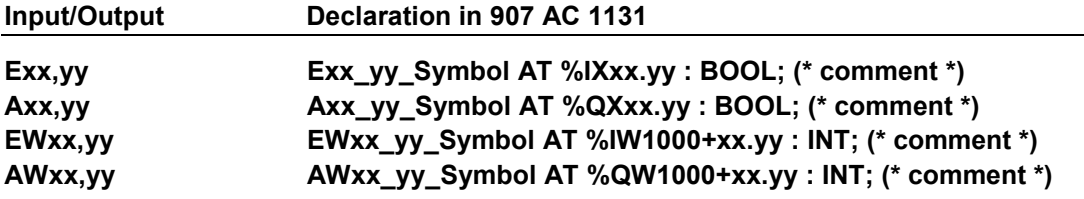

The symbolic name (p. e. Exx\_yy\_Symbol) and the comment are free.

#### **1.5.3 Addressing central units masters or stand-alones with extensions**

Utilization of the *standalone, master or slave mode* of the central unit is software defined with the system constant KW 00,00 / %MW3000.0 with programming software 907 AC 1131 (see chapter 1.2.6 – System constants).

A maximum of 6 binary or analog extensions may be connected to a central unit in any order.

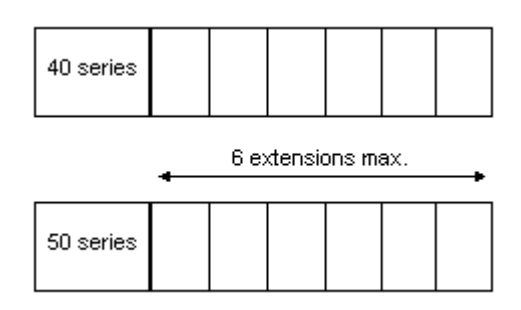

#### **Master- or Stand-alone central unit**

- The address 62 is assigned to the inputs / outputs of a central unit.
- The addresses of the extensions are assigned automatically according to the order of the extension:

- the first binary inputs extension takes the address 63, and those that follow are incremented by 1, up to 68.

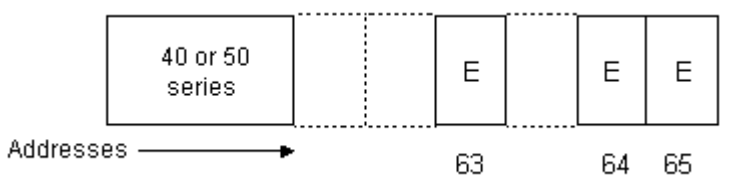

- the first binary output extension also takes the 63 address and those that follow are incremented by 1, up to 68.

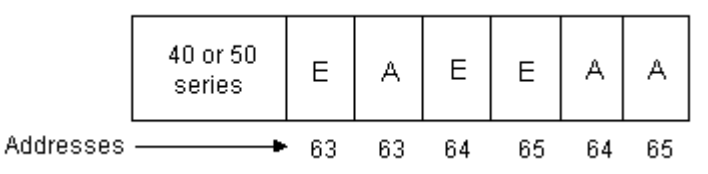

- an extension with mixed or configurable inputs / outputs is considered by the addressing as an input extension **and** an output extension => The address of the following extension, whether it is input or output, is incremented by 1.

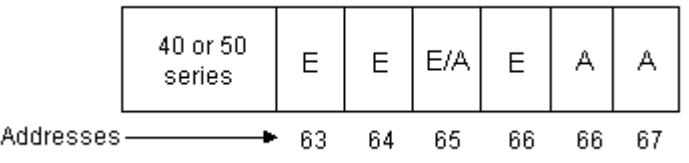

In order to optimize the addressing, the mixed or configurable inputs/outputs extension, or extensions, will be situated at the extremities.

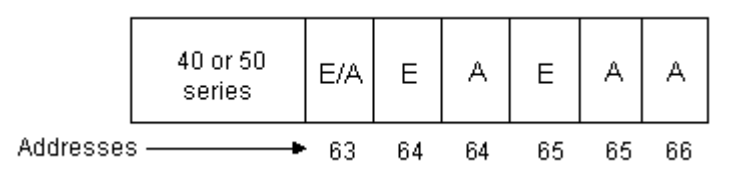

- the address of the first analog extension starts at 63 and is incremented for the following by 1, up to 68.

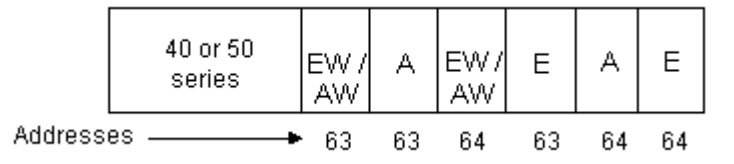

## **1.5.4 Addressing slave central units or remote extension units on the CS31 bus**

#### *Addressing extensible remote units:*

The slave number of the extensible remote units is given by the rotative switches situated beneath the first cover on the front face. Each switch can be set from 0 to 9. The switch 1 is for tens and the switch 3 is for units (see figure).

Values greater than 61 are not allowed:  $0 \le X \le 61$ .

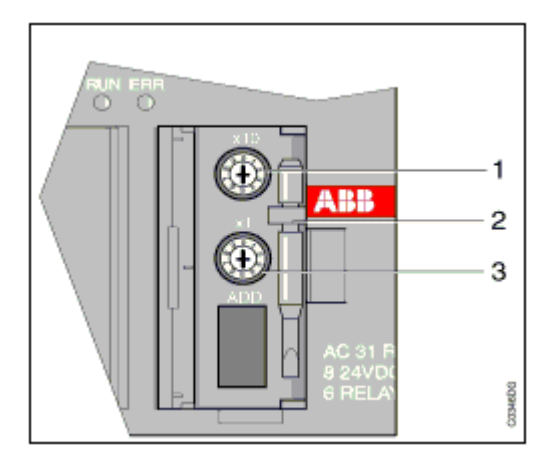

#### **Rotative switches for addressing the remote extension unit ICMK 14xx**

#### *Limitation for analog extension:*

The maximum number of analog channel per extensible remote unit is:

• 8 analog inputs and 8 analog outputs

The maximum configuration per extensible remote unit is:

- a maximum of 1 XE 08 B5 extension unit + 5 binary extension units may be used
- a maximum of 1 XTC 08 B5 extension unit + 5 binary extension units may be used
- a maximum of 1 XE 08 B5 and 1 XTC 08 B5 extension unit + 4 binary extension units may be used
- a maximum of 2 XM 06 B5 extension units + 4 binary extension units may be used

#### *Addressing rule:*

- The first binary input extension takes the address X+1. The following is incremented by 1 and so on until 61.

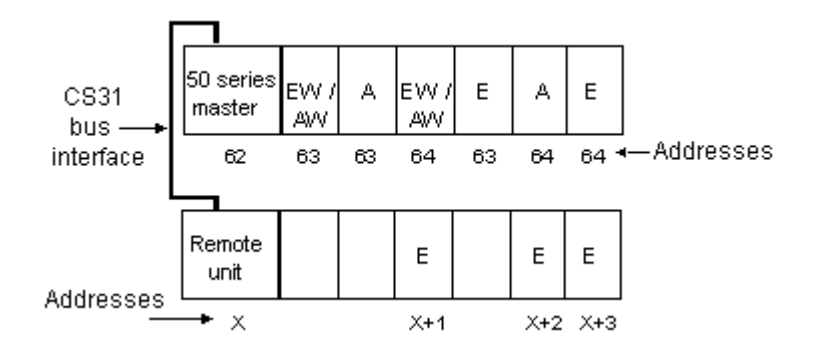

- The first binary output extension also takes the X+1 address and those that follow are incremented by 1, up to 61.

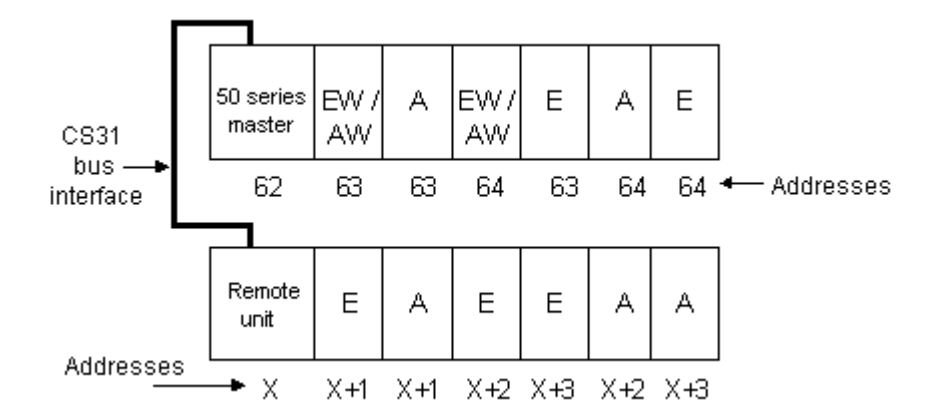

- A mixed or configurable input/output extension is considered, for addressing, as an input extension **and** an output extension => the address of the following binary extension, whether input or output, is incremented by 1.

None of the addresses defined by the configuration may be used by another remote unit of the 30 or 90 series. In the following example an output unit of the 30 or 90 series can not have the address X+1 or X+2. It's address has to be greater than X+5.

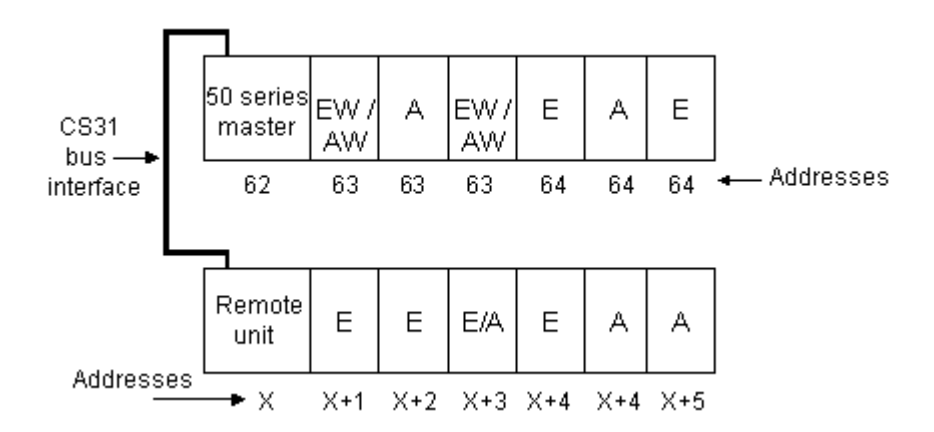

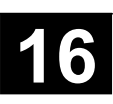

When an analog extension unit is present amongst the extension, the unit takes the same address value as that of the extensible remote unit to which it is associated.

Address values =  $(0 \le X \le 61)$ 

When an XM 06 B5 type analog extension unit is used, it is possible to associate a maximum of two units to the extensible remote unit, because the number of inputs and outputs of this unit is less than eight.

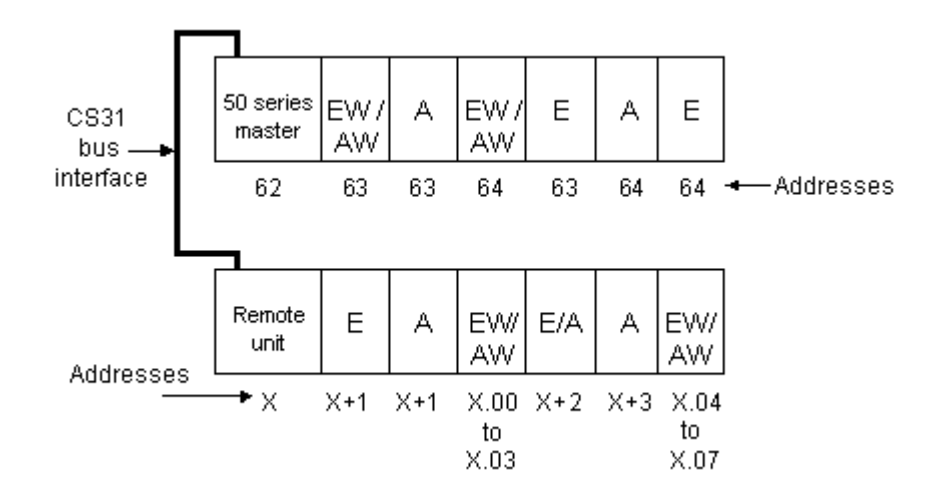

The first XM 06 B5 has the channels X,00 to X,03, the second XM 06 B5 X,04 to X,07.

Information exchanges between a master central unit and a slave central unit isn't limited to the exchange of physical input/output variables. It is possible to exchange a data table, whose size may be defined in bits or words, as follows:

- bit exchange in 8 bit packets (1 byte) = from 2 to 15 bytes Address =  $(0 \le Y \le 61)$ Exchange max. 120 inputs and 120 outputs
- word exchange from 1 to 8 words Address =  $(0 \le Y \le 61)$

The addressing of the slave central unit is done by the system constants KW 00,00 / %MW3000.0 with the programming software 907 AC 1131. The number of exchanged data is set in the slave unit with the system constants KW 00,10 / %MW3000.10 and KW 00,11 / %MW3000.11. (see chapter 1.2.6 - Sytem constants).

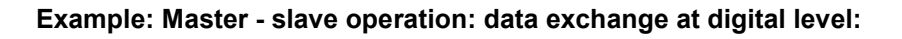

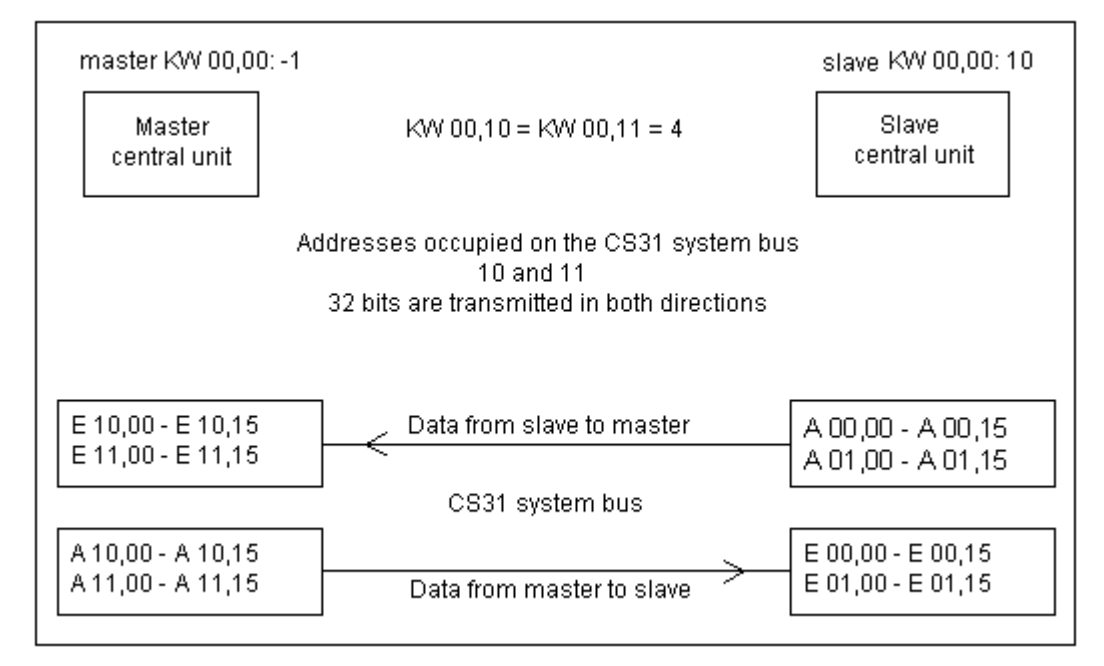

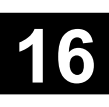

In the programming software 907 AC 1131 must be declared in the project for **the master central unit** (i. e. master.pro) the following operand:

KW00\_00\_Mast\_Slav AT %MW3000.0 : INT := -1; (\* master on CS31 bus \*)

E10\_00 AT %IX10.0 : BOOL; (\* Output A00,00 in slave 10 \*) E10\_01 AT %IX10.1 : BOOL; (\* Output A00,01 in slave 10 \*) ..

E10\_15 AT %IX10.15 : BOOL; (\* Output A00,15 in slave 10 \*)

E11\_00 AT %IX11.0 : BOOL; (\* Output A01,00 in slave 10 \*) E11\_01 AT %IX11.1 : BOOL; (\* Output A01,01 in slave 10 \*)

..

..

..

E11\_00 AT %IX11.15 : BOOL; (\* Output A01,15 in slave 10 \*)

A10\_00 AT %QX10.0 : BOOL; (\* Input E00,00 in slave 10 \*) A10\_01 AT %QX10.1 : BOOL; (\* Input E00,01 in slave 10 \*)

A10\_15 AT %QX10.15 : BOOL; (\* Input E00,15 in slave 10 \*)

A11\_00 AT %QX10.0 : BOOL; (\* Input E01,00 in slave 10 \*) A11\_01 AT %QX10.1 : BOOL; (\* Input E01,01 in slave 10 \*) .. A11\_15 AT %QX11.15 : BOOL; (\* Input E01,15 in slave 10 \*)

In the project of the **slave central unit** (i. e. slave.pro) must be declared the following operands:

KW00\_00\_Mast\_Slav AT %MW3000.0 : INT := 10; (\* slave 10 on CS31 bus \*) KW00\_10\_SLV\_SEND AT %MW3000.10 : INT := 0; (\* Default, 4 bytes send to master \*) KW00\_11\_SLV\_REC AT %MW3000.11 : INT := 0; (\* Default, 4 bytes receive from master \*)

E00\_00 AT %IX0.0 : BOOL; (\* Output A10,00 in master \*) E00\_01 AT %IX0.1 : BOOL; (\* Output A10,01 in master \*)

.. E00\_15 AT %IX0.15 : BOOL; (\* Output A10,15 in master \*)

E01\_00 AT %IX1.0 : BOOL; (\* Output A11,00 in master \*) E01\_01 AT %IX1.1 : BOOL; (\* Output A11,01 in master \*)

E01\_15 AT %IX1.15 : BOOL; (\* Output A11,15 in master \*)

A00\_00 AT %QX0.0 : BOOL; (\* Input E10,00 in master \*) A00\_01 AT %QX0.0 : BOOL; (\* Input E10,01 in master \*) ..

A00\_15 AT %QX0.0 : BOOL; (\* Input E10,15 in master \*)

A01\_00 AT %QX1.0 : BOOL; (\* Input E11,00 in master \*) A01\_01 AT %QX1.1 : BOOL; (\* Input E11,01 in master \*) ..

A01 15 AT %QX1.15 : BOOL; (\* Input E11,15 in master \*)

#### **Example: Master – slave operation: data exchange at word level:**

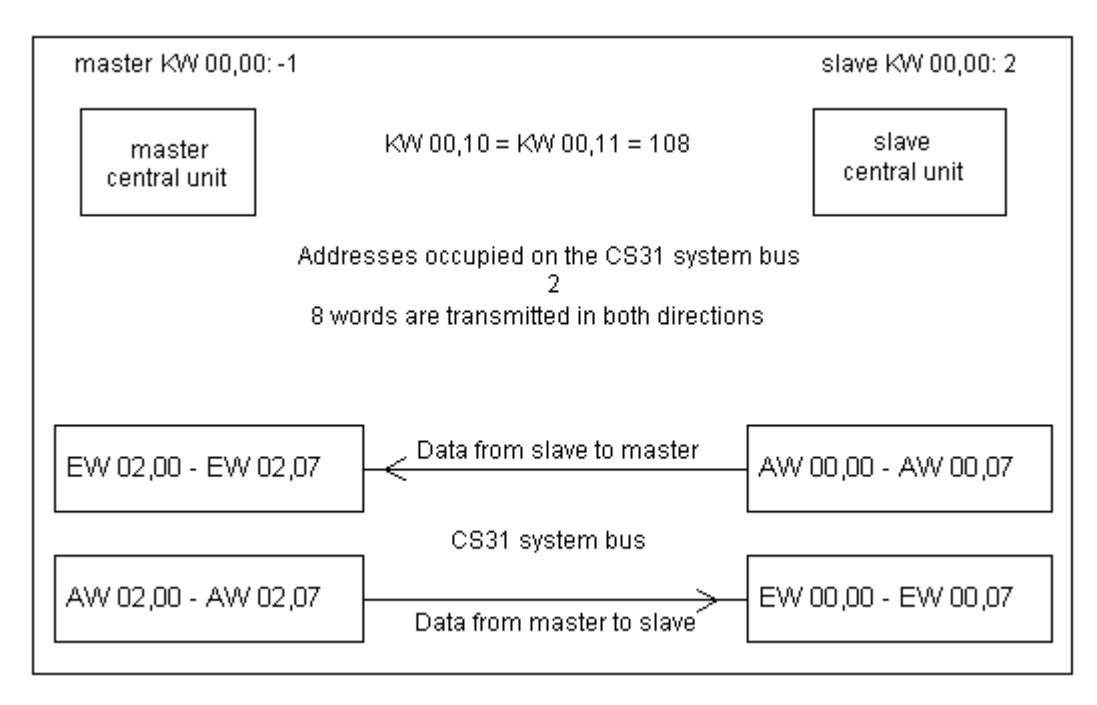

In the programming software 907 AC 1131 must be declared in the project for **the master central unit** (i. e. master.pro) the following operand:

KW00\_00\_Mast\_Slav AT %MW3000.0 : INT := -1; (\* Master on CS31 bus \*)

EW02\_00 AT %IW1002.0 : INT; (\* Output AW00,00 in slave 2 \*) EW02\_01 AT %IW1002.1 : INT; (\* Output AW00,01 in slave 2 \*)

EW02\_07 AT %IW1002.7 : INT; (\* Output AW00,07 in slave 2 \*)

AW02\_00 AT %QW1002.0 : INT; (\* Input EW00,00 in slave 2 \*) AW02\_01 AT %QW1002.1 : INT; (\* Input EW00,01 in slave 2 \*)

AW02\_07 AT %QW1002.7 : INT; (\* Input EW00,07 in slave 2 \*)

In the project of the **slave central unit** (i. e. slave.pro) must be declared the following operands:

KW00\_00\_Mast\_Slav AT %MW3000.0 : INT := 2; (\* Slave 2 on CS31 bus \*) KW00\_10\_SLV\_SEND AT %MW3000.10 : INT := 108; (\* 8 words send to master \*) KW00\_11\_SLV\_REC AT %MW3000.11 : INT := 108; (\* 8 words receive from master \*)

EW00\_00 AT %IW1000.0 : INT; (\* Output AW02,00 in master \*) EW00\_01 AT %IW1000.1 : INT; (\* Output AW02,01 in master \*)

.. EW00\_07 AT %IW1000.7 : INT; (\* Output AW02,07 in master \*)

AW00\_00 AT %QW1000.0 : INT; (\* Input EW02,00 in master \*) AW00\_01 AT %QW1000.1 : INT; (\* Input EW02,01 in master \*)

AW00\_07 AT %QW1000.7 : INT; (\* Input EW02,07 in master \*)

..

..

..

## *Addressing of extensions for a slave remote central unit:*

The addressing of extensions of the central unit is undependent of the CS31 system bus addressing. She is defined and managed true the slave unit.

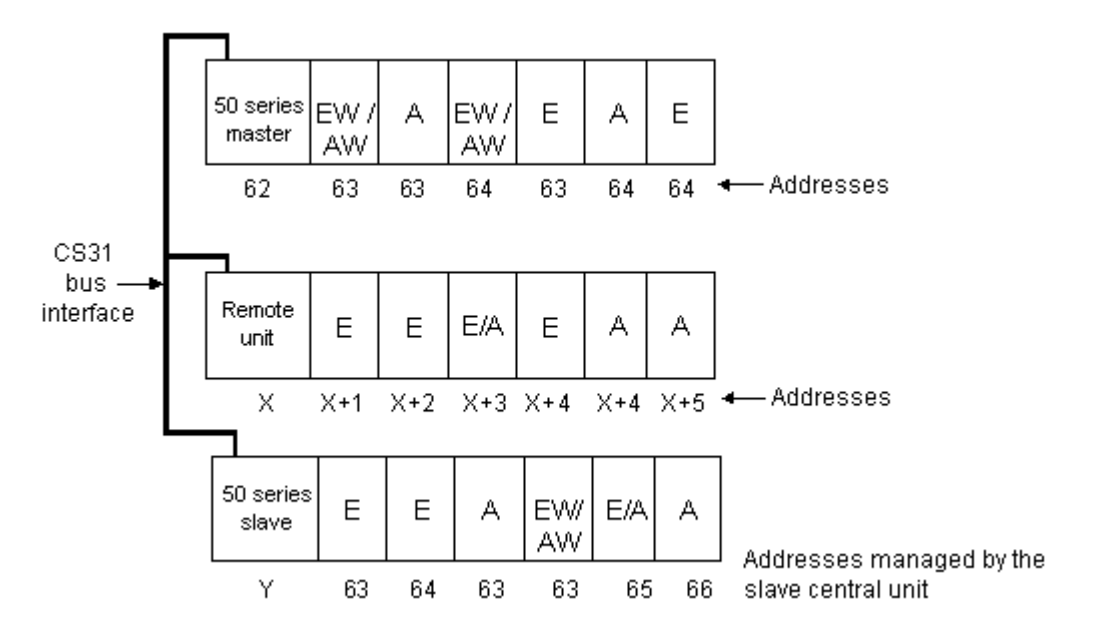

#### **Addressing example:**

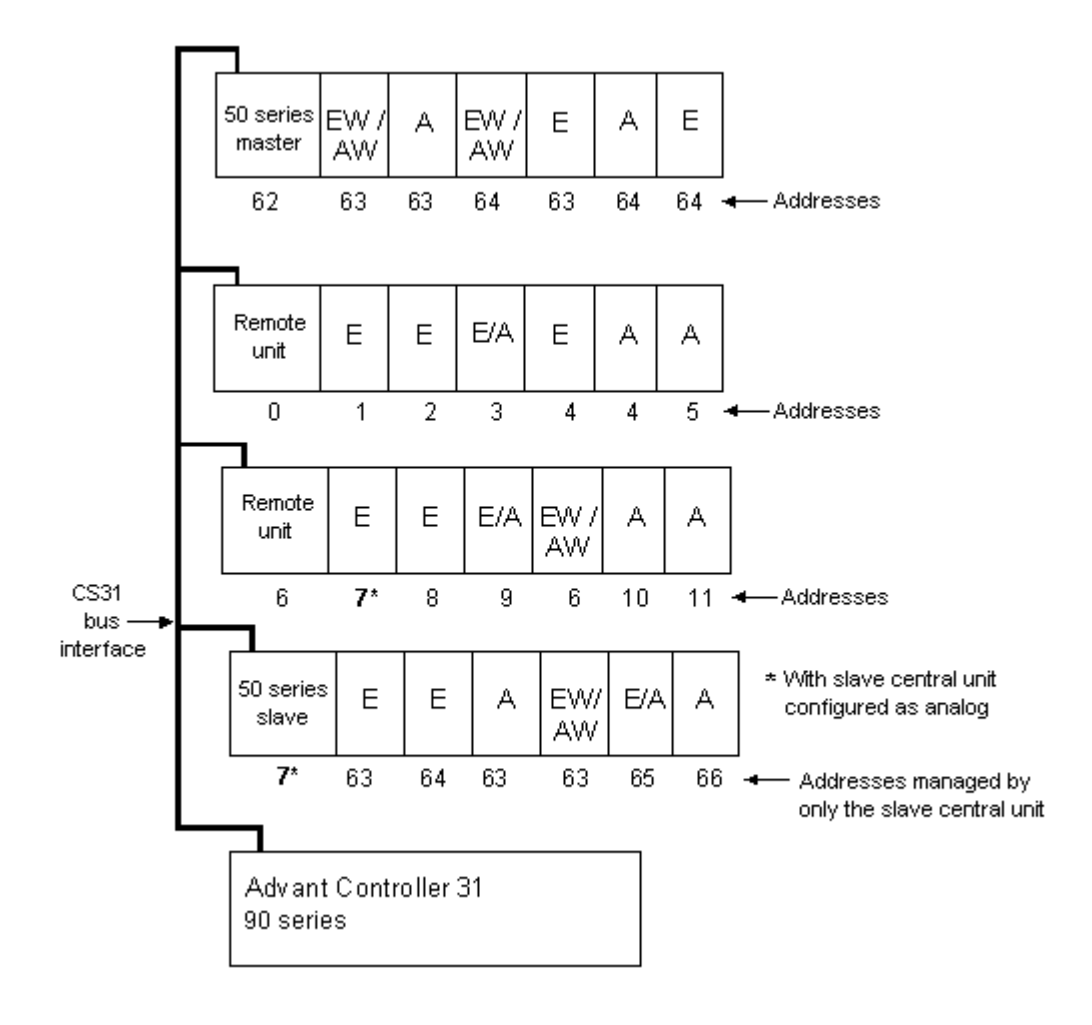

This example takes 5 connection points (CS31 bus addresses)

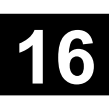

# **1.5.5 Summary of addressing**

# *Addresses of the central unit and the central extensions:*

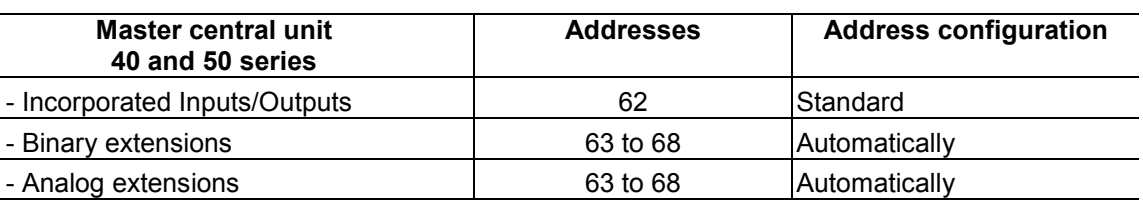

# *Analog channel addressing:*

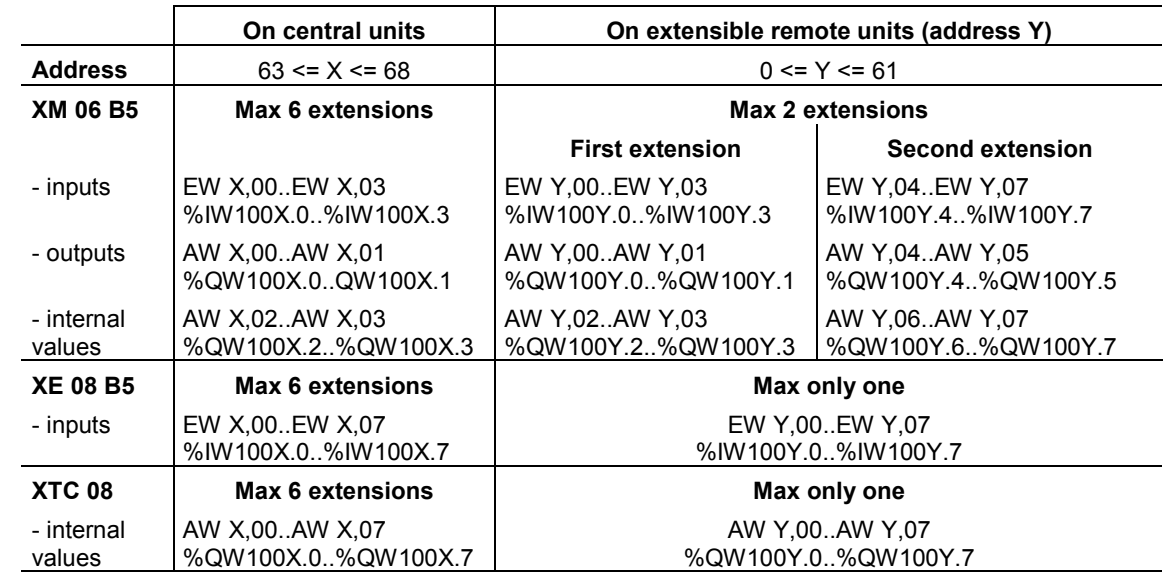

# *Addresses of slaves on the central unit:*

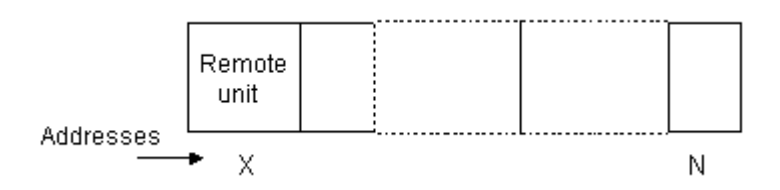

With  $X =$  address of the extensible remote unit,

and N = maximum number of extensions of one type on an extensible remote unit.

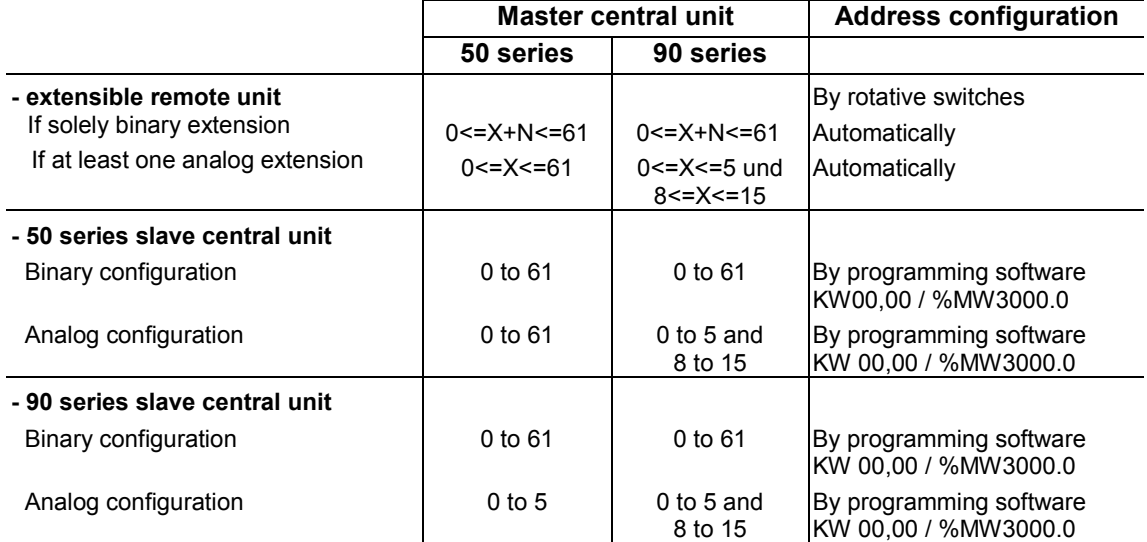

# **1.6 I/O configuration for S40..50**

# **1.6.1 Configuration with function block CS31CO**

The CS31CO function block enables the configuration of certain remote units and obtains their current configuration.

The description of each unit indicates whether a remote unit or extension requires configuration with the CS31CO block.

The possible configurations, depending on the units, are:

- Configuration for detecting a cut wire on an input or digital output
- Configuration for configurable I/O units, of a channel as an input or an output
- Configuration of analog input/outputs as power or voltage
- Configuration of the filtering time of a digital input

A detailed description of the function block can be found in the online help of the programming software 907 AC 1131 and in the documentation of the library Base\_S40\_Vxx.LIB.

## **1.6.2 Configuration of analog extensions XM 06 B5 and XE 08 B5**

The channel and the display value can be configured for the analog extensions XM 06 B5 and XE 08 B5.

The channel type has to be chosen between voltage (-/+ 10 V), current (0-20 mA or 4-20 mA) or temperature measurement(Pt100 or Pt1000 2, 3 or 4 wires, NI1000, Balco500). This configuration is selected channel by channel with the position of a dip switch, the push bottom on the front plate or by the user program.

The display value can also be configured. The scale and the position of the dot can be modified. Therefore, it is possible to display a process data, i.e. Pressure, speed, etc.

It is also possible to change the filtering: the choise is Fast, 60 Hz, 50 Hz, integration or standard.

## *Hardware configuration:*

Dip switches on the left side of the extension have to be set on the right position.

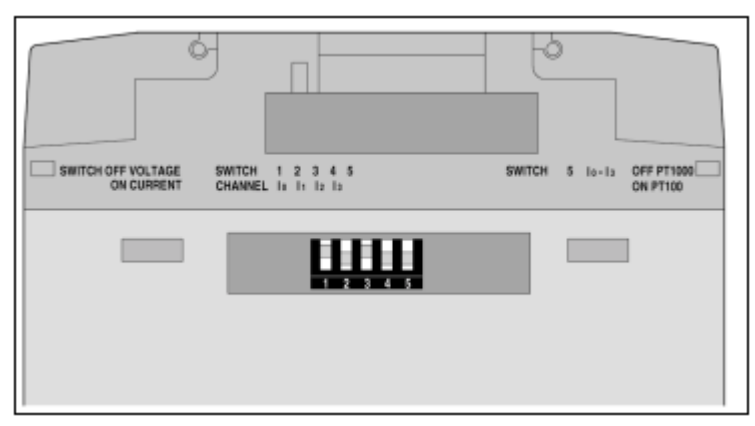

**Dip switches on XM 06 B5 (below: ON)**

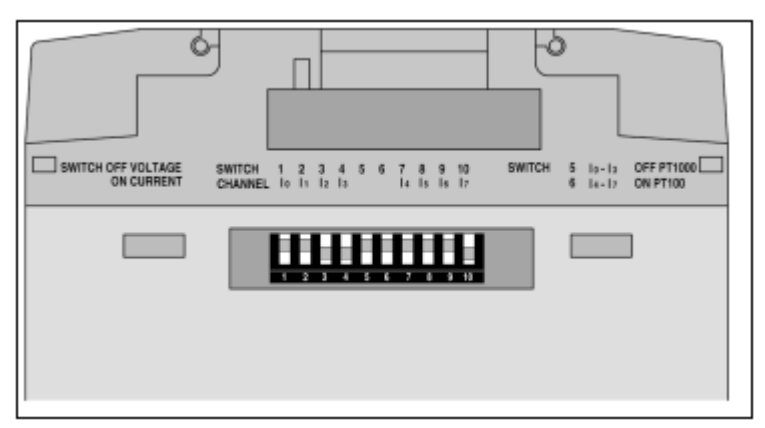

**Dip switches on XE 08 B5 (below: ON)**

#### **Configuration of the channels 0 to 3:**

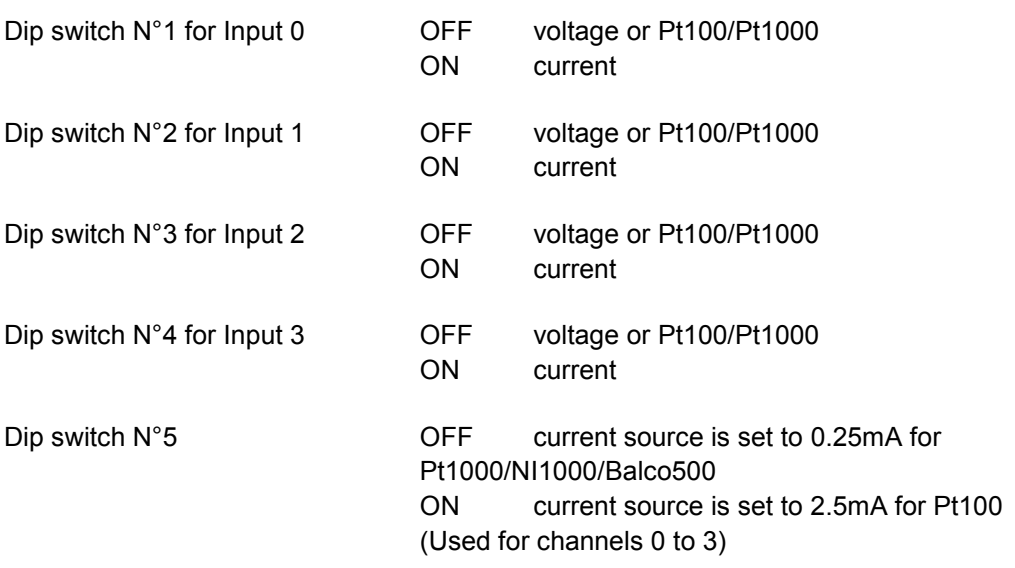

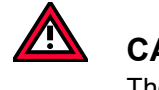

# **CAUTION:**

The XM 06 B5 product can be deliver with a dip switch component with 6 dip switches. In this case, the dip switch N°6 will be without funcionality.

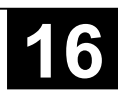

# **Configuration of the channels 4 to 7:**

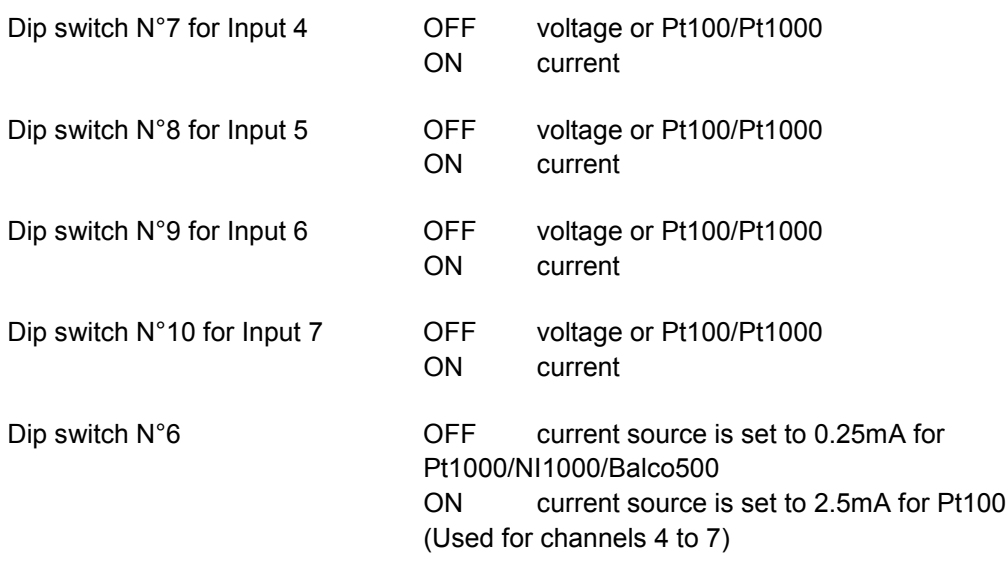

#### *Choice of channel to display:*

The push button "SELECT CHANNEL" on the front plate is used to chose the channel to display value. Channel numbers are scrolled every time the push button is pressed and is displayed (green colour) in the right segment "CHANNEL".

The value is always displayed according to the selected format in the 4 segments "VALUE".

The two analog outputs of analog extension XM 06 B5 have the number 4 and 5.

After the last channel the display is tested (all segments ON) without 50 / 60 Hz filtering.

When the push button is pressed for 5 seconds during the display test the configuration mode will be selected. The display starts to blink. The filtering type and fast refresh time can be selected by short pressing the push buttom.

The choice 50 Hz, 60 Hz or Fast mode is selected for all channels of module. When you chose a filtering configuration you increase the acquisition time (5 seconds) of all channels.

With the mode Fast, the refresh time is 50 ms instead of 120 ms, but the value is less stable that means the value is moving a little bit (1 LSB).

When the choice is selected, release the push button for 5 seconds and the new filtering is stored in the EEPROM. The configuration mode is closed and the display value mode is again active. (see following figure).

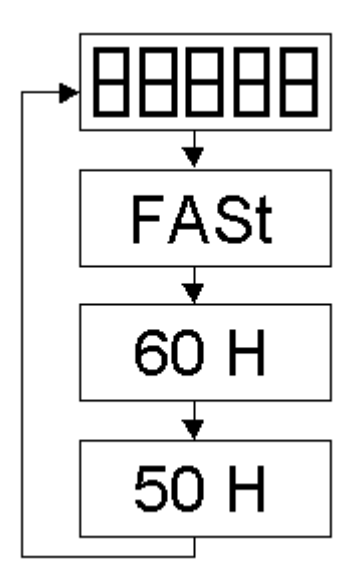

In the FAST mode, the refresh time is 50 ms instead of 120 ms. The value, however, is less stable, i.e. the least significant bit toggles.

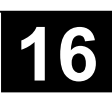

## *Configuration of the channel type:*

The channel type can also be set with the push button "SELECT CHANNEL" on the front plate of the extension.

The channel, which will be configured, is chosen with the push button (see choice of channel to display). The configuration mode is set when the push button is pressed for 5 seconds. The display starts to blink and the the current format is displayed. The factory setting is +/- 10 V.

Channel types are scrolled every time the push button is pressed (see following figure).

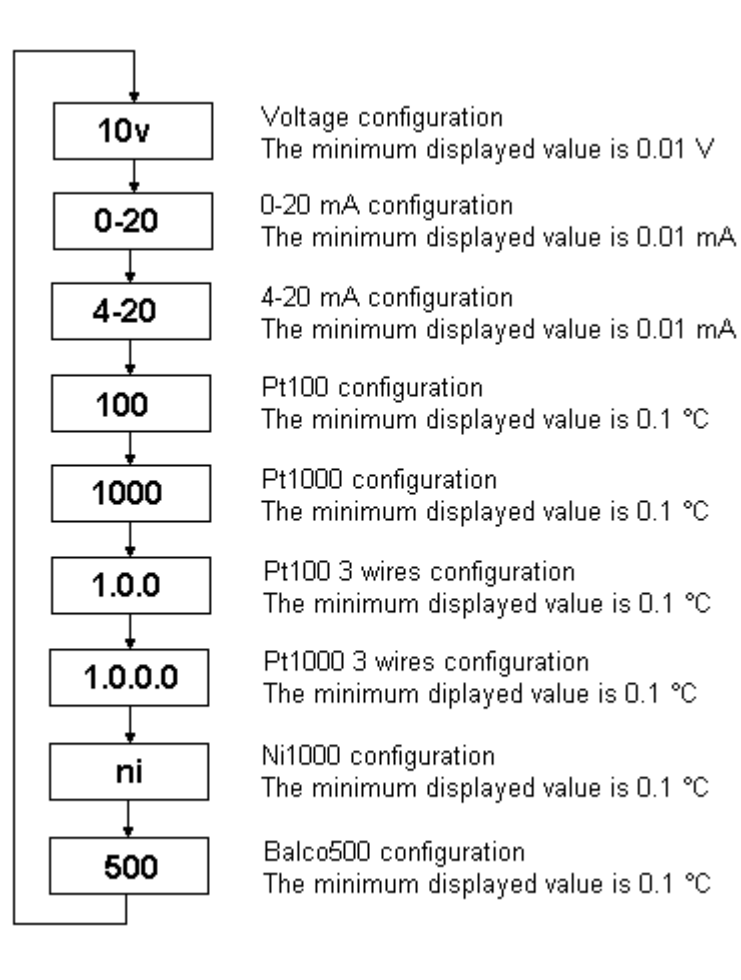

When the push button is not pressed within 5 seconds, the configuration mode is closed and the display value mode is again active.

The configuration is stored in an internal EEPROM and it is saved in case of power fail.

#### *Configuration by the user program:*

It is possible to configure the type of each channel by the user program with the function blocks CONFIO1, CONFIO4 or CONFIO8. If the analog extension is removed, then ist configuration can be load again to the new one.

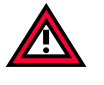

# **CAUTION:**

The second extension XM 06 B5 connected to a remote unit can not be configured by the user program. Only **one** extension can be configured on a remote unit.

The function blocks CONFIO1, CONFIO4 and CONFIO8 are detailled described in the online help of programming software 907 AC 1131 and in the documentation of library Base\_S40\_Vxx.LIB.

With the function blocks CONFIO1, CONFIO4 and CONFIO8 is it possible to lock the configuration. The lock function means that the configuration can not be modified with the push button. The locked function is never stored and has to be sent every time that the extension is supplied.

The latest configured channel on one extension is always the channel number displayed. It is possible to select a channel number to the display from the user program.

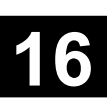

# **1.7 Diagnosis**

# **1.7.1 Introduction in diagnosis**

The aim of the diagnosis for the 40 and 50 series central units is to ensure a rapid and efficient localization of breakdowns.

The detected errors are transmitted to the central unit which signals their presence on the red ERR LED situated on the front of the central unit.

## **1.7.2 Types of errors detected**

The detected errors are grouped by type into four error classes.

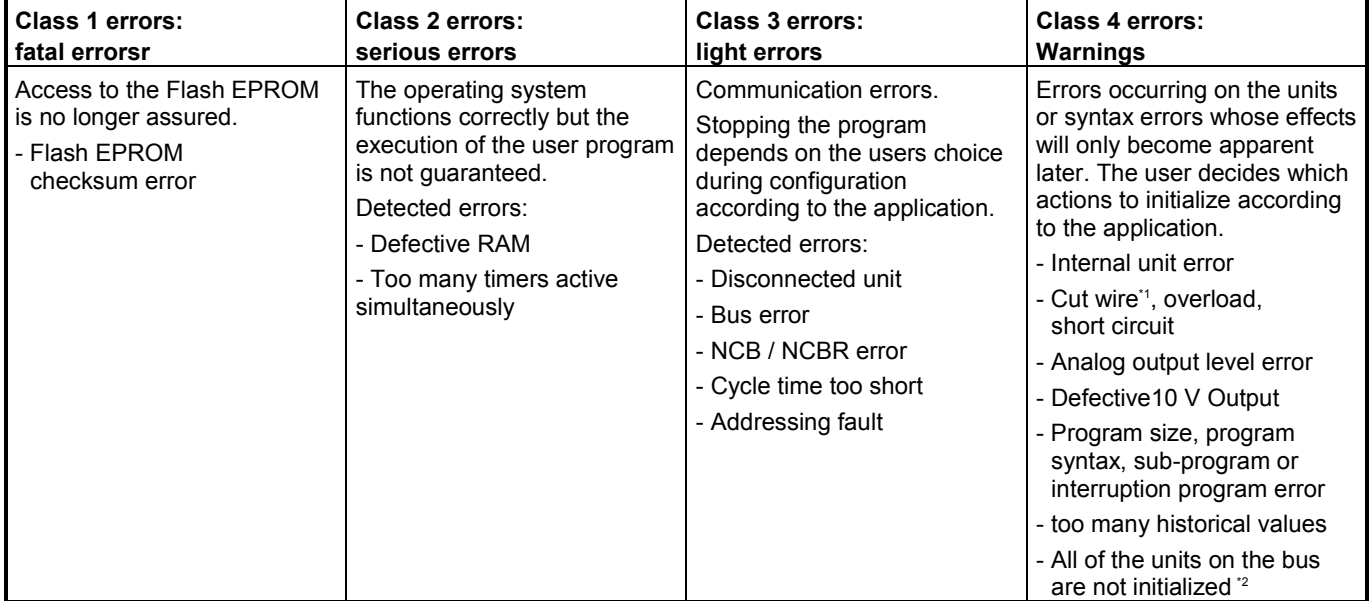

\*1 error detected if prior configuration by programming with the CS31CO block.

\*2 error detected if prior software configuration for KW 00,09 / %MW3000.9.

# **1.7.3 Detection of errors**

The detected errors are transmitted to the central unit which signals their presence on the red ERR LED situated on the front of the central unit.

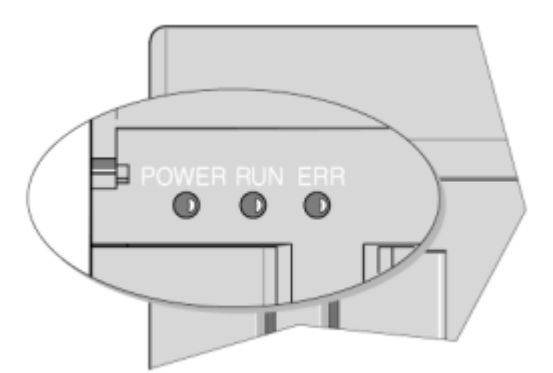

An error on a remote unit is also signaled by the ERR LED of the unit concerned.

The SUPPLY LED flashes on the extension when an error occurs on the extension.

As soon as the error has been detected and corrected by the user it can be acknowledged:

- By restarting the central unit
- Through the software
- Or by program

Only one error per class is memorized. If more than one error of the same class occurs at the same time:

- Only the first is memorized.
- The first error should be acknowledged to allow the following to be read. And so on through to the last error.
- Those following errors which disappear, before the acknowledgment of the first error, are never signaled.

## *Table showing a summary of all errors:*

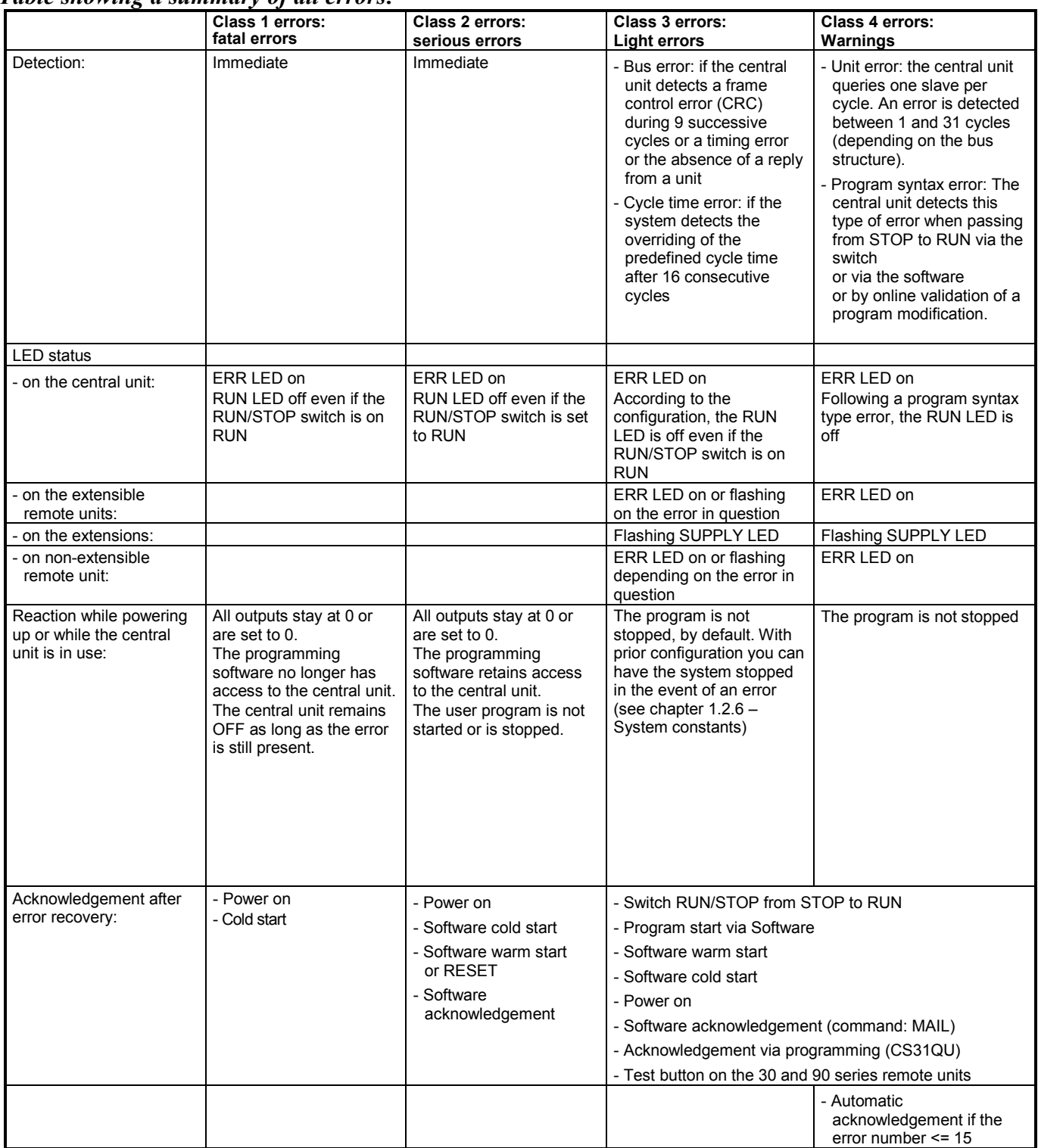

## **1.7.4 Read the PLC status**

Detailed information concerning the status of the central unit and the detected erroors can be obtained in 907 AC 1131 by clicking the command "Online/CPU Display Status". For more information refer to document "Peculiarities of the 907 AC 1131 for S40..50" or use the online help.

You get the following information:

Capacity utilization of the CPU ("CPU-Last") in % PLC mode: (RUN or STOP) Memory allocation factor in % Cycle time in ms Error list – display of a detected error in text form Miscellaneous - Answer of the PLC on command "ST"

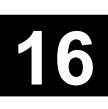

# **1.7.5 Description of the diagnosis variables**

Each error is identified by a class number, an error code within this class and the arguments. Only one error per class may memorized and detailed by the central unit within a predefined group of internal variables.

The variables values can be accessed by the user for program error management.

If you include the importfile "S40 Fehlermerker.exp" into your project on 907 AC 1131 programming software, so you have access with the PC to the diagnosis variables.

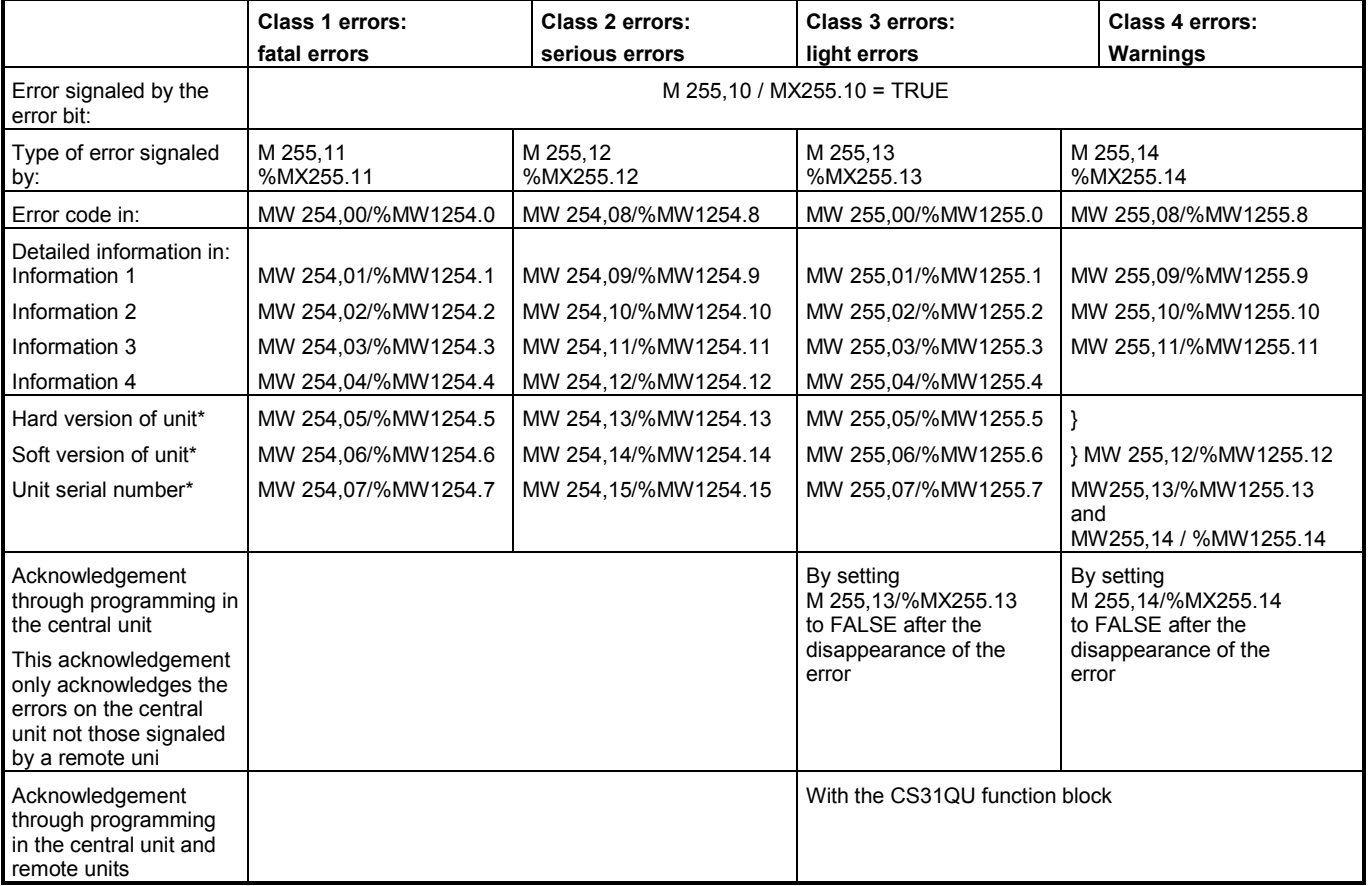

\* Information unavailable on certain AC31 units

The error bit M 255,10/%MX255.10 is TRUE, if any of the error bits M 255,11-M 255,14 / %MX255.11-%MX255.14 are at TRUE. The central unit has not found an error if M 255,10/%MX255.10 = FALSE.

The error bit M 255,10/%MX255.10 is automatically reset to FALSE when the error type bits are acknowledged.

A class 4 error (M 255,14/%MX255.14=TRUE) when MW 255,08/%MW1255.8 ≤ 15 acknowledges automatically. Class 3 and 4 type errors may be acknowledged by setting M 255,13/%MX255.13 or M 255,14/%MX255.14 to FALSE.

The information word values are updated with each new error. These words are not automatically reset to 0. Reset is possible by writing the value 0 in these words, either online or via a program.

MW 255,12 / %MW1255.12 gives information about versions (hard & soft). Value is in decimal and must be interpreted in hexadecimal.

# **1.7.6 Meaning of the contents of the error word flags**

# *Explanation of the tables:*

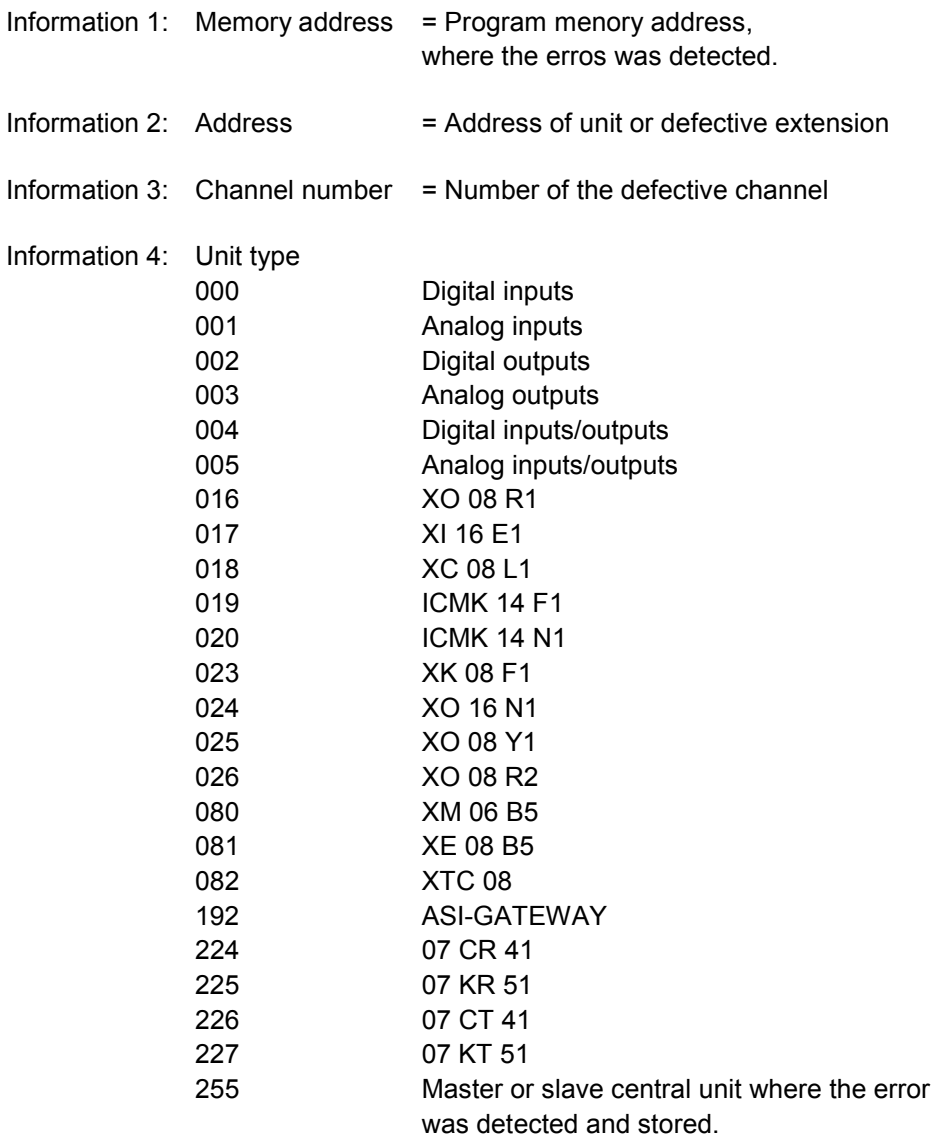

#### *FK1 -Fatal errors*

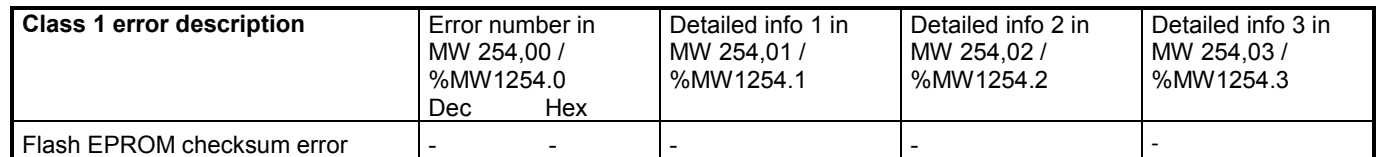

## *FK2 - Serious errors*

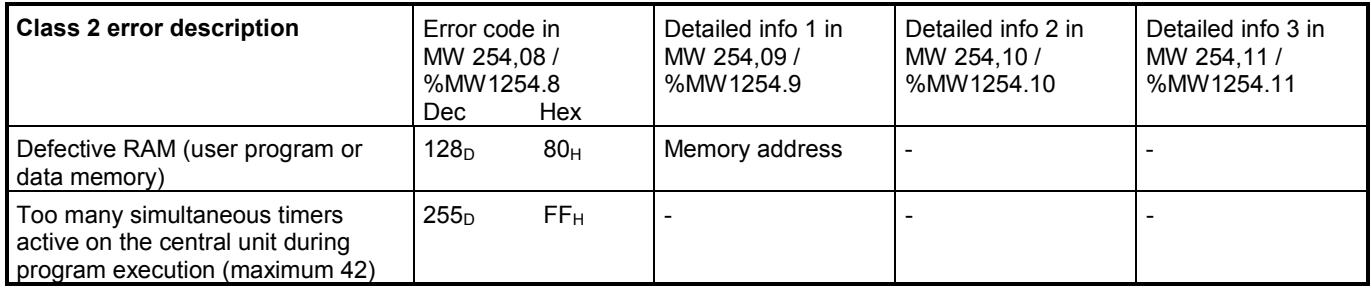

# *FK3 - Light errors*

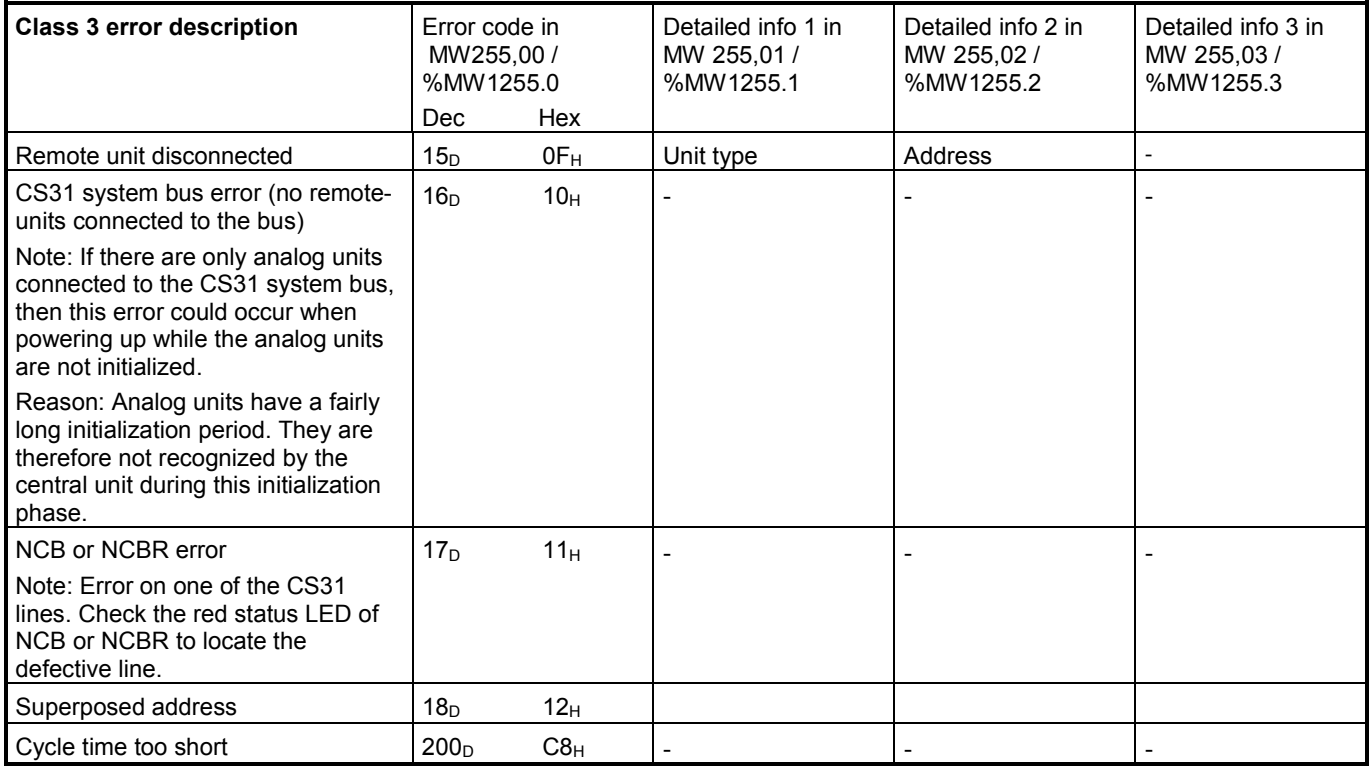

### *FK4 - warnings*

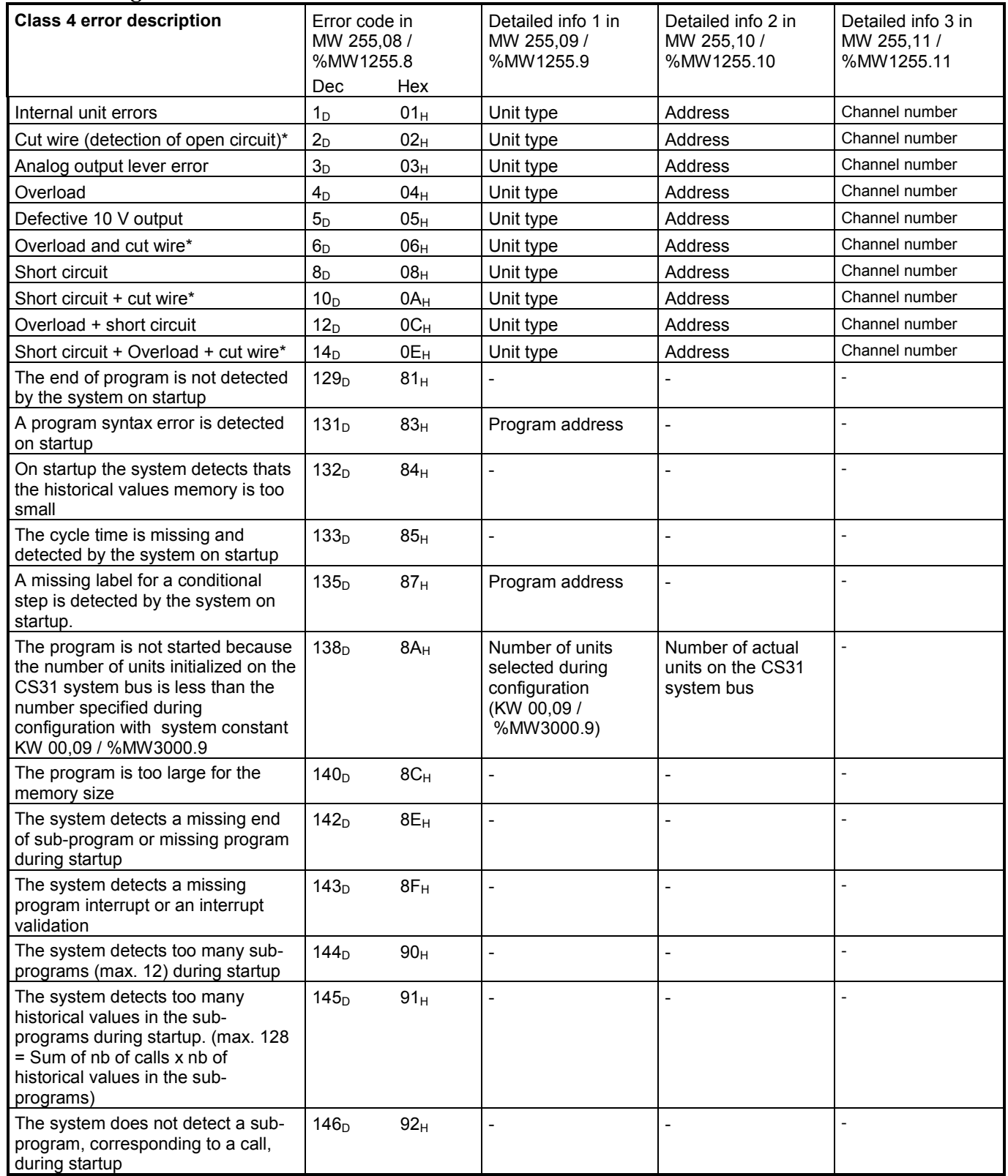

\* An error is detected if previously configured by programming the CS31CO block

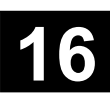

## **1.7.7 Programming examples for error handling**

### *Example of a reaction / command following a specific error:*

The following example enables commanding an alarm following an overload or short circuit on the number 5 output of a ICMK 14 N1 remote unit with address 3 on the CS31 system bus.

A second bit could be set at the same time as the alarm bit. This bit should be used, for example, to shut down the power supply.

This is a class 4 type error. The class 4 error uses the following variables:

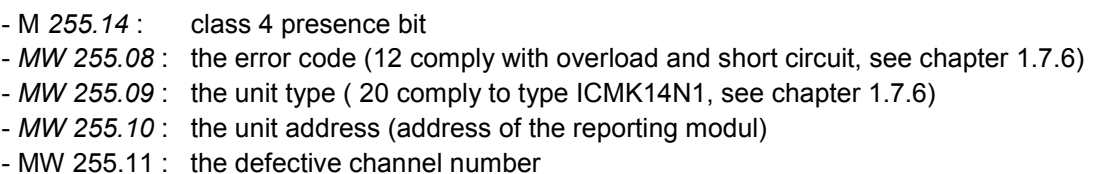

These variables are predefined in the export file "S40\_FEHLERMERKER.EXP" and are read in by command "File/New" or "Project/Import" into "Ressources/Global Variables/S40\_Fehlermerker". The following variables has to be declared:

CODE\_12 AT %MW3001.0 : INT := 12; (\* Overload or short circuit \*) TYPE\_20 AT %MW3001.1 : INT := 20; (\* ICMK 14 F1 \*) ADD\_3 AT %MW3001.2 : INT := 3; (\* Modul address 3 \*) CHANNEL\_5 AT %MW3001.3 : INT := 5; (\* Channel 5 \*) ALARM AT %QX1.0 : BOOL; (\* ALARM lamp \*) Abschalten AT %MX1.0 : BOOL; (\* Shut down the power supply \*)

Program in FBD looks as follows:

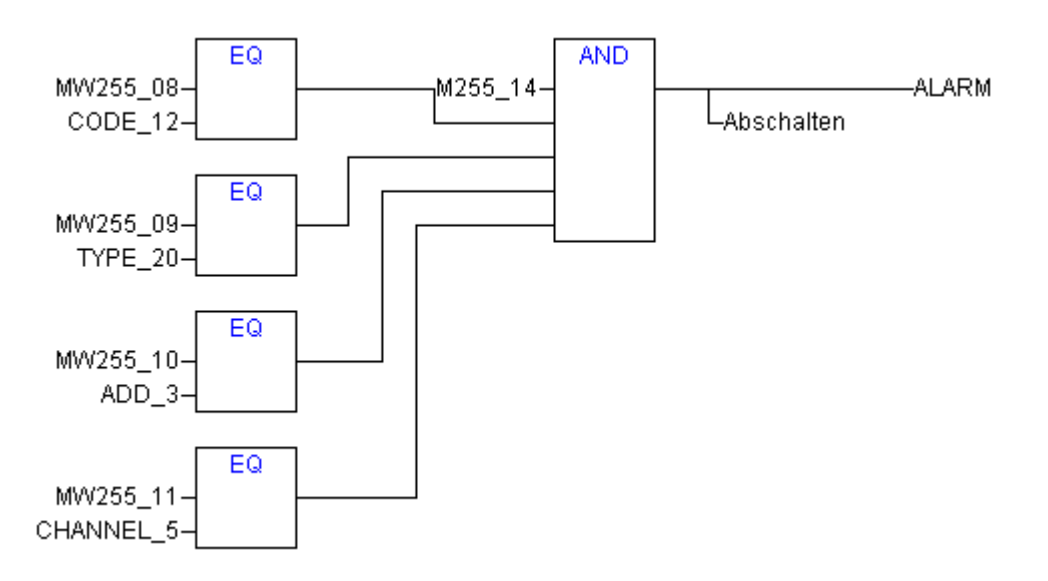

#### *Example for saving numerous errors of the same class:*

Only one error can be memorized and detailed in the internal diagnosis on the 40 and 50 series central units. An automatic programmed acknowledgment enables reading other eventual errors. An adapted program enables saving them when necessary.The program in this case is applied to class 4 errors but may also be applied to class 3 errors.

In the present case the last three errors are only saved if the occurred error is different to the previous. The M 255,14 / %MX254.14 bit signals the error presence. At that moment, if the M 000,00 / %MX0.0 status is TRUE than the error is acknowledged due the CS31QU block.

The variables are read in with the import files "M00\_00\_bis\_M00\_15.EXP" and "MW00\_00\_bis\_MW00\_15.EXP" by command "Project/Import".

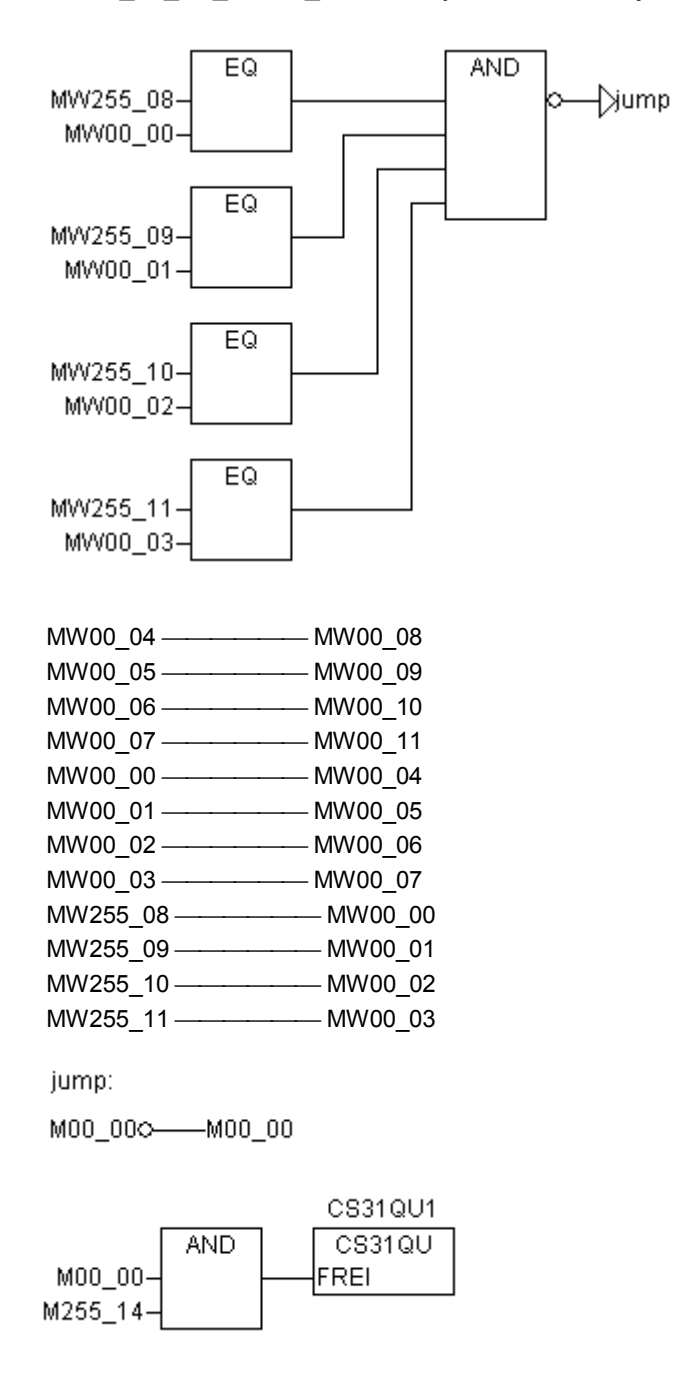

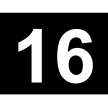

#### **2 Communication with S40..50**

### **2.1 Network communication with the incorporated MODBUS® interface**

Communication is of greater importance in wide area installations. The AC31 system possesses other interfaces, apart from the CS31 system bus, adapted to different communication modes.

This chapter presents, in particular, the interface available with the 40 serie central units which possess three communication protocols on the same serial interface and the interfaces available with the 50 series central units which posses three communication protocols on two different serial interfaces (see figures). The MODBUS<sup>®</sup> mode is the easiest and most powerful of the three for communicating with other devices.

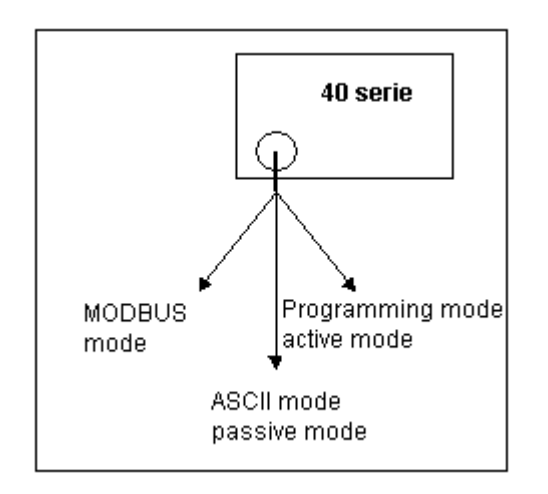

#### **Communication protocols with the 40 serie**

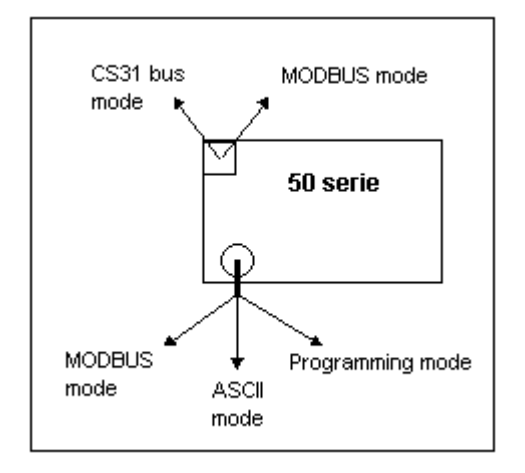

**Communication protocols with the 50 serie**

## **2.1.1 Introduction**

The MODBUS® protocol is used worldwide. The **MODICON MODBUS**® **RTU** protocol is integreated in the 40 and 50 series central units.

Numerous automation devices such as PLCs, displays, frequency converters or monitoring systems feature by default, or as an option, a MODBUS $^\circ$  RTU interface and can therefore easily communicate with the 40 or 50 basic units via the serial interface (RS-232 or RS-485) or via the CS31 connection configured in Modbus mode.

#### **On series 50:**

MODBUS® slave via the CS31 connection is available starting from software **version 1.7**

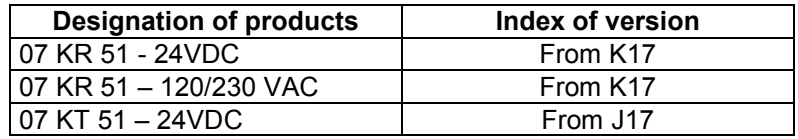

MODBUS® master via the CS31 connection is available starting from software **version 2.0**

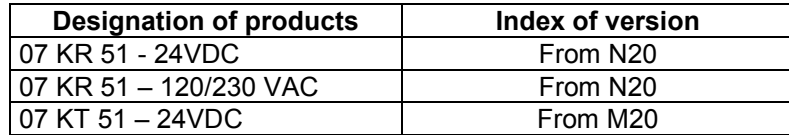

You can find the version on the label on the left sideof the 50 series central unit.

The following figures shows three configuration examples:

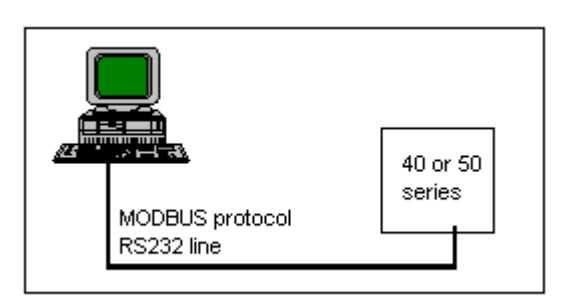

**Point-to-point connection with a PC**

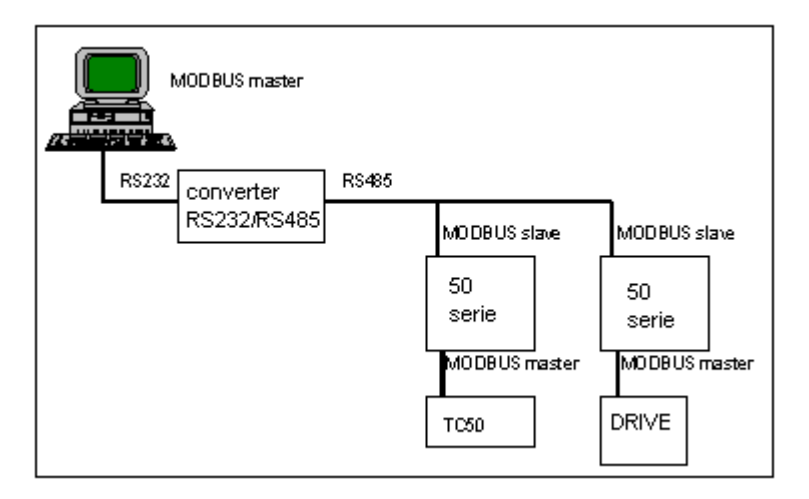

#### **Network connection with a PC**

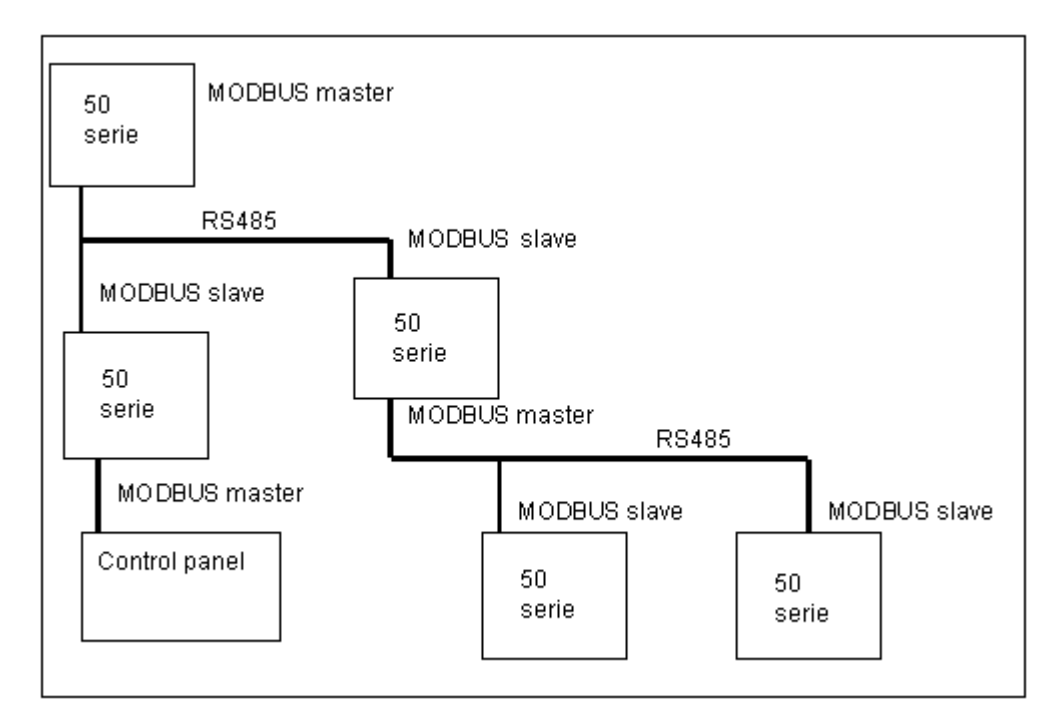

#### **Network connection between central units**

MODBUS<sup>®</sup> is a question/answer protocol that is still occasionally referred to as master/slave: the master sends a request to the slave and waits for the slave's reply.

The master devices on a MODBUS<sup>®</sup> network are generally central units, displays or supervisory systems. The slaves on the MODBUS® network are generally PLCs, frequency converter, etc.

# **2.1.2 MODBUS® protocol description**

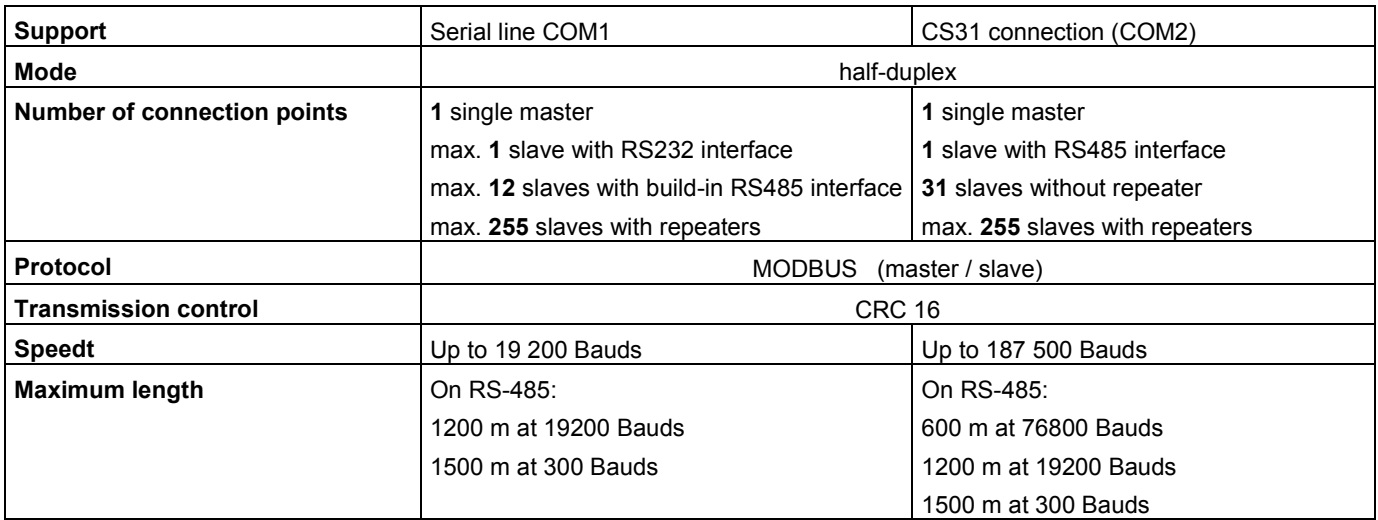

It is recommended, to install a terminating resistor of 120  $\Omega$  if the bus length exceeds 100 m. The CS31 bus connection for the MODBUS<sup>®</sup> communication with the 50 series basic units is a RS-485 interface. It is connected with a shielded twisted-pair cable.

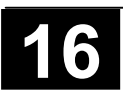
The MODBUS<sup>®</sup> frames transmitted by the master contain the following information:

- The MODBUS® address of the interrogated slave (1 byte)
- The function code defining the master request (1 byte)
- The data to be exchanged (N bytes)
- The CRC16 checksum (2 bytes)

The frame has a maximum length of 240 bytes, thereby enabling the exchange of a maximum of 100 data words or 255 binary data.

The slave's reply contains the request confirmation, the data to be returned and also a frame control code (checksum). The slave returns an error code in the even of an error.

Only the following MODBUS $^{\circ}$  operation codes may be processed by the 40 and 50 series central units:

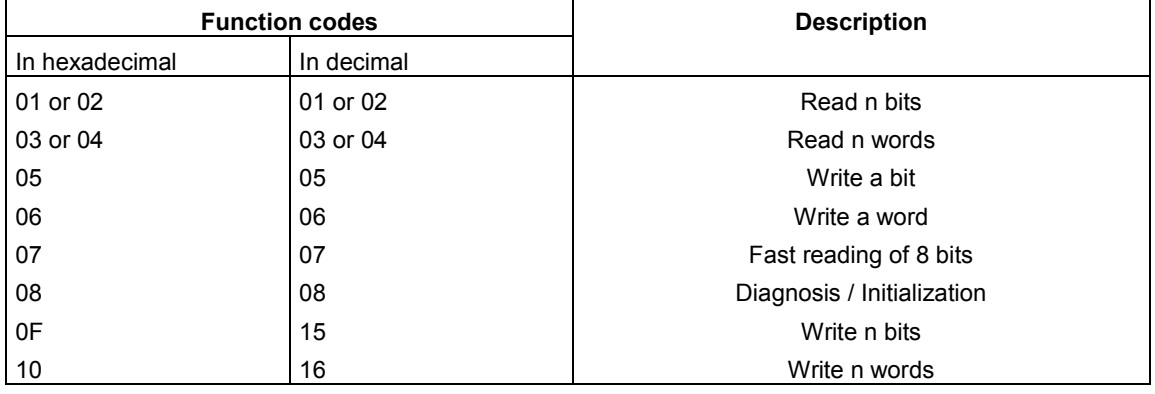

The codes generated on error are:

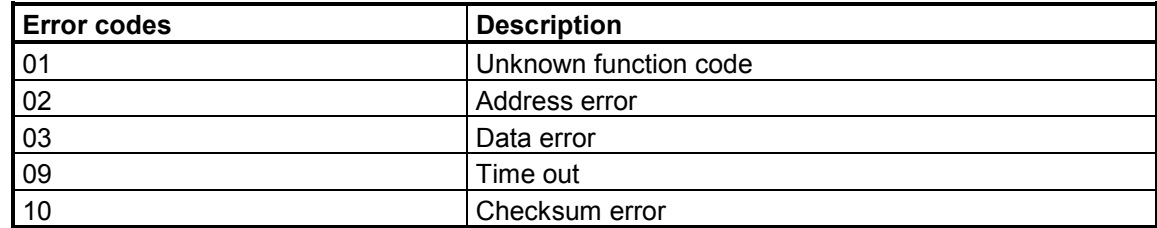

# **2.1.3 Configuration of the MODBUS® interface**

#### **With serial line COM1:**

MODBUS® communication with the 40 and 50 series central units is only allowed if the **black 07 SK 51 or 07 SK 53 cables** are used.

#### **With CS31 connection:**

MODBUS<sup>®</sup> communication on the CS31 connection with the 50 series central units is a RS485 interface and consists of a shielded twisted pair:

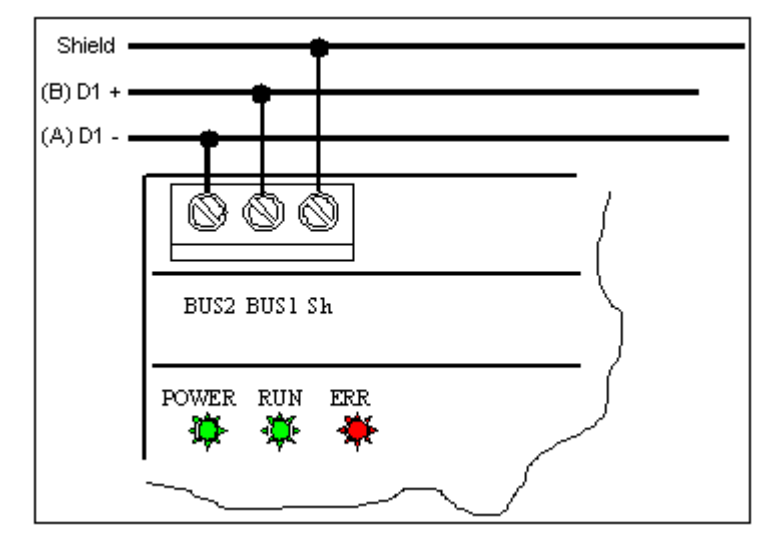

# **Cabling MODBUS® network on CS31 connection (RS485)**

The interfaces of the 40 and 50 series central units have a default **MODBUS**®  **configuration** with the following parameters:

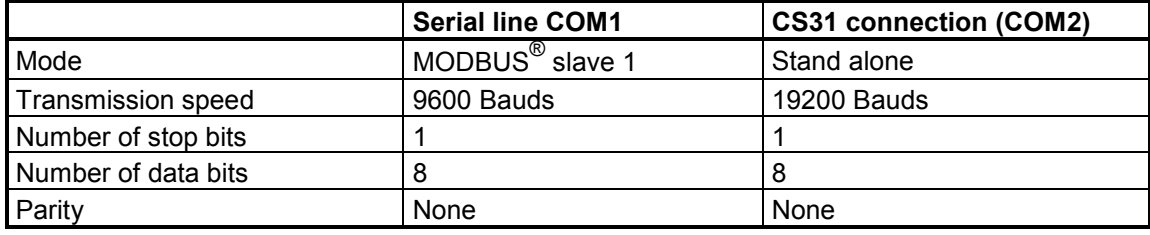

With the serial line it is not necessary to configure the communication if your application uses these default parameters. The mode can be changed with the system constant KW00,06 / %MW3000.6 (see chapter 1.2.6.).

The MODBUS<sup>®</sup> communication on the CS31 connection must be configured with the system constant KW00,00 / %MW3000.0.

KW00,00 / %MW3000.0 = MODBUS® slaveaddress + 1100

Example:  $MODBUS<sup>®</sup>$  slave address 5

 $KW00,00 = 5 + 1100 = 1105$ 

Declaration in 907 AC 1131: KW00\_00\_Mast\_Slv AT %MW3000.0 : INT := 1105; (\* MODBUS slave 5)

The MODBUS<sup>®</sup> mode remains available, even if the central unit program is stopped (the front switch on OFF), when the black 07 SK 51 or 07 SK 53 cable is connected and the serial interface is configured for MODBUS $^\circ$  communication. The programming mode for tests and modifications becomes available when the grey 07 SK 50 or 07 SK 52 cable is used.

A change in the speed, stop bits, data bits or parity parameters is programmed with the **SINIT** block (refer to documentation of library Base\_S40\_Vxx.LIB or onlinehelp of the programming software 907 AC 1131). The usage of the SINIT block is not necessary when communication uses the default parameters.

Declaration of variables:

SINIT\_1: SINIT: SSK AT %MW3002.0: INT := 2; (\* CS31 connection = COM2 \*) BAUDRATE AT %MW3002.1: INT := 38; (\* Code 38 = 38400 Baud \*) STOPBITS AT %MW3002.2: INT := 1; (\* 1 stop bit \*) DATENBITS AT %MW3002.3: INT := 8; (\* 8 data bits \*) ENDS AT %MW3002.4: INT := 13;  $(* 13 = ^*)$ ENDE AT %MW3002.5: INT := 13;  $( * 13 =  * )$ 

Program code:

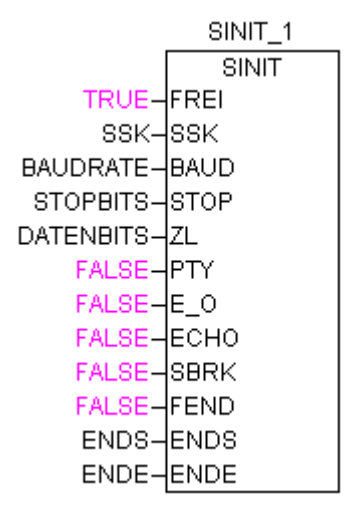

Example of SINIT block in 907 AC 1131

Description of parameters with SINIT block:

SSK parameter:

1 = COM1 initialization of serial line

2 = COM2 initialization of CS31 port

At BAUD - parameter the value of speed 300 up to 19200 is written directly. For higher speed the value of the speed is written through code:

33600 Baud -> Code 44 38400 Baud -> Code 38 57600 Baud -> Code 25 75000 Baud -> Code 19 76800 Baud -> Code 18 125000 Baud -> Code 11 187500 Baud -> Code 7

# *Detection of MODBUS® communication defaults:*

Two different system binary flags can be used as watchdog:

M255,07 / %MX255.7 - watchdog MODBUS® on CS31 connection (COM2) M255,08 / %MX255.8 - watchdog MODBUS® on serial line COM1

The system binary flag is set to TRUE (1 signal) when the slave sends answers to the master. The example in the following figure shows, how detect MODBUS® communication defaults on CS31 connection.

Declaration of variables:

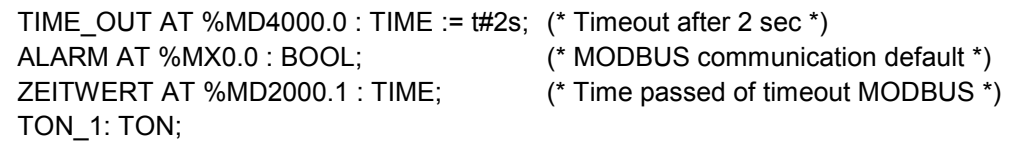

Programm code:

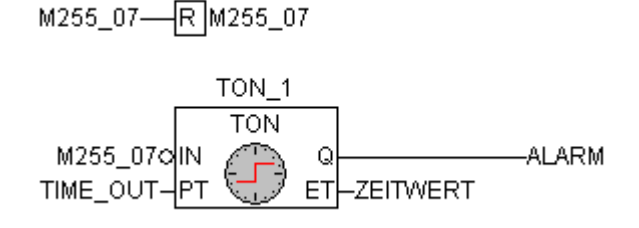

Example for programming M255,07 / %MX255.7 in 907 AC 1131

# **2.1.4 Programming MODBUS**®

#### **MODBUS® slave unit:**

All data may be read or written in MODBUS $^\circ$  . A program isn't required for MODBUS $^\circ$ communication management. The MODBUS $^{\circ}$  slave central unit automatically converts the request sent by the master MODBUS $^{\circ}$  and returns a message once it has recognized the address.

The SINIT block is only required in the program when changing communication parameters.

### **MODBUS® master unit:**

The MODBUS® blocks MODBUSB, MODBUSW, MODMASTB, MODMASTW enables sending data read / write requests to MODBUS® slaves. The blocks are described in the documentation of library Base\_S40\_V41.LIB and in the onlinehelp of the programming software 907 AC 1131.

A change of communication parameters also requires the usage of the SINIT block in the program.

#### **List of cross references**

An exchange of MODBUS $^\circ$  data is realized in a table defined by:

- The MODBUS $^{\circ}$  address of the first exchanged variable

- The list size = the total number of variables in the list.

All the variables of the 40 and 50 series central units, as described in the following table, can be read or written by the MODBUS $^\circ$  master.

### **MODBUS addressing method :**

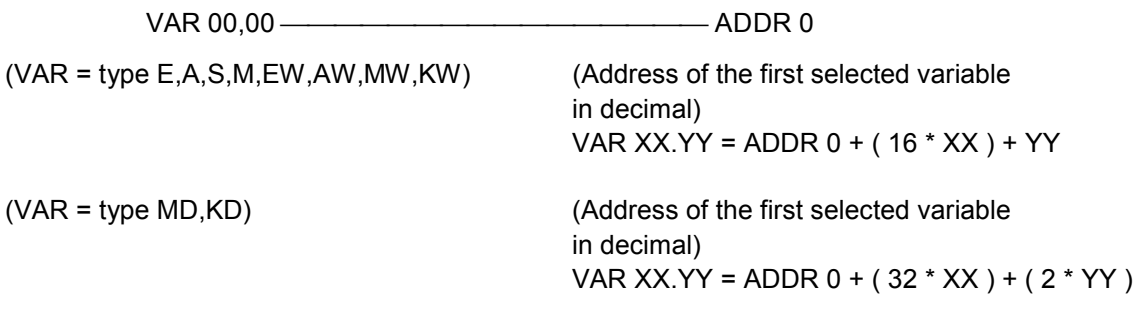

Example : Find the MODBUS address of variables A 62,15, M 232,01 and MD 02,07

A 62,15 = 4096 + ( 16 \* 62 ) + 15 = **5103** M 232,01 = 8192 + ( 16 \* 232 ) + 1 = **11905** MD 02,07 = 4000 + ( 32 \* 2 ) + ( 2 \* 7 ) = **16462**

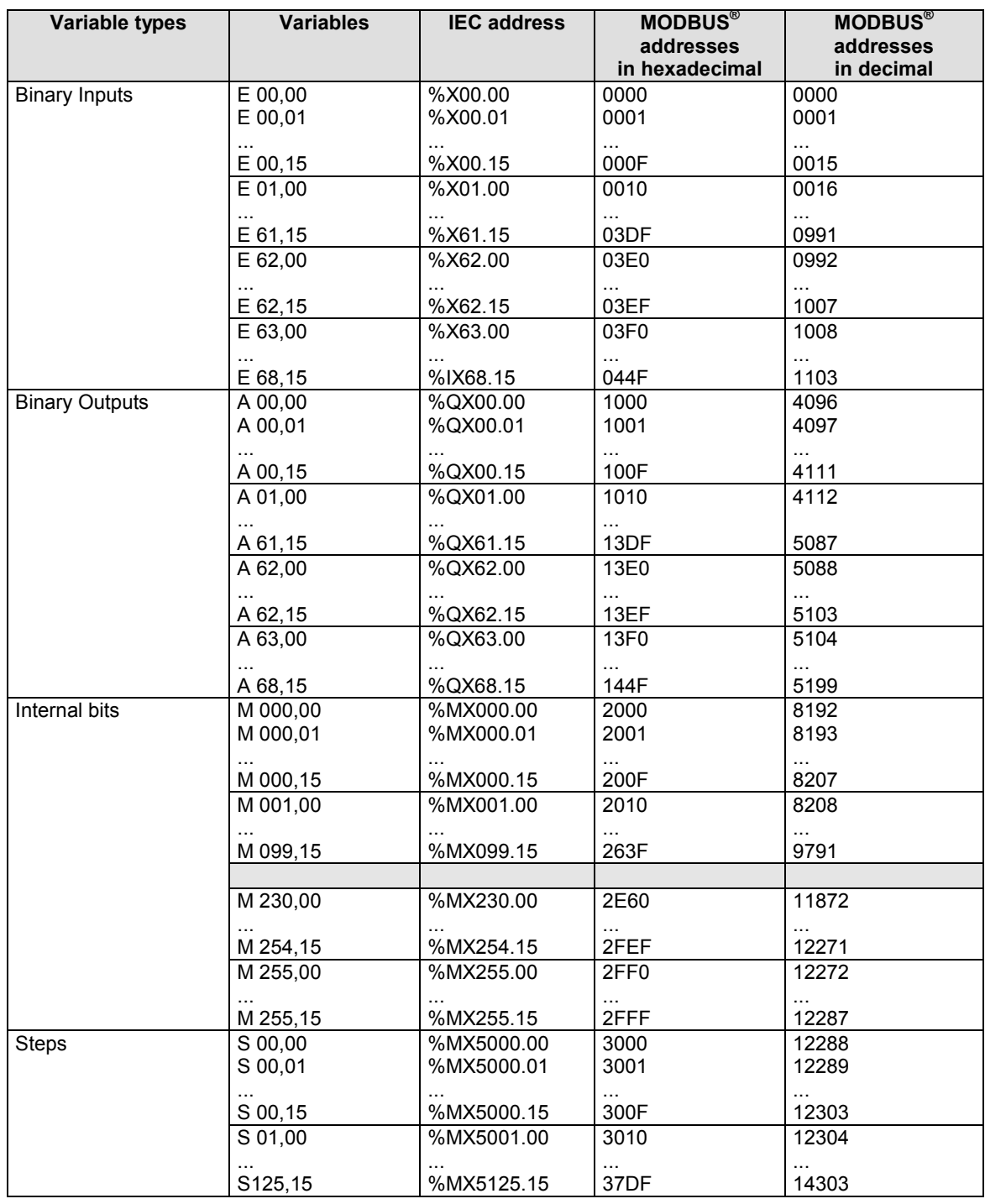

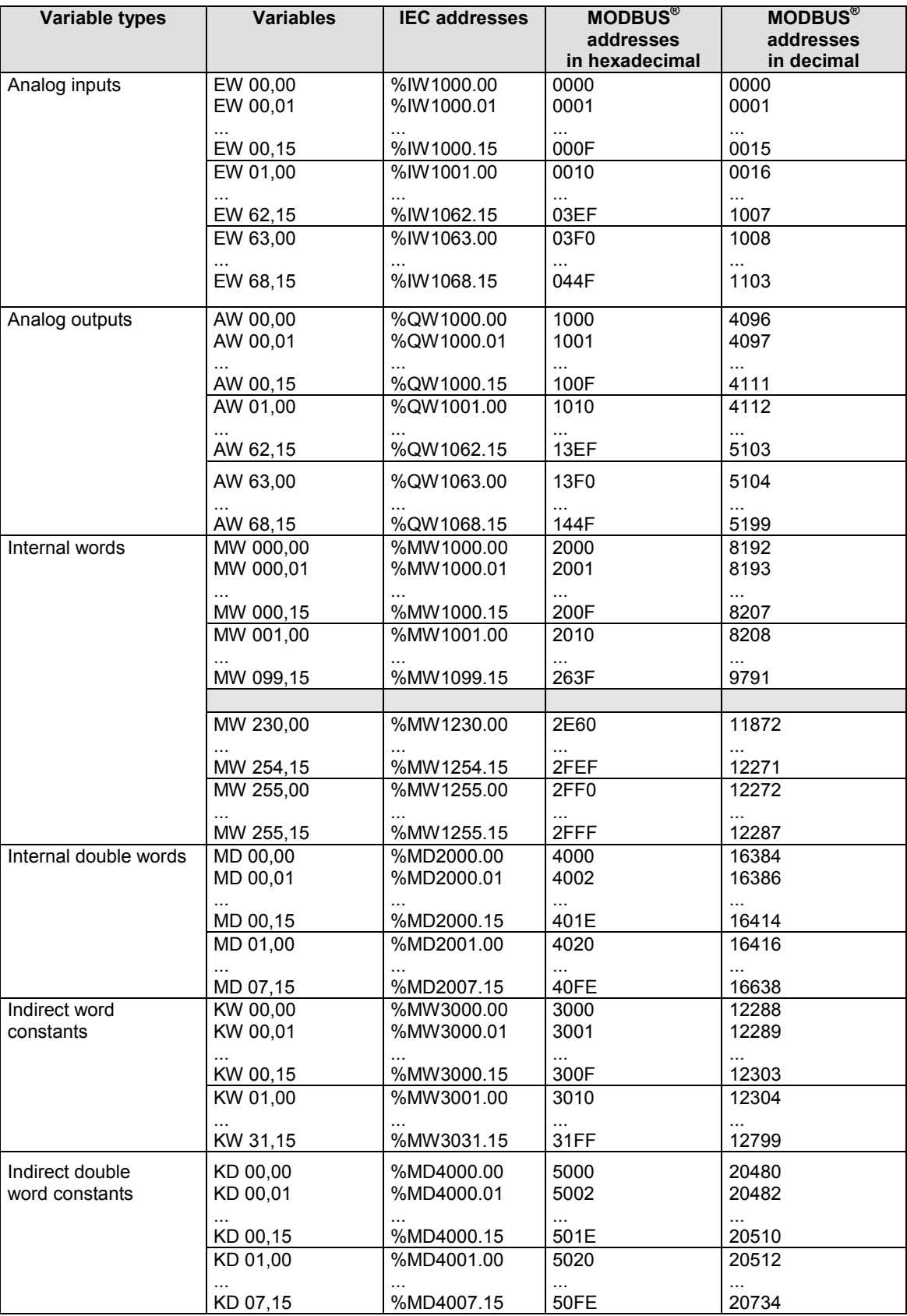

# *Example using the MODBUS blocks*

An example of MODBUS communication between two 40 series central units.

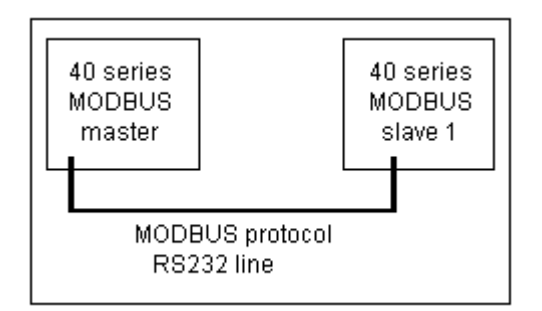

In the **MODBUS® slave central unit** a programm isn't required for MODBUS communication. The system constant KW 00,06 / %MW3000.6 must be initialized with 101 for MODBUS slave 1.

#### **Example for a program in the MODBUS® master central unit:**

Read the 6 bits E 62,00 / %IX62.0 to E 62,05 / %IX62.5 in the MODBUS<sup>®</sup> slave central unit 1.

The information is placed in A 62,00 / %QX62.0 to A 62,05 / %QX62.5 of the MODBUS® master central unit.

The MODBUS<sup>®</sup> address of variable E 62,00 / %IX62.0 in the slave 1 is 992 in decimal.

A delay should be defined to enable re-sending the MODBUS message in case of error. This delay is called TIME\_OUT and is generally 2 seconds.

In case of MODBUS communication between one master 50 serie central unit and different slaves 50 series central units, different MODBUS functions can be used. It is possible to link them together to optimize the refresh time.

#### **Example:**

Read 6 bits continuosly (E 62,00 / %IX62.0 to E 62,05 / %IX62.5) in the slave 1 central unit. The information is placed in A 62,00 / %QX62.0 to A 62,05 / %QX62.5 of the master central unit. Write 20 words continously AW 00,00 / %QW1000.0 to AW 01,03 / %QW1001.3 in the slave 2 central unit. The information is received from the master central unit in MW 00,00 / %MW1000.0 to MW 01,03 / %MW1001.3.

In case of MODBUS communication is used on the CS31 connection with 50 serie, you have to use the function block MODMASTB/MODMASTW, this funtion is the same as in function block MODBUSB/MODBUSW with the possibility to select the right port (COM1 for serial line, COM2 for CS31 connection).

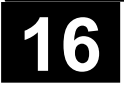

# *Reply times for MODBUS® communication*

The MODBUS® processing time depends on:

- The transmission speed
- The number of frame bytes
- The central units cycle time
- The central units load factor

The following times are for indication purposes only.

### **Reply times with a 40 or 50 series central unit:**

Cycle time = 10 ms

Load factor = 80%

Speed = 9600 Bauds

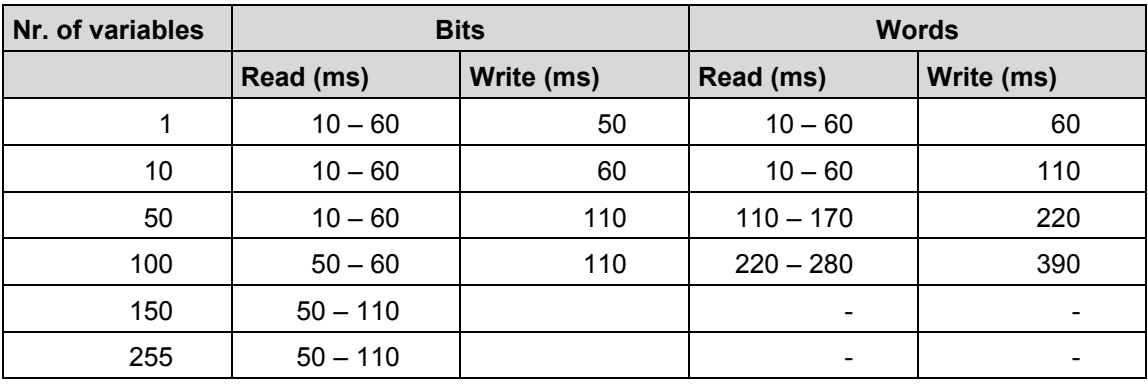

# **2.2 Point to point communication with the incorporated ASCII interface COM1**

ASCII communication is a protocol which enables exchanging text coded in ASCII (American Standard Code of Information Interchange) between two devices for example.

It may be used by the 40 and 50 series central units to communicate with a printer or a terminal fitted with an ASCII interface(see figure).

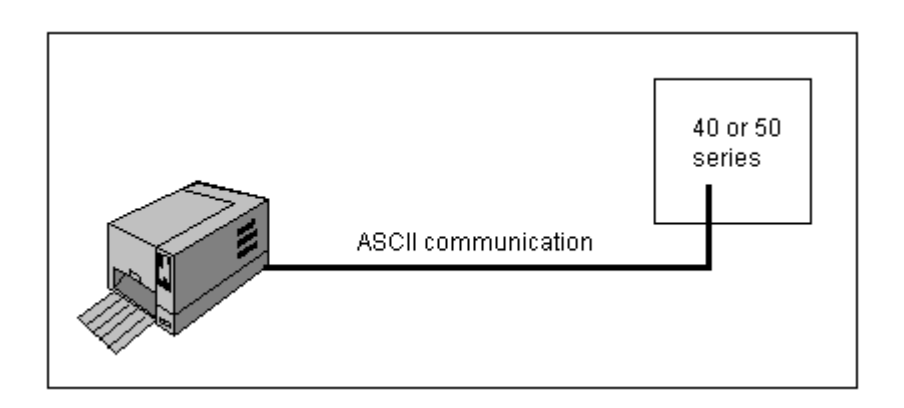

### *Communication parameters:*

There isn't a default configuration. It is therefore **necessary** to configure the communication parameters (speed, stop bits, data bits, parity, end of frame) with the **SINIT** block (refer to description of the block) in the user program.

#### *System cable:*

For the ASCII mode the **black cables** type **07 SK 51** or **07 SK 53** are used.

Changing the programming mode to ASCII mode requires a serial configuration through the software by setting the system constant KW00,06 / %MW3000.6 (see chapter 1.2.6).

### *Programming ASCII mode:*

Two other functions for ASCII communication exist, apart from the obligatory SINIT block, for parameter configuration.

#### **Sending messages:**

Sending an ASCII message from one 40 or 50 series central unit to another device is done with the **DRUCK block** in the user program.

#### **Receiving messages:**

Receiving an ASCII message on a 40 or 50 series central unit is done with the **EMAS block** in the user program.

A detailed description of the SINIT, DRUCK and EMAS blocks is available in the onlinehelp of the 907 AC 1131 software or in the documentation of library "Base\_S40\_Vxx.LIB".

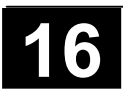

# **2.3 Point to point communication with the programming protocol**

In programming mode the programming protocol of 40 and 50 series is used. All variable values can be read or written by this protocol without any configuration or any particular program in the central units.

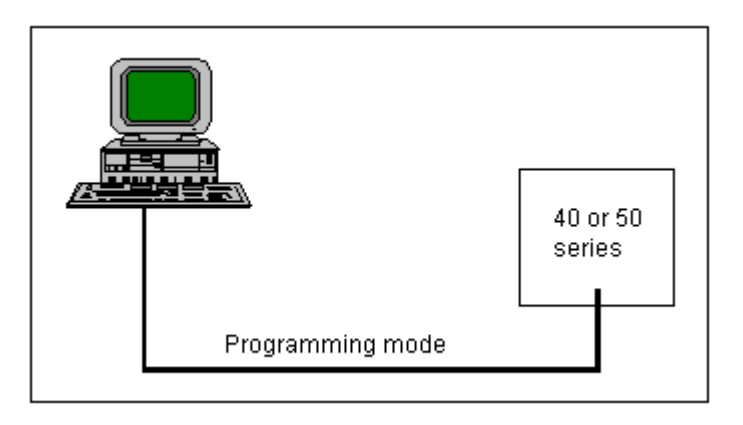

### *Communication parameters:*

The following communications parameters are permitted:

- 9600 Bauds
- 8 data bits
- 1 stop bit
- No parity

### *System cable:*

Use for the programming mode the **grey 07 SK 50 or 07 SK 52 programming cable**.

# **2.3.1 Programming protocol via the CS31 connection**

The programming protocol can be used on the CS31 connection (COM2) (see following figure):

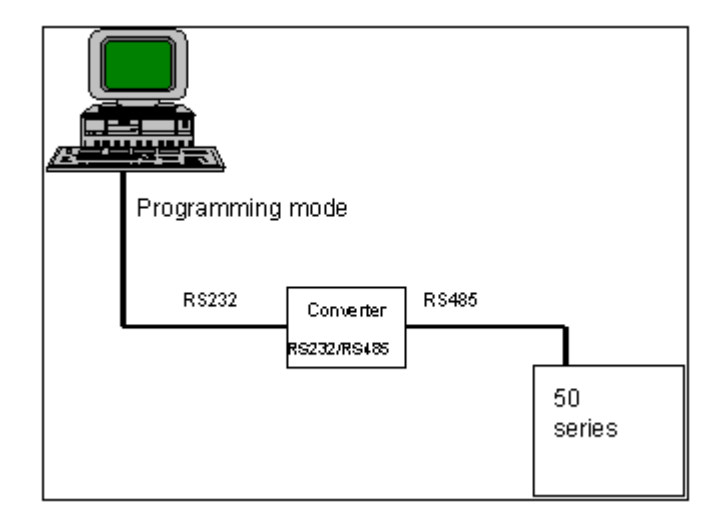

To activate this mode it is necessary to be already in MODBUS® slave configuration on CS31 connection (COM2) and to change the status of the system flag M255,06 / %MX255.6.

Programming protocol via the CS31 connection is available starting from software **version 2.0**:

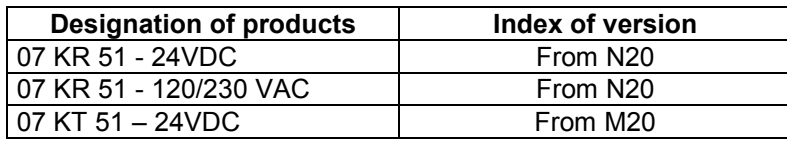

You can find the version on the label on the left side of the 50 series central unit after the designation of product, for example 07 KR 51-P30.

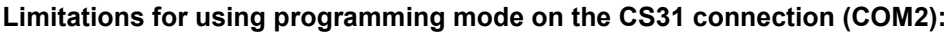

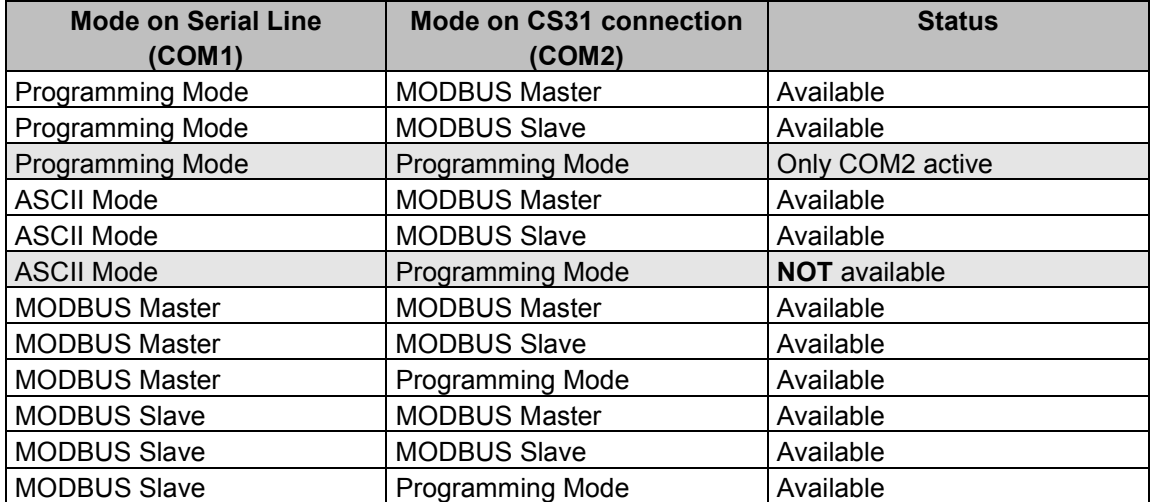

#### **Special internal system flags available:**

These system flags can be used to change the protocol on the serial ports COM1 and COM2 (CS31 connection). The changing of the status of these system flags can be managed through the user program, programming interface or MODBUS<sup>®</sup> interface:

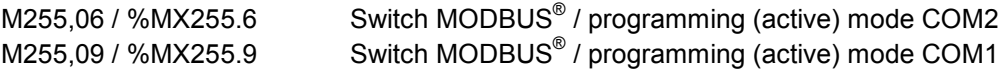

# **2.3.2 Protocol description**

The programming protocol 40 and 50 series is a simple ASCII protocol.

The following table shows the avaiable commands.

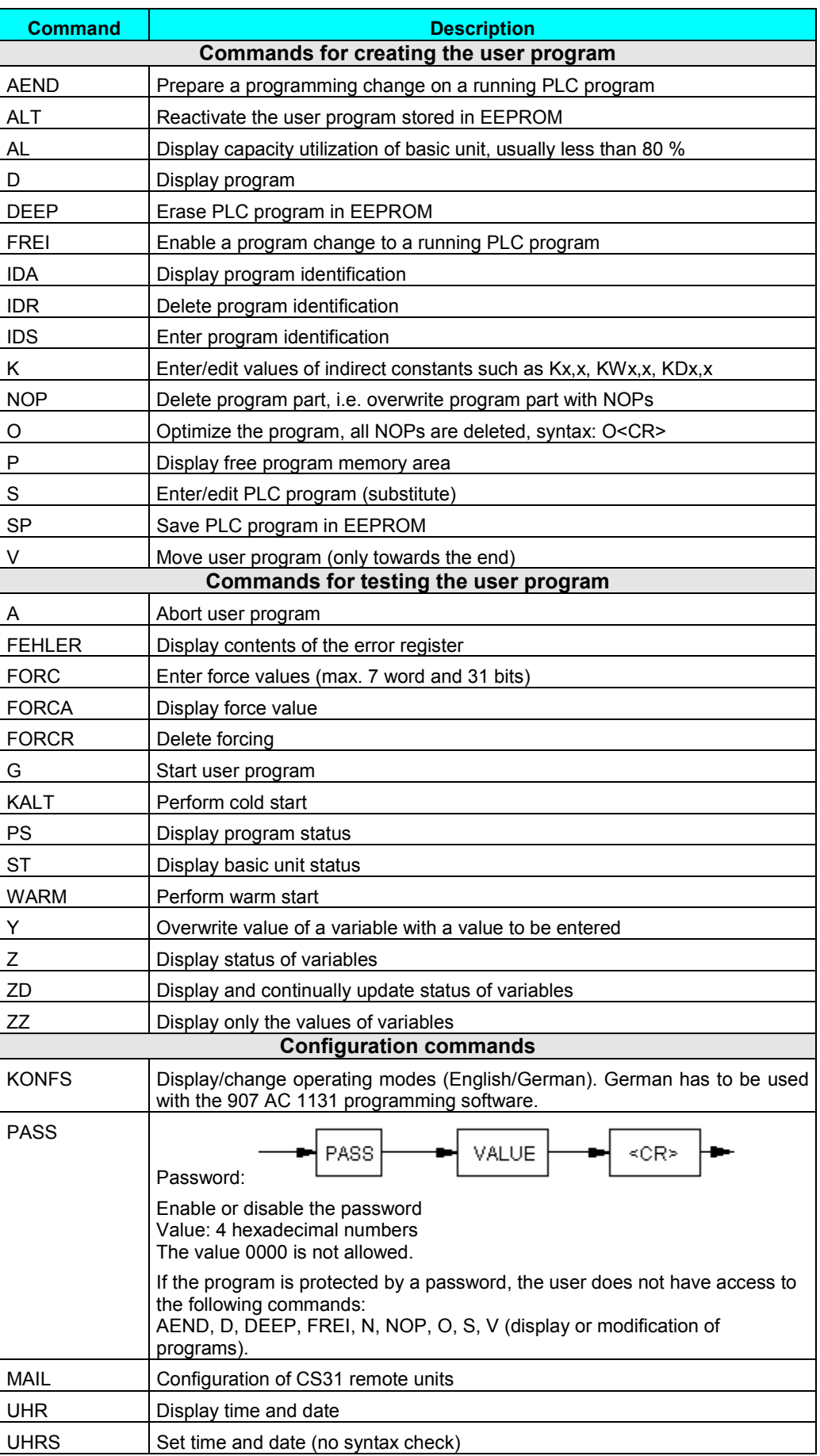

# **3 List of function for central units S40..50**

# **3.1 List of functions S40..50**

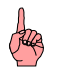

# **Note:**

If a different call exists for IL in the PLC than for FBD/LD in 907 PC 331 it is additionally specified in the row AWL.

1) This function is generated in the IL by a sequence of commands and/or blocks.

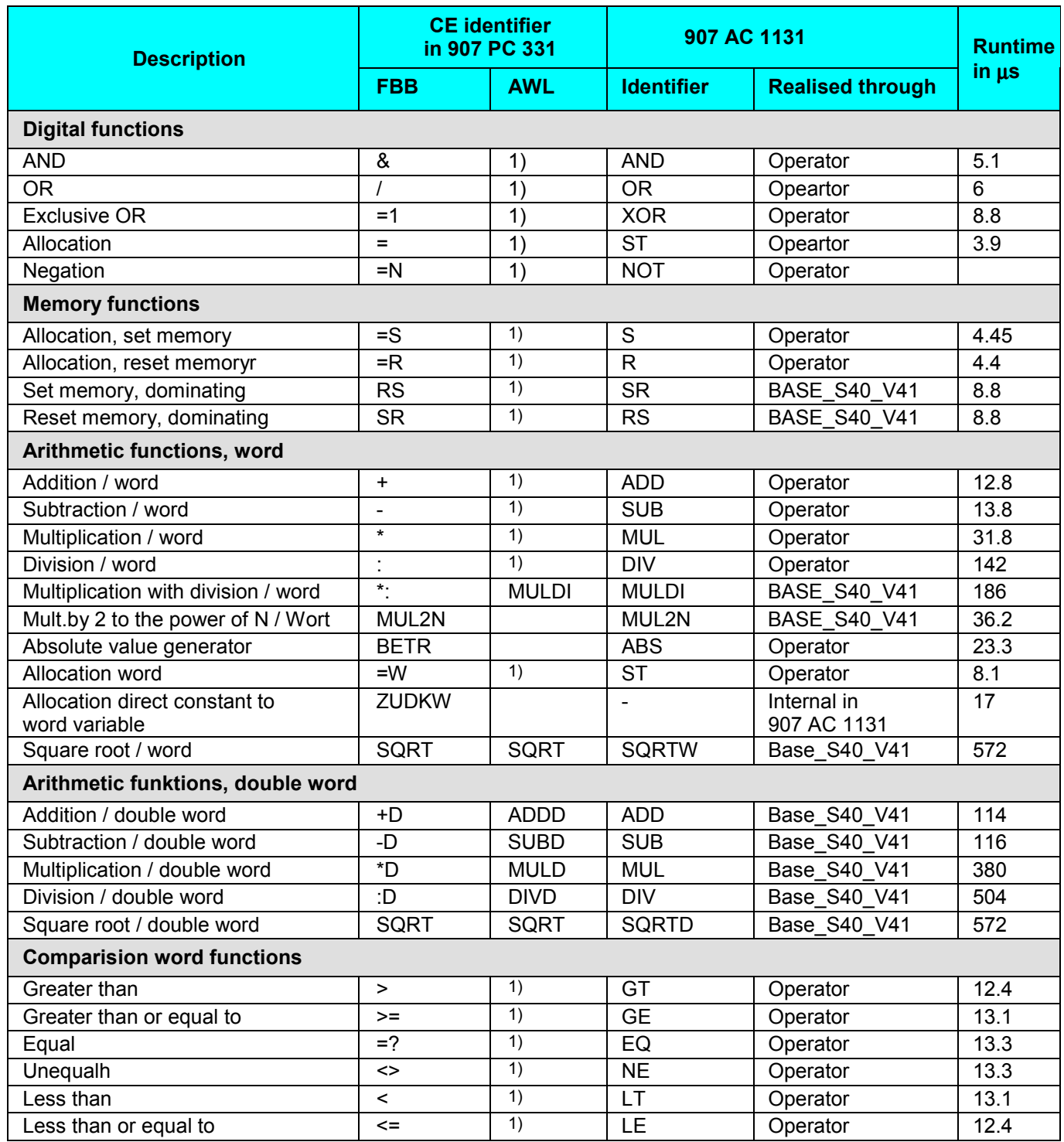

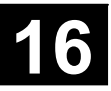

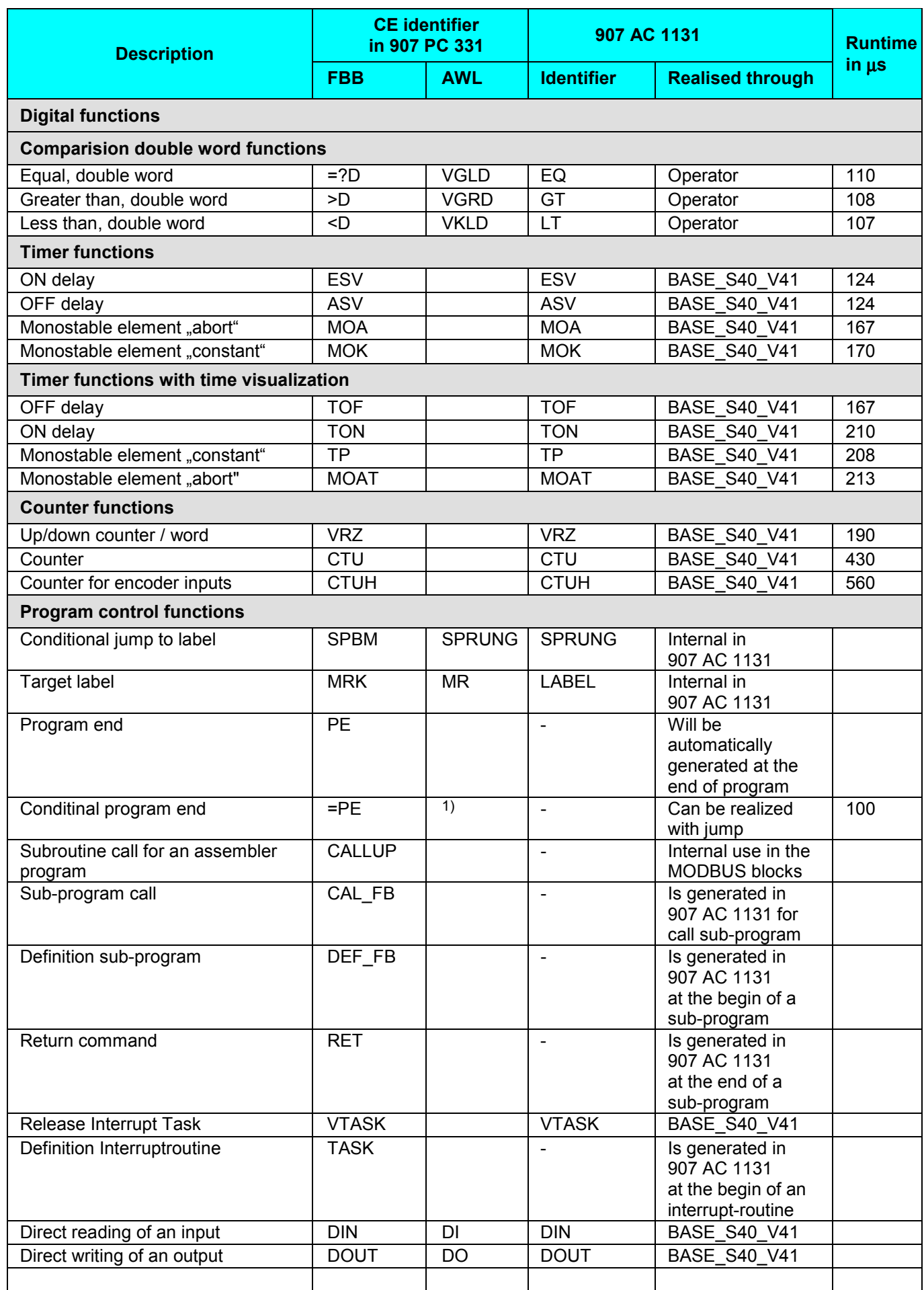

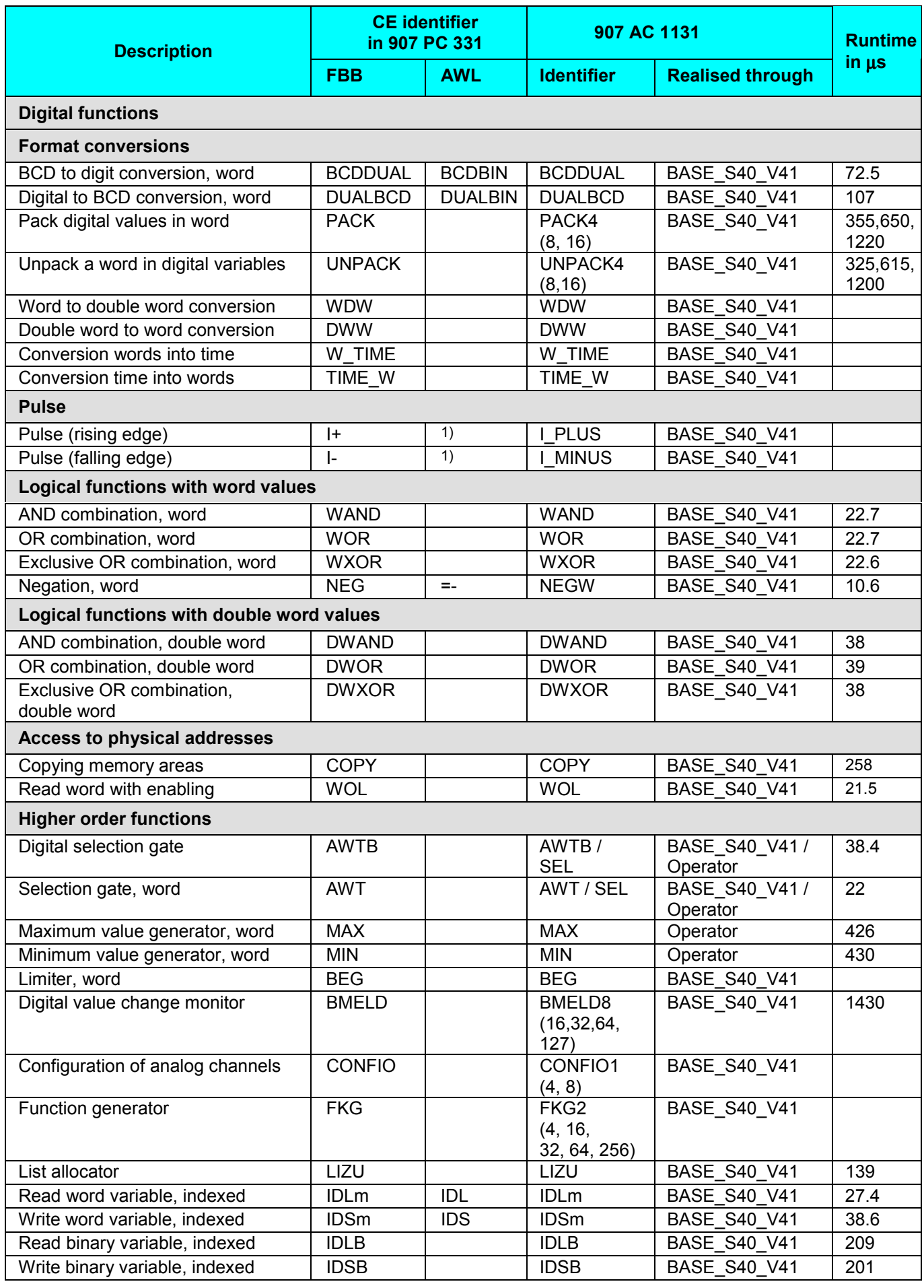

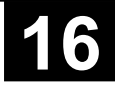

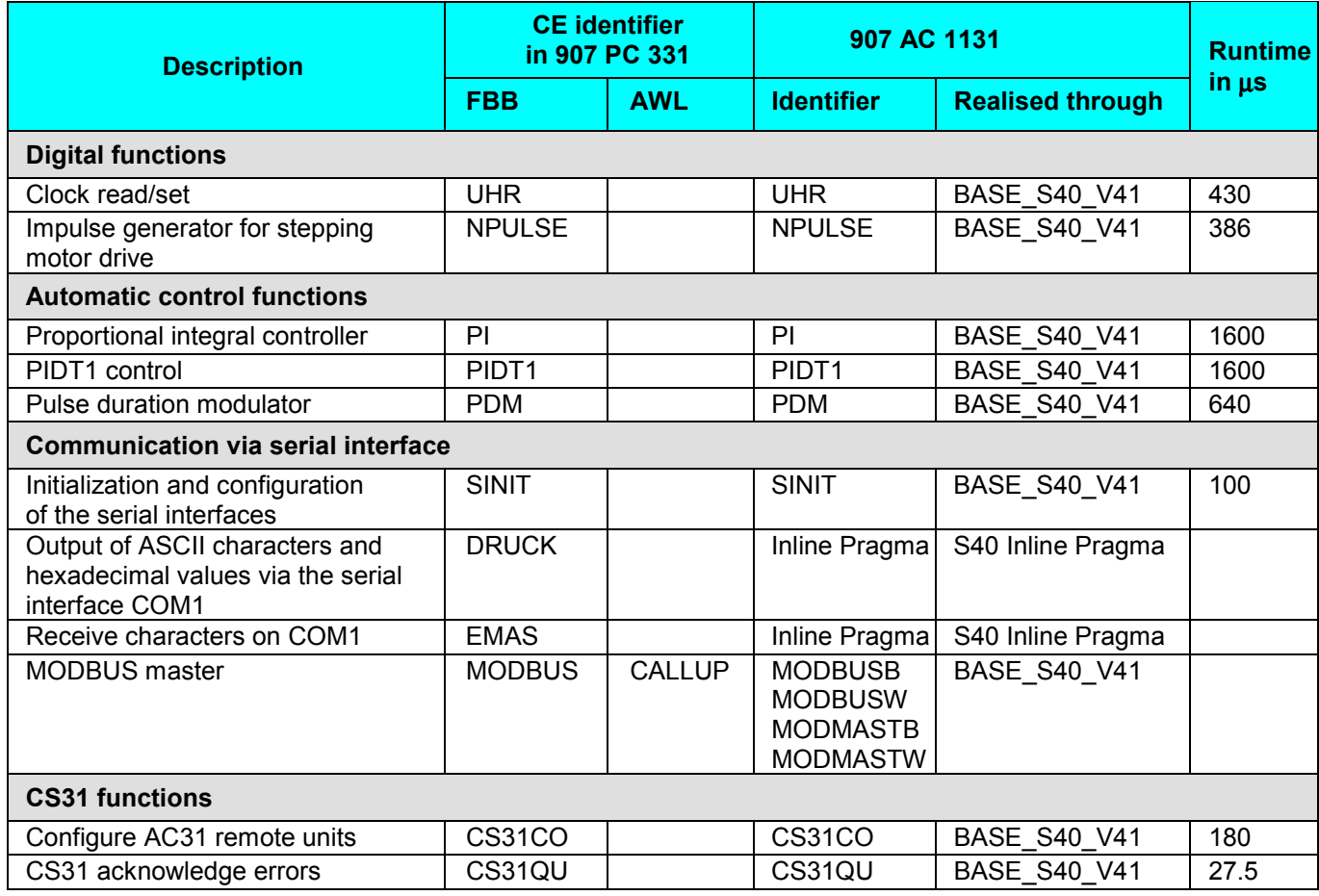

*%*

%IW1062.15 S40..50 26 %IW1062.8-%IW1062.14 S40..50 26 %MD4000.0 S40..50 23 %MW1254.0-%MW1255.15 S40..50 25 %MW3000.0 S40..50 13 %MW3000.1 S40..50 14 %MW3000.10 S40..50 22 %MW3000.11 S40..50 22 %MW3000.2 S40..50 14 %MW3000.3 S40..50 15 %MW3000.4 S40..50 15 %MW3000.5 S40..50 15 %MW3000.6 S40..50 16 %MW3000.7 S40..50 21 %MW3000.9 S40..50 21 %MX255.0-%MX255.3 S40..50 24 %MX255.10-%MX255.14 S40..50 25 %MX255.15 S40..50 25 %MX255.6 S40..50 24 %MX255.7 S40...50 24 %MX255.8 S40...50 25 %MX255.9 S40...50 25

# *A*

Addressing of input/output variables S40..50 40 Adressing CS31 system bus S40..50 37 ASCII mode S40..50 16

# *B*

Backup of data areas S40..50 28 Buffering of data areas S40..50 27 Bus refresh times S40..50 36

#### *C*

Changing application mode S40..50 13 Clock S40..50 26 cold start S40..50 27 Communication mode of serial interface COM1 S40..50 16 Configuration S40..50 52 CS31 status word S40..50 26 CS31CO S40..50 52 Cycle time S40..50 33, 34 cycle timet S40..50 23

#### *D*

Data exchange with CS31 system bus S40..50 37 Diagnosis examples S40..50 66

# *E*

Error messages from the PLC S40..50 25 EW 62,15 S40..50 26 EW62,08-EW62,14 S40..50 26

# *F*

Fehlermeldungen der SPS S40..50 25 FK3 errors S40..50 21 Functional diagram S40..50 31

# *I*

Import file for operands S40..50 24 Importfile for operands S40..50 4, 12 Initialization of binary flags S40..50 14 Initialization of chain steps S40..50 15 Initialization of data areas S40..50 29 Initialization of double word flags S40..50 15 Initialization of historical values S40..50 15 Initialization of word flags S40..50 14 Initialization S40..50 30 *Initialization with the factory settings S40..50* 30

# *K*

KD 00,00 S40..50 23 KW 00,00 S40..50 13 KW 00,01 S40..50 14 KW 00,02 S40..50 14 KW 00,03 S40..50 15 KW 00,04 S40..50 15 KW 00,05 S40..50 15 KW 00,06 S40..50 16 KW 00,07 S40..50 21 KW 00,09 S40..50 21 KW 00,10 S40..50 22 KW 00,11 S40..50 22

# *L*

List of functions S40..50 85

# *M*

M255,0-M255,3 S40..50 24 M255,10-M255,14 S40..50 25 M255,15 S40..50 25 M255,6 S40..50 24 M255,7 S40..50 24 M255,8 S40..50 25 M255,9 S40..50 25 MODBUS S40..50 16

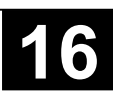

Warm start S40..50 27

Watchdog MODBUS S40..50 24, 25

Network communication with the incorporated MODBUS<sup>®</sup> interface S40..50 68

*O*

Oscillators S40..50 24

#### *P*

PLC application mode SPS S40..50 13 Program execution S40..50 32 Programming mode S40..50 16 Project files S40..50 3

#### *R*

Receive area size of the slave PLC S40..50 22 Reply time S40..50 36 Restart detection S40..50 25 RTS signal COM1 S40..50 17, 18 RTS signal COM1 with S40 18 RTS Signal COM1 with S50 19

# *S*

Starting up the AC3 system serie 50 21 Switch MODBUS/Active mode S40..50 24, 25 System constants S40..50 12 system flag words S40..50 24 system flags S40..50 24

#### *T*

Terms S40..50 27 Transmit area size of the slave PLC S40..50 22

#### *N*

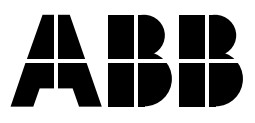

**Germany** 

Eppelheimer Straße 82 Postfach 101680<br>69123 Heidelberg 69006 Heidelberg

Telephone +49 6221 701-0<br>
Telefax +49 6221 701-1111<br>
Telefax +33 (0) 4 7222 1935 Telefax +49 6221 701-1111<br>
E-Mail desst.helpline@de.abb.com E-Mail – Refax +33 (0) 4 7222 1935 E-Mail desst.helpline@de.abb.com E-Mail

**ABB STOTZ-KONTAKT GmbH ABB Control**<br> **Eppelheimer Straße 82 Postfach 101680** 10, rue Ampère Z.I. - B.P. 114 69006 Heidelberg F-69685 Chassieu cedex, France<br>Germany

http://www.abb.de/stotz-kontakt lnternet http://www.abb.com/lowvoltage